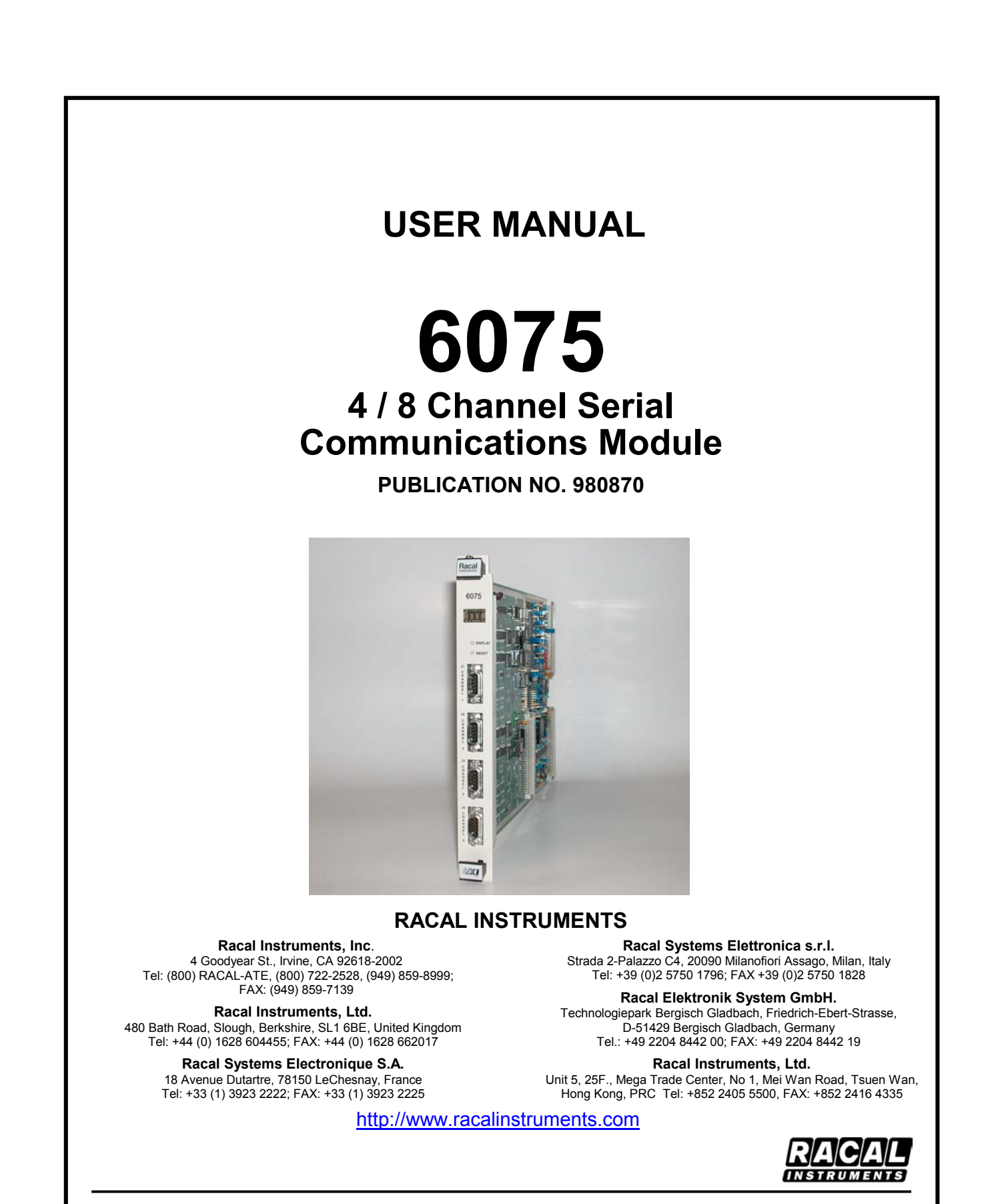

#### **PUBLICATION DATE: February 20, 2003**

Copyright 2003 by Racal Instruments, Inc. Printed in the United States of America. All rights reserved. **This book or parts thereof may not be reproduced in any form without written permission of the publisher.**

#### **THANK YOU FOR PURCHASING THIS RACAL INSTRUMENTS PRODUCT.**

For this product, or any other Racal Instruments product that incorporates software drivers, you may access our web site to verify and/or download the latest driver versions. The web address for driver downloads is:

#### http://www.racalinstruments.com/downloads

You will be asked to register one time only to gain access to the driver and product manual downloads sections. At registration a cookie will be placed on your computer if you choose to accept it. This is done to facilitate your use of these sections on future visits. You may refuse to accept the cookie and still have complete access to the software driver database but will have to re-register every time you visit. This cookie is for ease of use only and no information is gathered for, sold, or reported to, any third party organization.

If you have any questions about software driver downloads or our privacy policy, please contact us at info@racalinstruments.com.

### **WARRANTY STATEMENT**

All Racal Instruments, Inc. products are designed and manufactured to exacting standards and in full conformance to Racal's ISO 9001 procedures.

For the specific terms of your standard warranty, or optional extended warranty or service agreement, contact your Racal customer service advisor. Please have the following information available to facilitate service.

- 1. Product serial number
- 2. Product model number
- 3. Your company and contact information

You may contact your customer service advisor by:

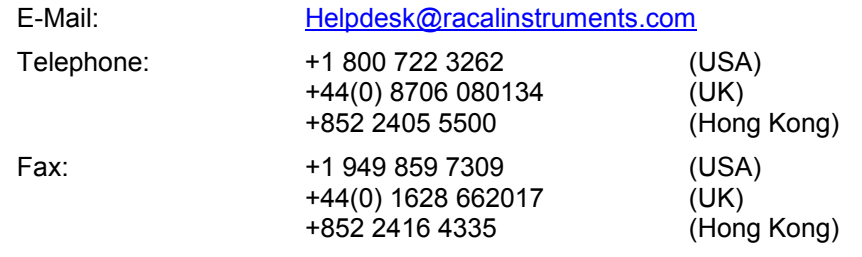

### **RETURN of PRODUCT**

Authorization is required from Racal Instruments before you send us your product for service or calibration. Call your nearest Racal Instruments support facility. A list is located on the last page of this manual. If you are unsure where to call, contact Racal Instruments, Inc. Customer Support Department in Irvine, California, USA at 1-800-722-3262 or 1-949-859-8999 or via fax at 1-949-859-7139. We can be reached at: helpdesk@racalinstruments.com.

## **PROPRIETARY NOTICE**

This document and the technical data herein disclosed, are proprietary to Racal Instruments, and shall not, without express written permission of Racal Instruments, be used, in whole or in part to solicit quotations from a competitive source or used for manufacture by anyone other than Racal Instruments. The information herein has been developed at private expense, and may only be used for operation and maintenance reference purposes or for purposes of engineering evaluation and incorporation into technical specifications and other documents which specify procurement of products from Racal Instruments.

### **DISCLAIMER**

Buyer acknowledges and agrees that it is responsible for the operation of the goods purchased and should ensure that they are used properly and in accordance with this handbook and any other instructions provided by Seller. RII products are not specifically designed, manufactured or intended to be used as parts, assemblies or components in planning, construction, maintenance or operation of a nuclear facility, or in life support or safety critical applications in which the failure of the RII product could create a situation where personal injury or death could occur. Should Buyer purchase RII product for such unintended application, Buyer shall indemnify and hold RII, its officers, employees, subsidiaries, affiliates and distributors harmless against all claims arising out of a claim for personal injury or death associated with such unintended use.

# **FOR YOUR SAFETY**

Before undertaking any troubleshooting, maintenance or exploratory procedure, read carefully the **WARNINGS** and **CAUTION** notices.

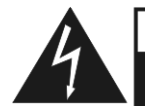

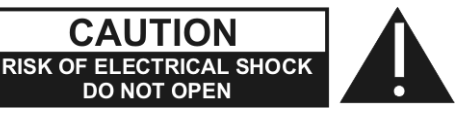

This equipment contains voltage hazardous to human life and safety, and is capable of inflicting personal injury.

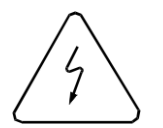

If this instrument is to be powered from the AC line (mains) through an autotransformer, ensure the common connector is connected to the neutral (earth pole) of the power supply.

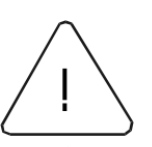

Before operating the unit, ensure the conductor (green wire) is connected to the ground (earth) conductor of the power outlet. Do not use a two-conductor extension cord or a three-prong/two-prong adapter. This will defeat the protective feature of the third conductor in the power cord.

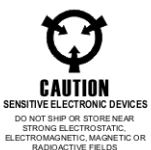

Maintenance and calibration procedures sometimes call for operation of the unit with power applied and protective covers removed. Read the procedures and heed warnings to avoid "live" circuit points.

Before operating this instrument:

- 1. Ensure the proper fuse is in place for the power source to operate.
- 2. Ensure all other devices connected to or in proximity to this instrument are properly

grounded or connected to the protective third-wire earth ground. If the instrument:

- fails to operate satisfactorily
- shows visible damage
- has been stored under unfavorable conditions
- has sustained stress

Do not operate until, performance is checked by qualified personnel.

# **Racal Instruments**

 $\sim$   $\mu$ 

## **EC Declaration of Conformity**

 $\sim$ 

 $\sim$   $^{-1}$ 

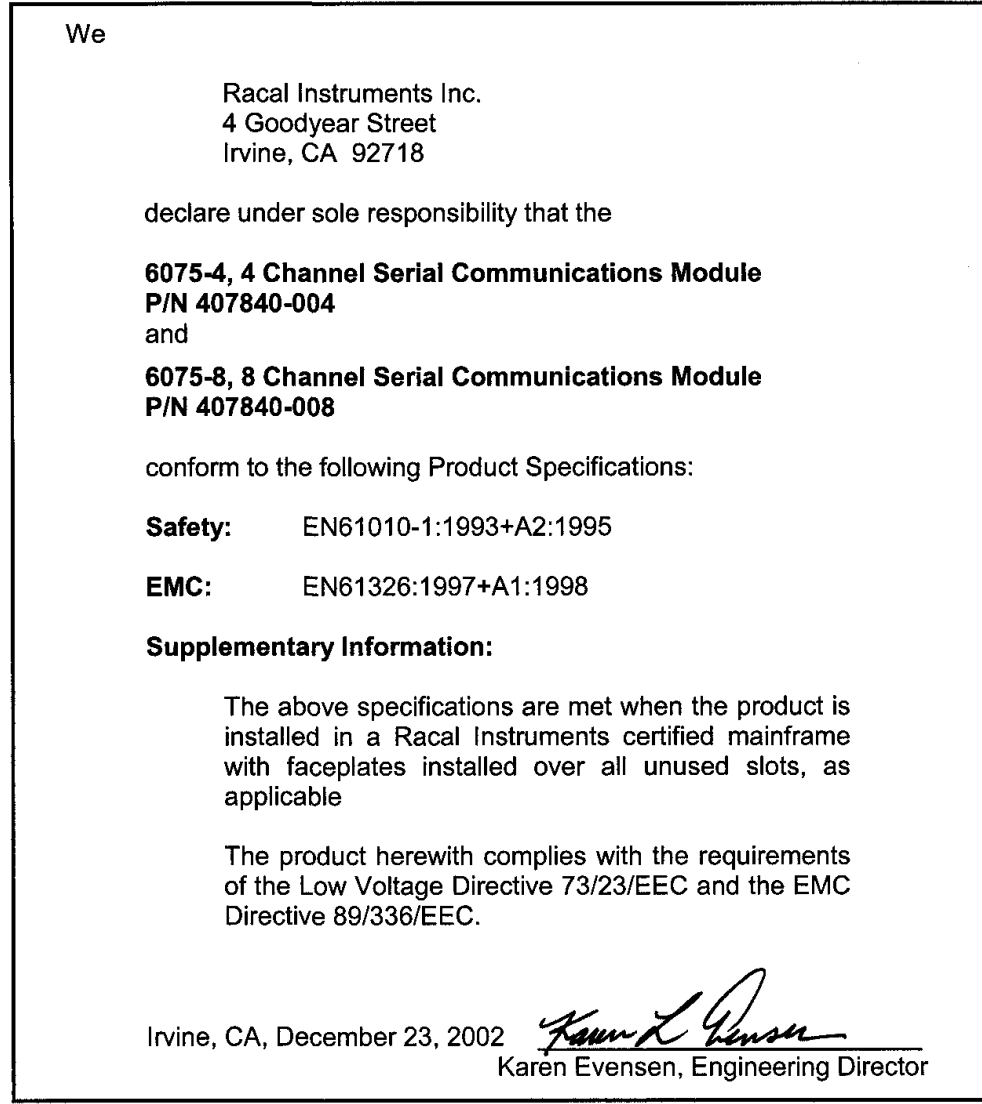

#### **TABLE OF CONTENTS**

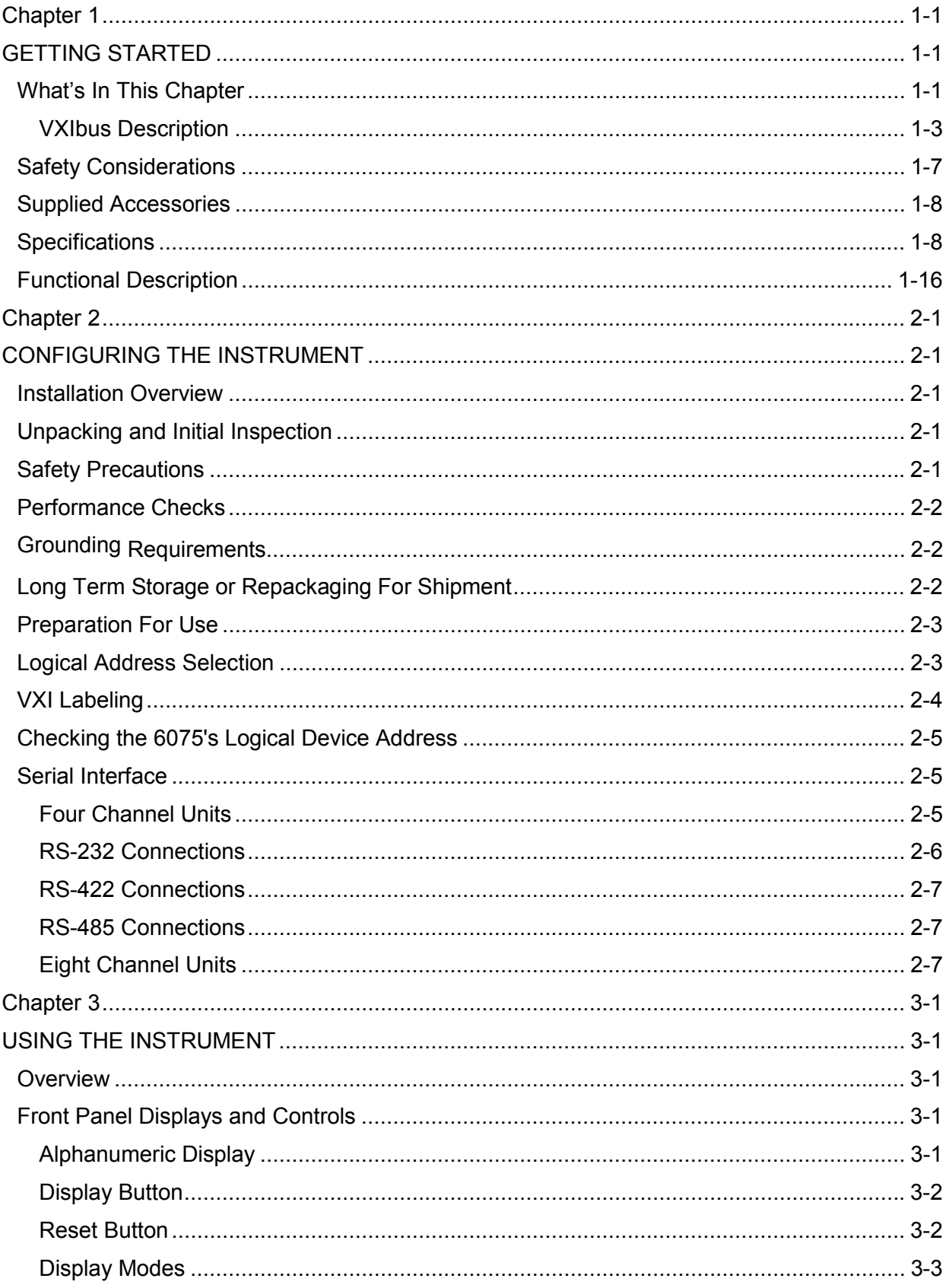

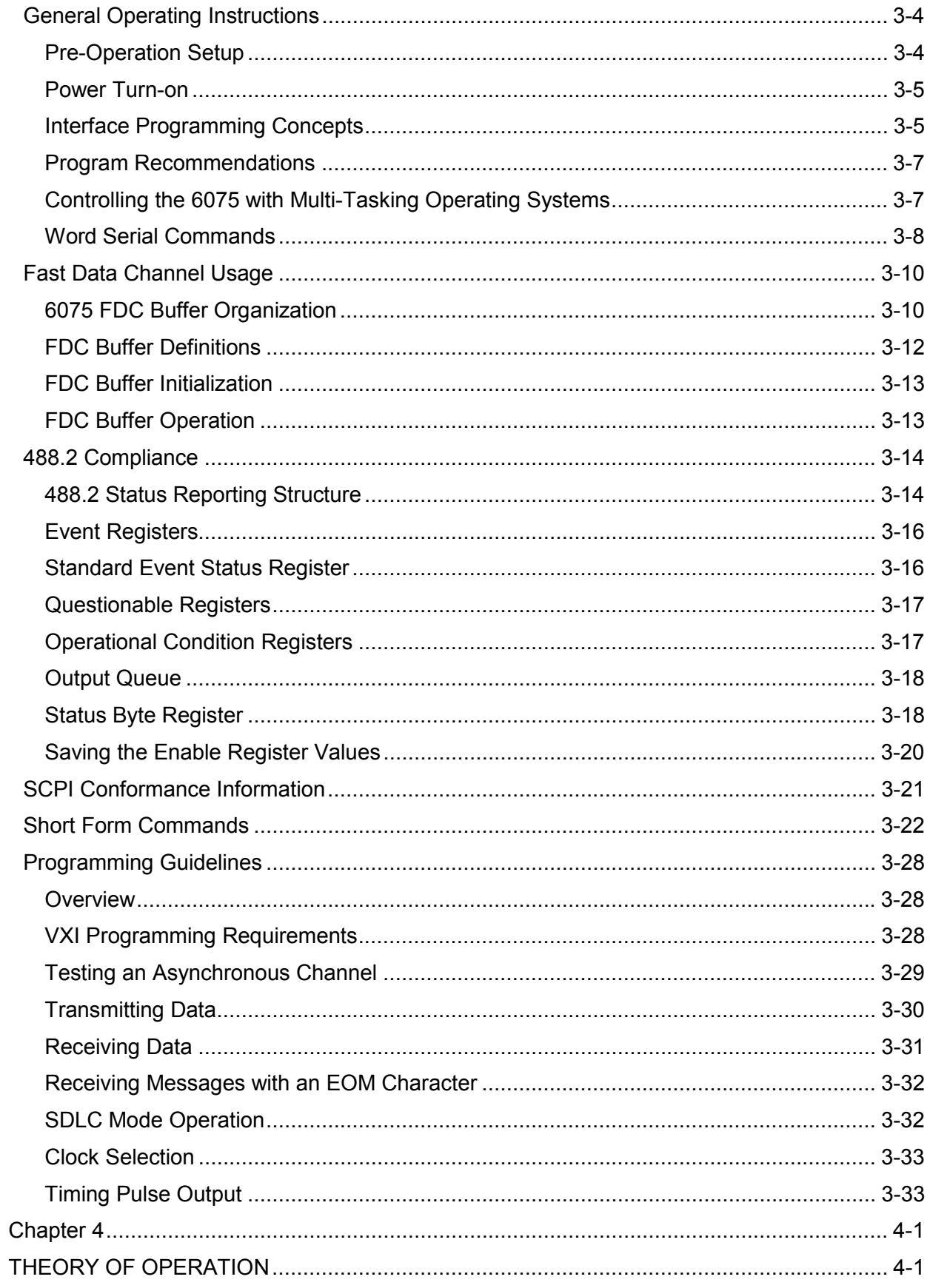

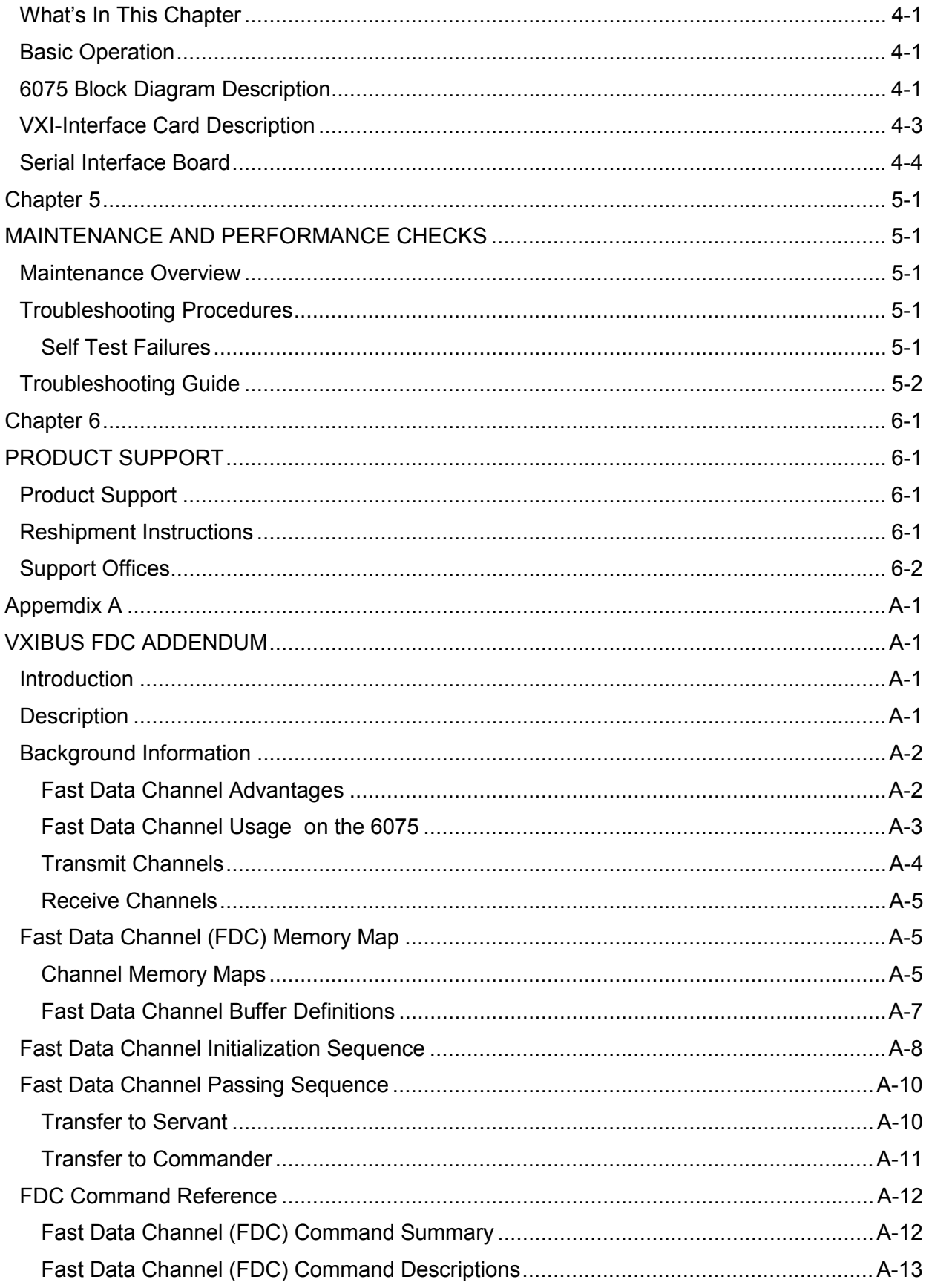

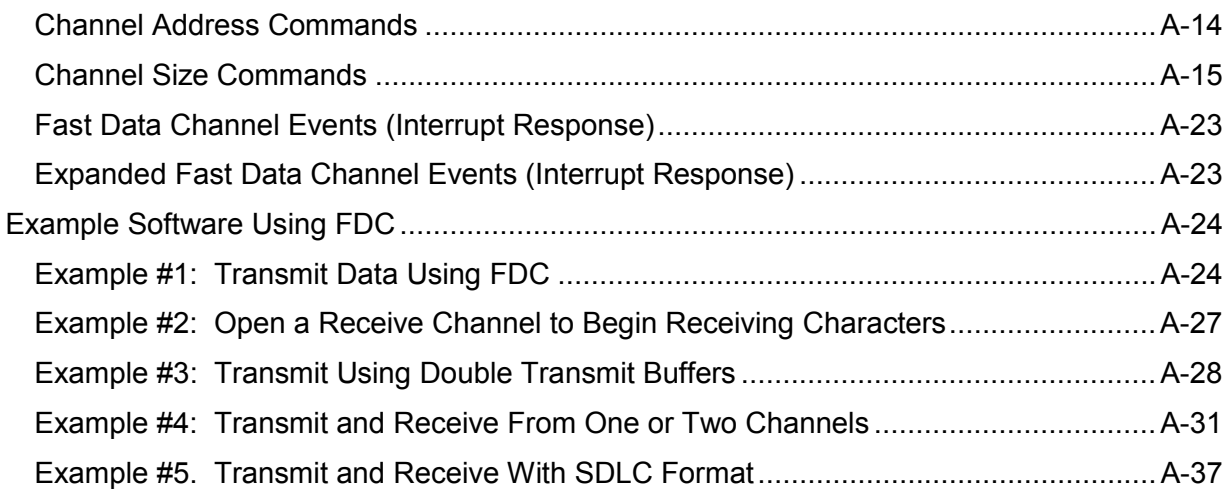

### **LIST OF FIGURES**

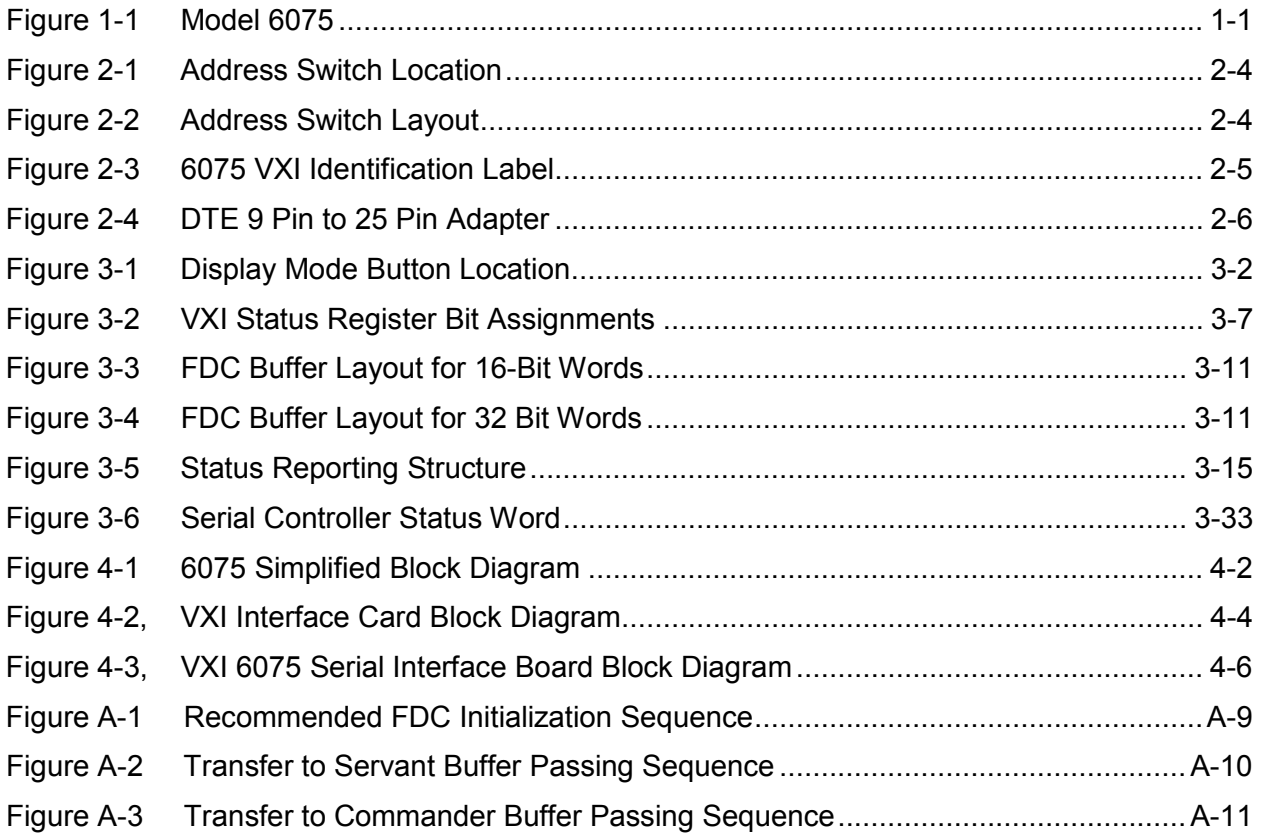

## **LIST OF TABLES**

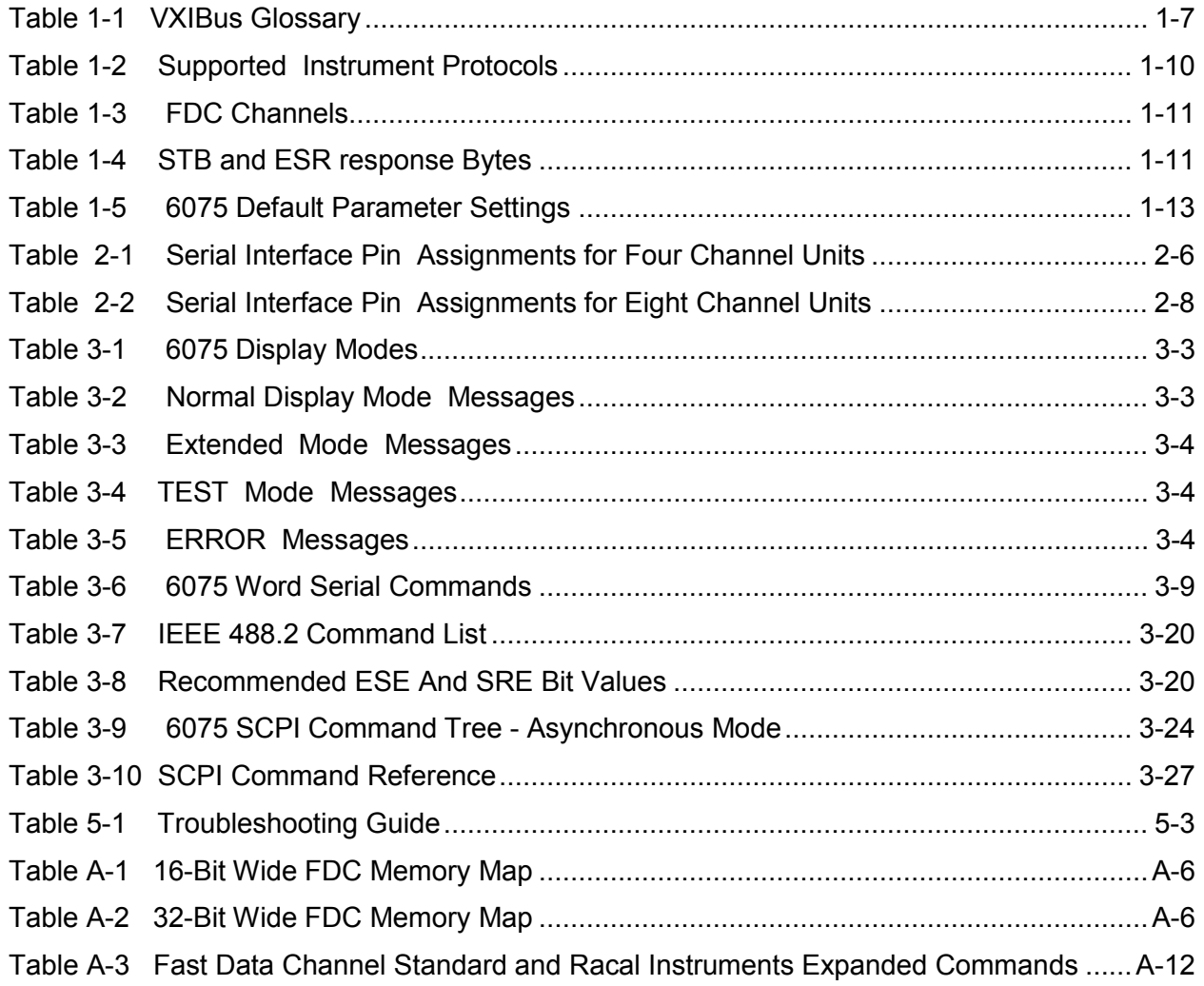

# **Chapter 1 GETTING STARTED**

# **What's In This Chapter**

This chapter contains a general description of the VXIbus Models 6075-4, 4-Channel and 6075-8, 8-Channel Serial Communications Modules along with an overall functional description of the instruments. It lists and describes various options available for this model. It also describes the Model 6075 front panel connectors and indicators.

#### *NOTE:*

**This manual provides a complete description of all features and options available with the Model 6075 however, some items described in the following paragraphs may not be installed in your instrument.** 

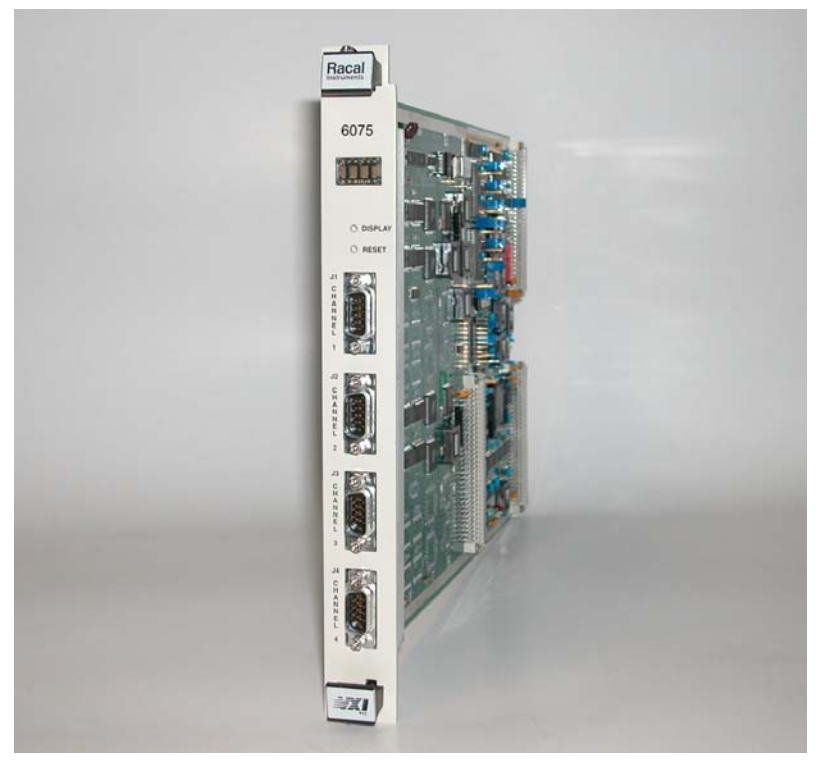

**Figure 1-1, Model 6075** 

**Introduction** The Model 6075 is a single slot, C-size VXI module with four or eight independent serial channels for transmitting and receiving serial messages or data. Any or all of the serial channels can be active at the same time. Data transfer between the 6075 and the VXI controller is via VXI Fast Data Channels to minimize VXIbus transfer time and assure continuous data flow when operating at high baud rates. Each channel has two modes of operation: Asynchronous and SDLC.

> The Asynchronous mode handles asynchronous data characters like those sent from a PC COMM port or from a CRT terminal. Asynchronous characters have a start bit, data bits, an optional parity bit and a stop bit. Messages are composed of one or more characters and do not have a character limit. Baud rates can be individually programmed for each channel in standard baud rates from 50 baud up to 460.8 Kbaud. The module generates nonstandard baud rates by dividing down from 460,800 Hz and selecting the closest divider ratio for the commanded rate.

> The SDLC mode transmits data bytes in packets with a CRC checksum. SDLC characters have 8 data bits and no start or stop bits. The 6075's SDLC packet can hold from 2 to 30 data bytes. The packet size is set by the Frame:Size command. The SDLC packet format is:

> > Start byte  $\vert$  Data Bytes  $\vert$  CRC Bytes  $\vert$  End byte

SDLC data rates can be up to 1 MB/s. The transmit 1X clock is normally transmitted with SDLC data. The data from each received packet is placed in the FDC data buffer and is immediately followed by the 16-bit status byte from the channel's UART. The status byte contains information about the packet and identifies the packet as being a good or bad packet. The 6075 module is a Message Based I4 class VXI instrument with interrupter capability and supports all of the required VXIbus Word Serial Commands under the VXIbus Specification VXIbus-1, Rev. 1.4. Control and setup commands are Word Serial Messages and Word Serial Commands. Serial data is normally sent and received via Fast Data Channel buffers in A32 address space. Test messages can be sent and received as Word Serial Messages. The 6075 should only be used with a Slot 0 Controller that supports the A32 address space.

The data input and output FDC channels operate as A/B buffer pairs and in Stream Transfer mode for enhanced throughput. Each channel uses two FDC buffers for transmit and two for receive. This makes a total of thirty-two FDC channels used to transfer the serial data over the VXIbus. The 6075 module supports Fast Data Channel (FDC) data transfer per VXIbus Specification VXIbus-10, Rev. 2.10 using the Standard FDC

Word Serial Commands and an expanded command set that handles up to 32 FDC channels. In addition the module supports SCPI commands (1994.0 ) and IEEE Std 488.2-1987 commands.

# **VXIbus Description**

**VXIbus Objectives** The goal of the VXIbus Consortium is to create an open industry standard for modular instruments by defining interoperability between vendors, mechanical and environmental requirements, EMC compatibility, system initialization and software communication protocols. The physical portion of the VXIbus specification was adapted from the existing VME bus specification (IEEE-STD 1014). VXI is an acronym for "VME bus Extensions for Instrumentation."

> The VXIbus specification details the technical requirements of VXIbus compatible components such as mainframes, backplanes, power supplies and modules. The specification also provides for interconnecting and operating different manufacturers' products within the same chassis. At the time of this publication, the current revision of the specification is version 2.0. The success of the specification is evidenced by over 300 manufactures who make over 800 different VXIbus products and hundreds of users .

The IEEE Standards Committee, in its IEEE-STD 1155, has adopted the VXIbus consortium's specifications. The U. S. Air Force has also accepted the specifications as the basis for its Modular Automatic Test Equipment (MATE) Instrument on a Card (IAC) standard.

The VXIplug&play Alliance has defined several additional standards that simplifies the integration of multi-vendor VXI systems. The VXIplug&play Alliance has created a standard system framework concept that allows test programs in any language and operating system to be able to control VXI chassis and instrument modules through Standard Instrument Drivers. The VXIplug&play Framework identifies the operating system (OS) and applications development environment (ADE) used to generate the test software. The VXIplug&play Alliance just adopted an updated specification for a set of standard VISA Transition Library drivers that the Slot 0 Controllers and Embedded Computer vendors should adhere to assure VXIplug&play compatibility. The VISA (Virtual Instrument Software Architecture) drivers are used between the end user's test application program or general purpose test programs purchased from software vendors and the physical VXI modules or GPIB instruments. The VISA I/O library and full VISA drivers are described in the VXIplug&play VPP-4.2 Specifications.

# **Advantages of VXIbus Based Systems**

The VXIbus provides the user with the following advantages:

- -Higher density packaging
- -Increased system throughput
- -More precise timing and device synchronization
- - Standard protocols for instrument communication and control
- -Ability to utilize existing VME modules
- -Lower costs due to shared resources.

#### **VXIbus System Configurations**  VXIbus systems utilize a chassis with a backplane and a

common power supply. Modules plug into the chassis from the front and communicate to each other over the backplane. The left most slot in each chassis is labeled slot 0 and it is reserved for the system or chassis controller. Modules in the other slots are servants to the system controller but can also be controllers and have their own servants. The Slot 0 controller must be capable of performing the resource manager function which initializes the other modules and assigns logical addresses for dynamically addressed devices, interrupt lines, and trigger lines. The Slot 0 controller may be an embedded computer or it may simply be a translator module driven by an external computer.

Each VXI device is addressed by its logical address. The address may be static and preset by the user or dynamic and set by the resource manager function during system initialization. The VXIbus specification allows for 256 logical addresses. Address 0 is reserved for the Slot 0 controller and address 255 is reserved for dynamic addressable devices that will have their address defined by the resource manager. A VXI system can contain a maximum of 254 logical devices.

A module may be a single logical device or contain multiple logical devices. Physically the module can also be one slot wide or occupy multiple slots. Full rack wide VXI chassis have 13 slots on a 1.2 inch centers and can hold up to 13 one slot wide modules. Chassis extenders allow multiple chassis to be interconnected together producing systems of up to 254 logical devices.

VXI based systems can also incorporate non-VXIbus devices. The most common variations are the inclusion of GPIB instruments in the system or the use of VME cards in the VXI chassis. Slot 0 controllers commonly have a GPIB interface for controlling the GPIB instruments so that their operation can be controlled from the same program as are the VXI modules. VME cards can function in a VXI chassis because the VXIbus Specification maintained compatibility with the VME bus by retaining the VME signals definitions for P1 and the center row of P2. Provisions were also made to address the registers in the VME modules just as they are currently addressed in a VME bus system.

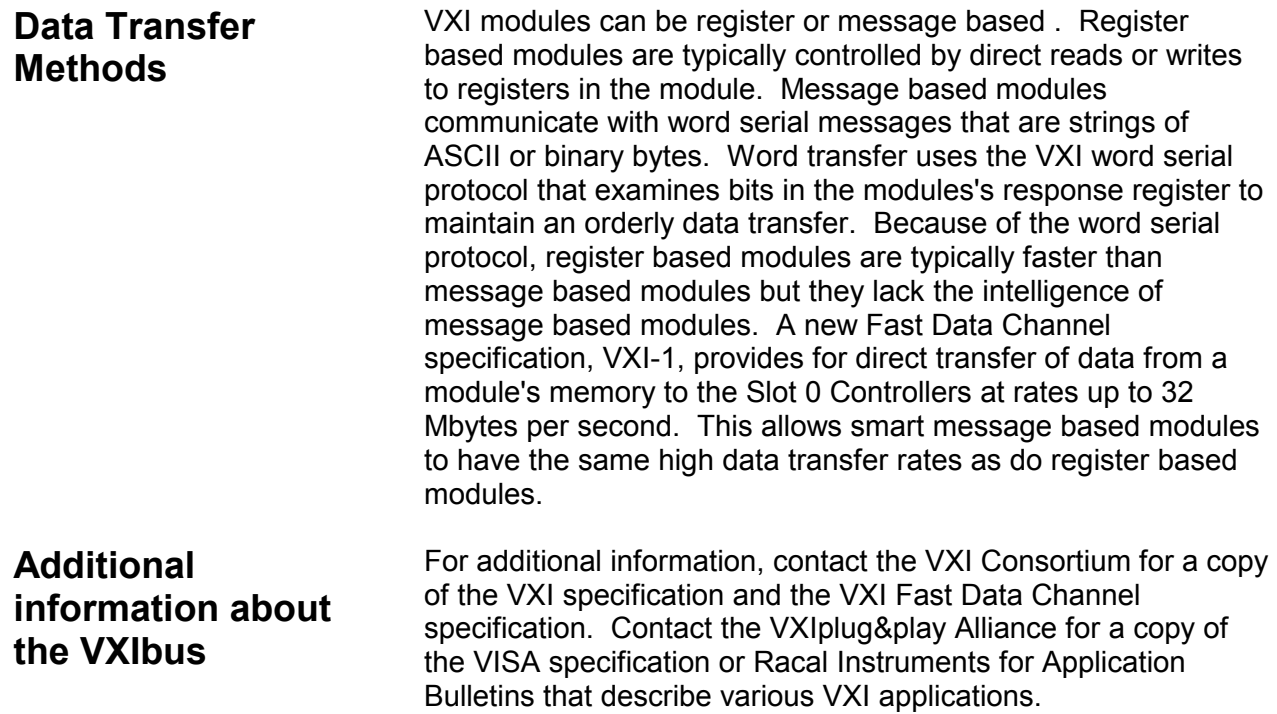

**Commander**: A VXIbus device that has VME bus master capability and may have VXIbus servants under it in the system hierarchy. A Commander may act as a Servant to another Commander. A Commander must be message based.

**Servant**: A VXIbus device (with or without VME bus master capability) that is under control of a Commander in the VXIbus system hierarchy. A Servant may also be a Commander to other Servants. A Servant may be either message or register based.

**Interrupt Handler**: The module in the VXIbus system that generates the hardware interrupt acknowledge for a particular VME interrupt level. In VXIbus, the software interrupt handler may or may not be on the same module as the hardware interrupt handler.

**Logical Address**: A unique 8 bit number (0-255) which identifies each VXIbus device in a system. It defines the device's A16 register addresses.

**Resource Manager**: A message based commander located at logical address 0 which provides configuration management services, including address map configuration, Commander/Servant mapping, self test, and diagnostic management.

**VXI Message Based Instrument**: An intelligent instrument that implements the defined VXIbus registers and, at a minimum, word serial protocol.

**VXI Word Serial Messages**: The simplest required communication protocol supported by Message Based devices in a VXIbus system. It utilizes the A16 communications registers to transfer data or commands as a series of characters on the VXIbus backplane. The end bit is asserted on the last character of the message. Uses Word Serial Commands: Byte Available and Byte Request.

**VXI Word Serial Commands**: Single word, 16-bit commands sent from the commander to its servants. Some Word Serial Commands have a response word. The VXI specification defines a number of standard Word Serial commands that are reserved for use by the Slot 0 Controller or the Resource

Manager. The specification also allows instrument designers to define their own Word Serial Commands. **VXI Commands**: These are commands passed from a Commander to a Servant within the VXIbus environment. There are three broad categories of commands: VXIbus Instrument Protocols, IEEE 488.2 Common Commands, SCPI commands, and Device specific commands. A command may or may not be stimulated by an external event. For example an IEEE-488 Group Execute Trigger will generate a trigger command to all addressed devices. However, a Begin Normal Operations command is generated by the VXIbus resource manager and has no external source.

**VXI Events**: VXIbus Events are passed from a Servant to a Commander. They may be generated by the Servant either in response to a command (e.g., an invalid command error), or due to an external condition (e.g., data ready or status change).

**VXI Fast Data Channel**: A method for exchanging data between a commander and a servant module that utilizes a minimum of handshaking to transfer data so that the data transfer rate approaches the theoretical VME bus transfer rate. Allows a commander access to portions of the device's memory or a registers in the A32 address space. Data transfer is unidirectional for each channel and can be D16 or D32 bit words. Multiple channels may be opened for each device using A/B channel pairs for continuous data transfer. **488-VXIbus Interface Device**: An IEEE-488 to VXIbus Interface Device is a message based device which provides communication between the IEEE-488 bus and VXIbus instruments. Typically this function is included in the Slot 0 card for external control of the VXI chassis.

#### **Table 1-1, VXIBus Glossary**

# **Safety Considerations**

The Model 6075 has been manufactured according to international safety standards.

#### *WARNING*

**Do not remove instrument covers when operating or when the chassis power cord is connected to the mains.** 

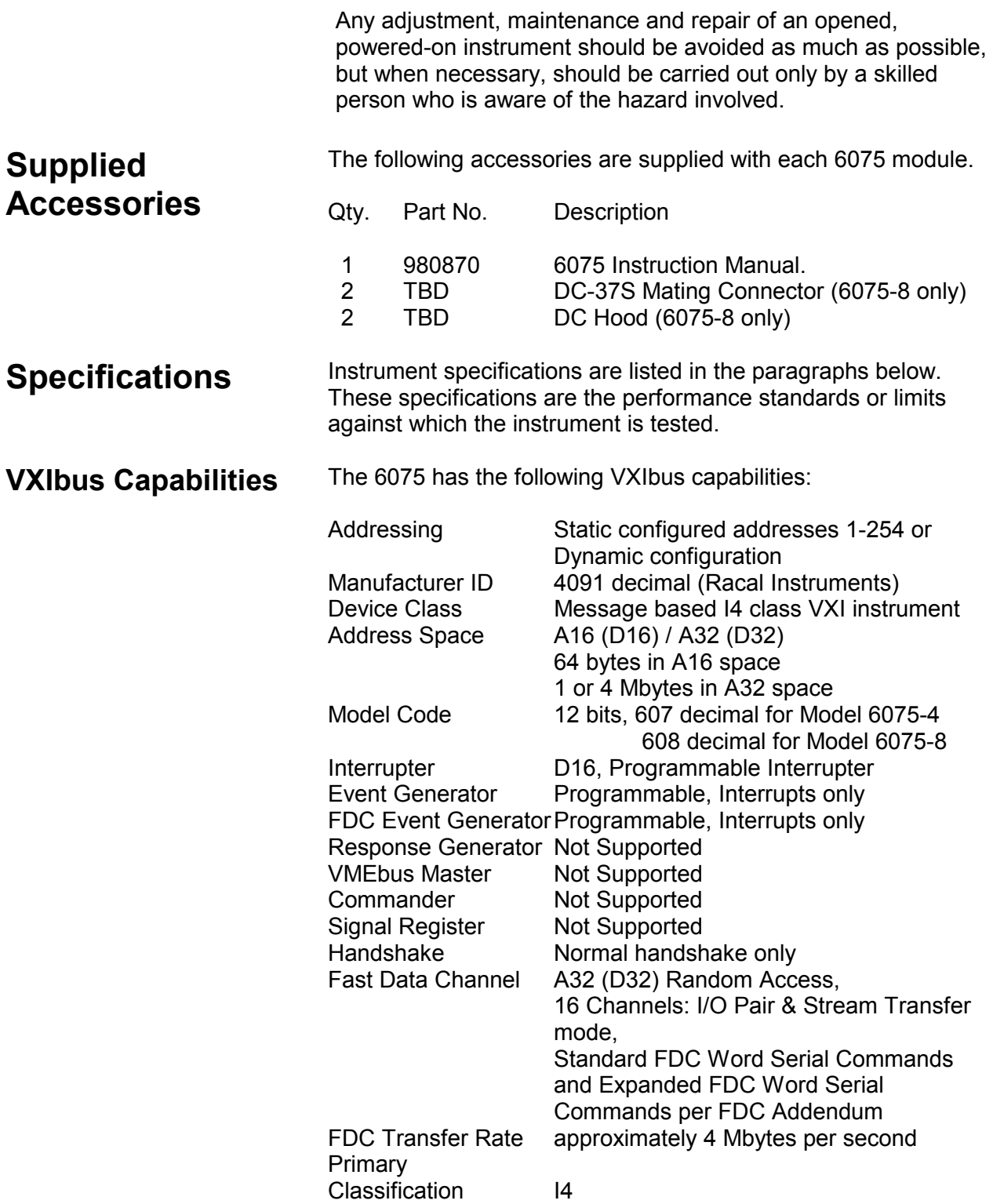

# **VXIbus Instrument Protocols**

The 6075 is a message based instrument that supports the VXIbus instrument protocols for operation as an I4 class VXI instrument and Fast Data Channels, using the VXIbus word serial protocol and 488.2 common commands. As such it supports the following instrument protocol commands as described below and Racal Instruments' expanded FDC command set in the FDC Addendum.

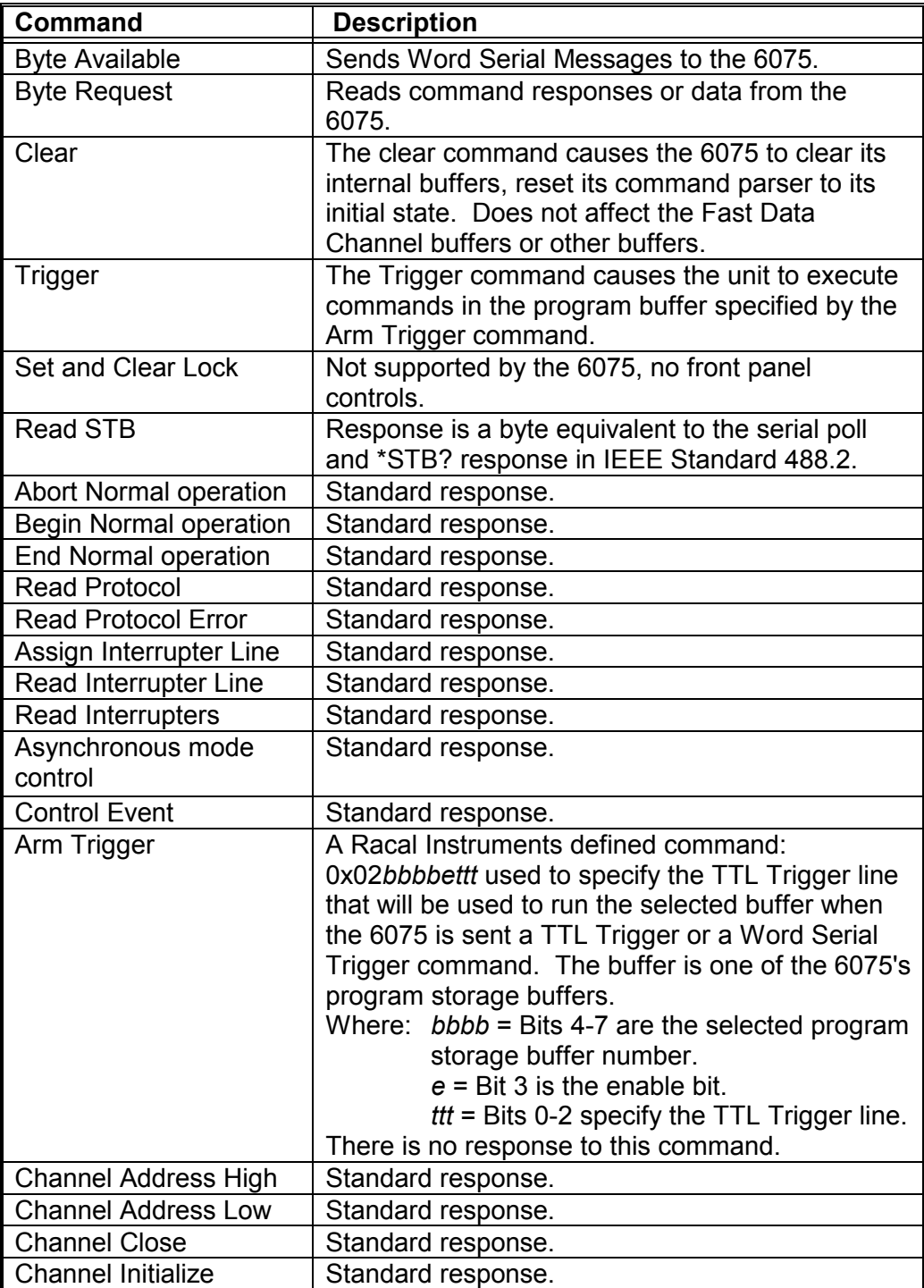

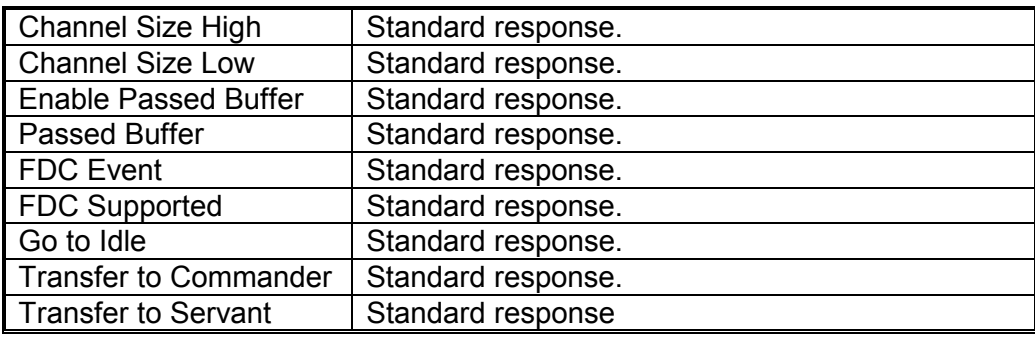

#### **Table 1-2 Supported Instrument Protocols**

**VXIbus Fast Data Channels**  The 6075 supports up to thirty-two VXI Fast Data Channels for transferring data from the 6075's serial channels to the Slot 0 Controller. The channels are used as A/B pairs in stream mode for continuous data transfer. Even numbered channels are the A channel. The channel assignments and their maximum size is shown in **Table 1-3**. The user can set the receiver buffer size to a value less than the maximum shown in the Table. Buffer starting addresses are pre-assigned and do not change if the buffer size is changed.

> The 6075 supports the standard VXI Fast Data Channel Commands and Racal Instruments' expanded Fast Data Channel command set for setting up the FDC Channels and controlling their operation. Both commands sets are described in the Fast Data Channel Addendum. Racal Instruments' expanded command set is preferred because the standard VXI FDC Commands only support eight FDC channels and have limited usefulness with the 6075.

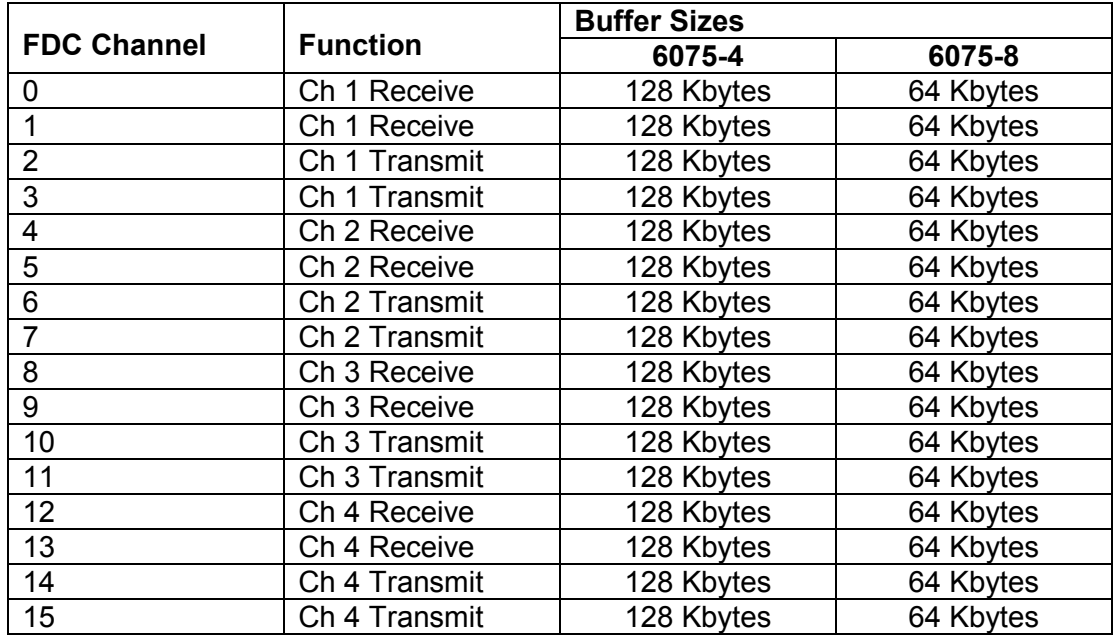

.

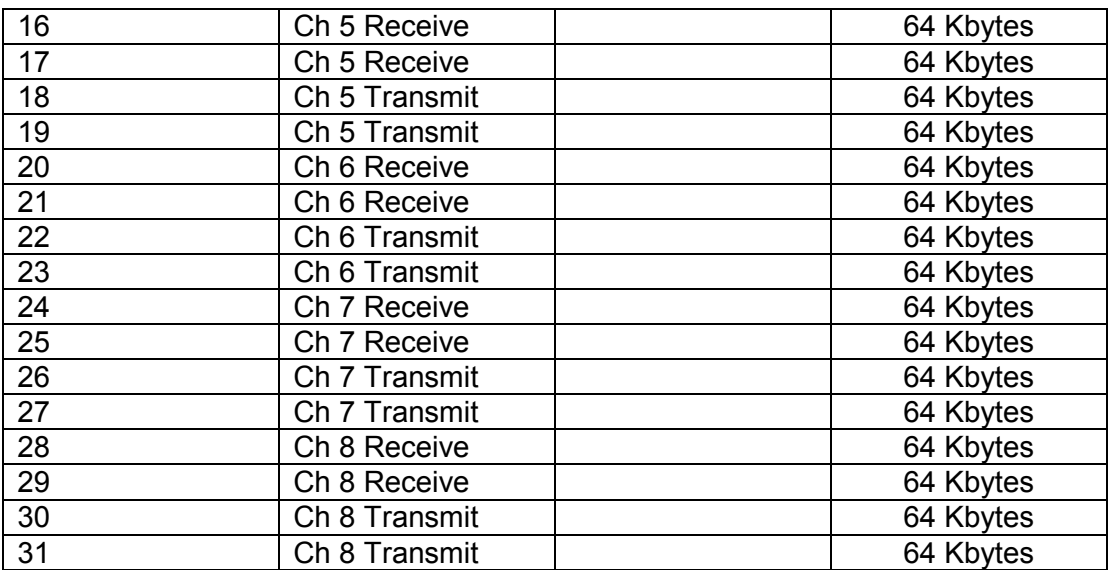

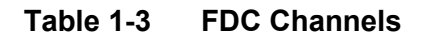

**IEEE 488.2 Common Commands**  The 6075 supports the following VXIbus IEEE 488.2 Common Commands to perform functions such as service request enable, event status register query and status byte query, etc. IEEE 488.2 Common Commands begin with an asterisk (\*), and may include one or more parameters. Detailed descriptions of the commands can be found in Chapter 3 and in the IEEE Std 488.2-1987 Standard.

> \*CLS, \*ESE, \*ESE?, \*ESR?, \*IDN?, \*OPC, \*OPC?, \*PSC, \*PSC?, \*RCL, \*RST, \*SAV, \*SRE, \*SRE?, \*STB, \*TRG, \*TST?, \*WAI

#### **STB and ESR Response**  The 6075 responds to the Read STB and ESR commands by sending a byte equivalent to the serial poll and \*STB? or \*ESR? response in IEEE Standard 488.2. The 6075's Read STB and ESR response bytes have the following bit assignments:

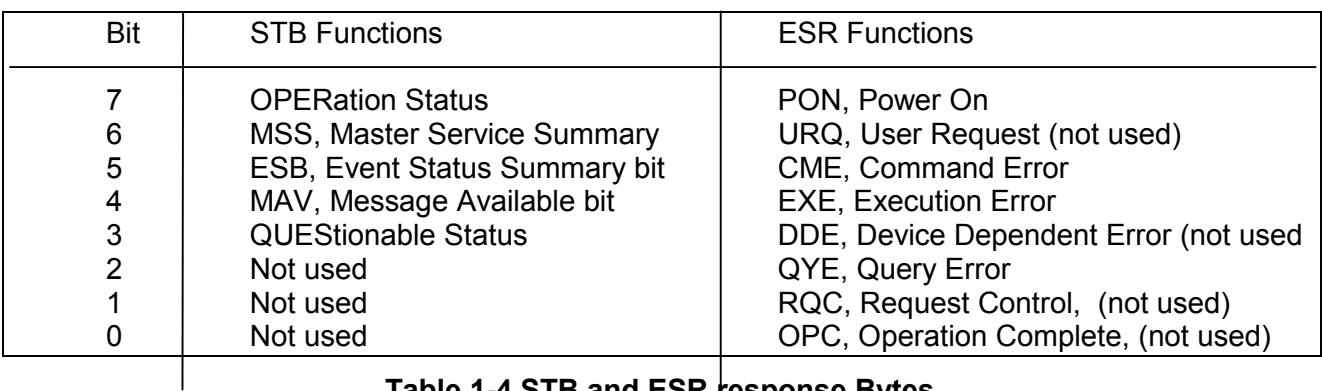

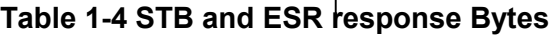

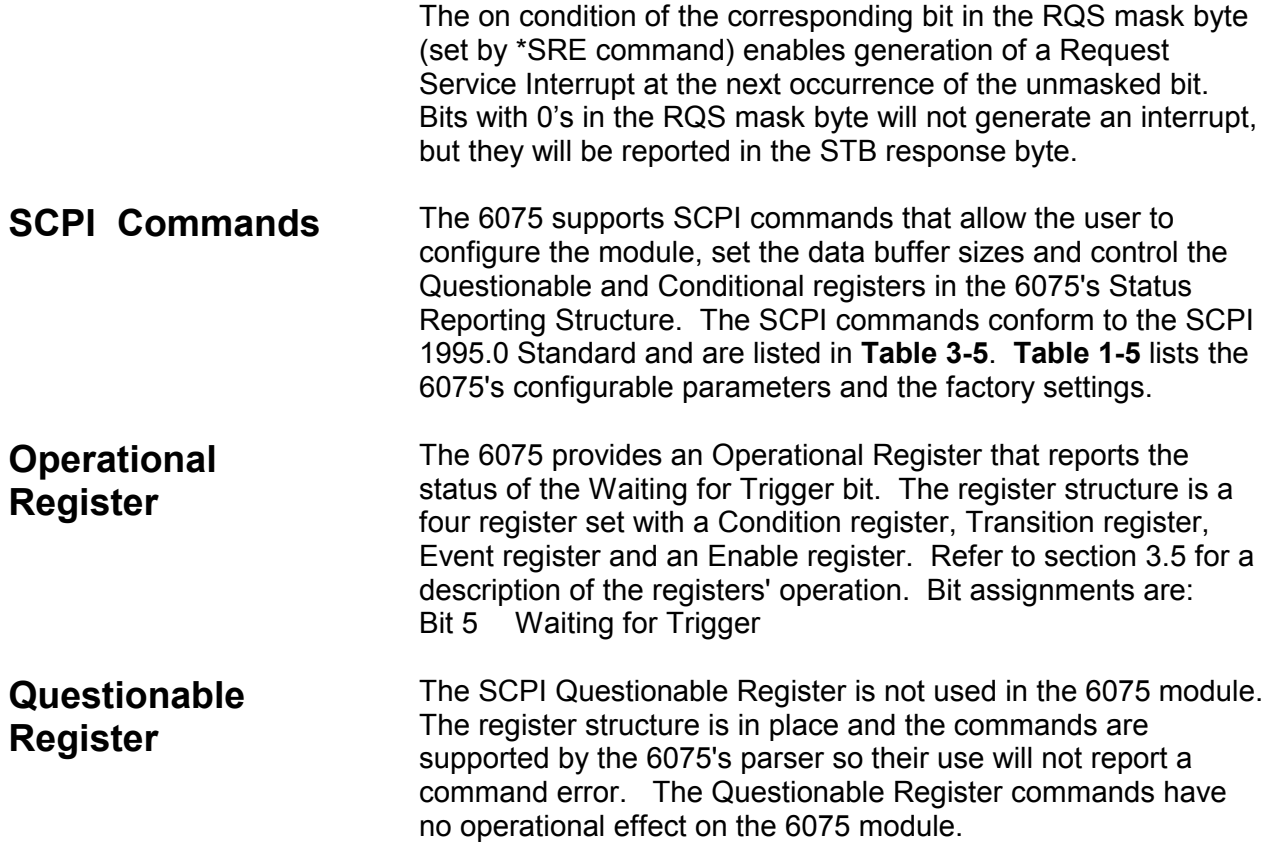

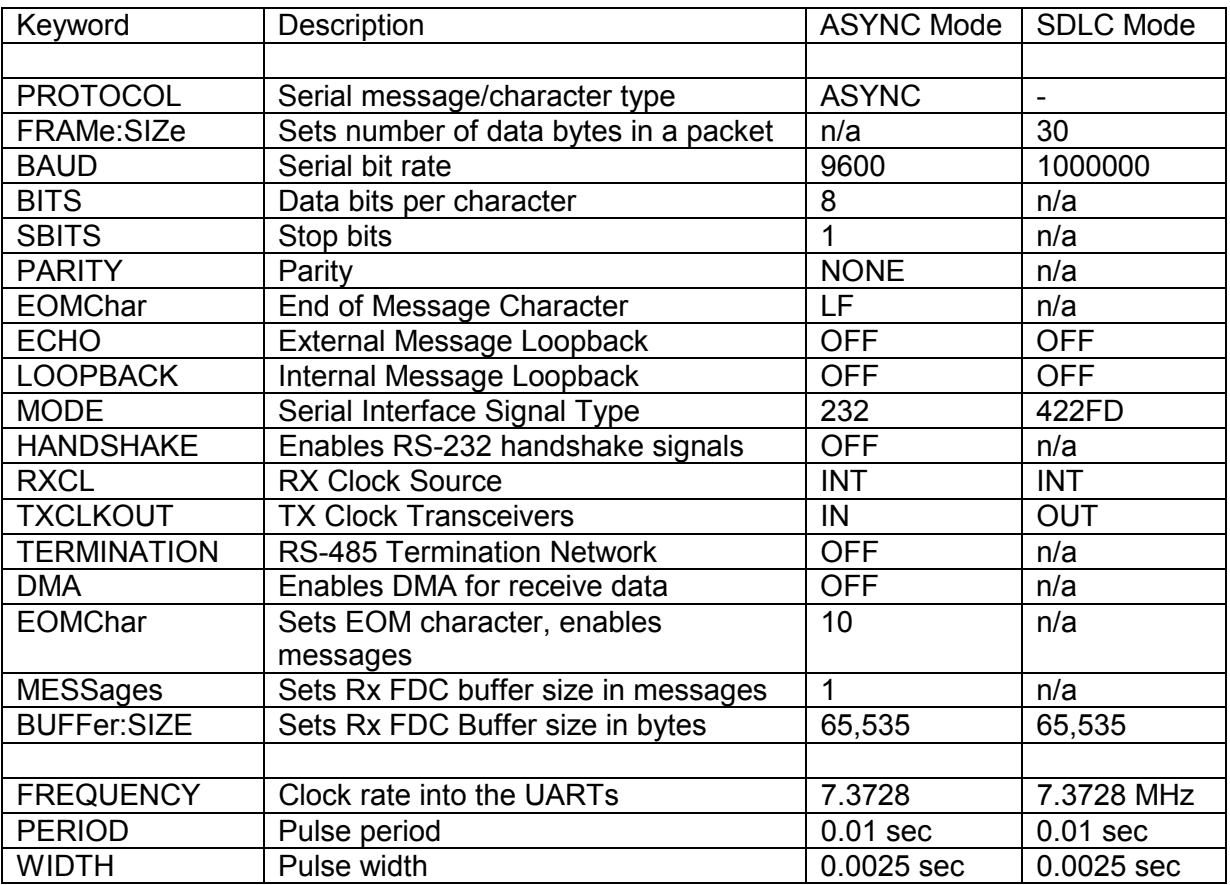

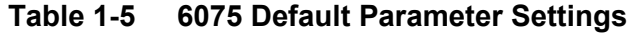

**Serial Interfaces** The 6075 provides four or eight serial interfaces for Asynchronous and SDLC communication with external devices. Each interface supports RS-232, RS-422 or RS-485 serial links.

#### **Modes** Asynchronous

A character oriented protocol where each character has a start bit, data bits, an optional parity bit and one or more stopbit(s). There is no limit to the number of characters in a message nor the time between characters or messages. Use RS-232, RS-422 or RS-485 signals. Maximum module data rate for all channels is 460,000 baud.

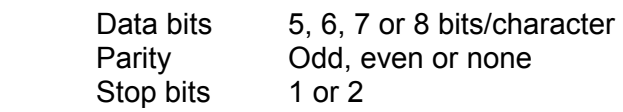

#### SDLC

A packet oriented protocol where each packet contains 2 to 30 eight-bit data bytes. The packets have a start byte, data bytes, a 16-bit CRC checksum (CRC-16) and a stop identifier. There are no start bits or stop bits between the characters. Maximum data rate for all channels is 1 Mbs.

The SDLC packet format is:

Start byte  $\vert$  data bytes CRC  $\vert$  End byte

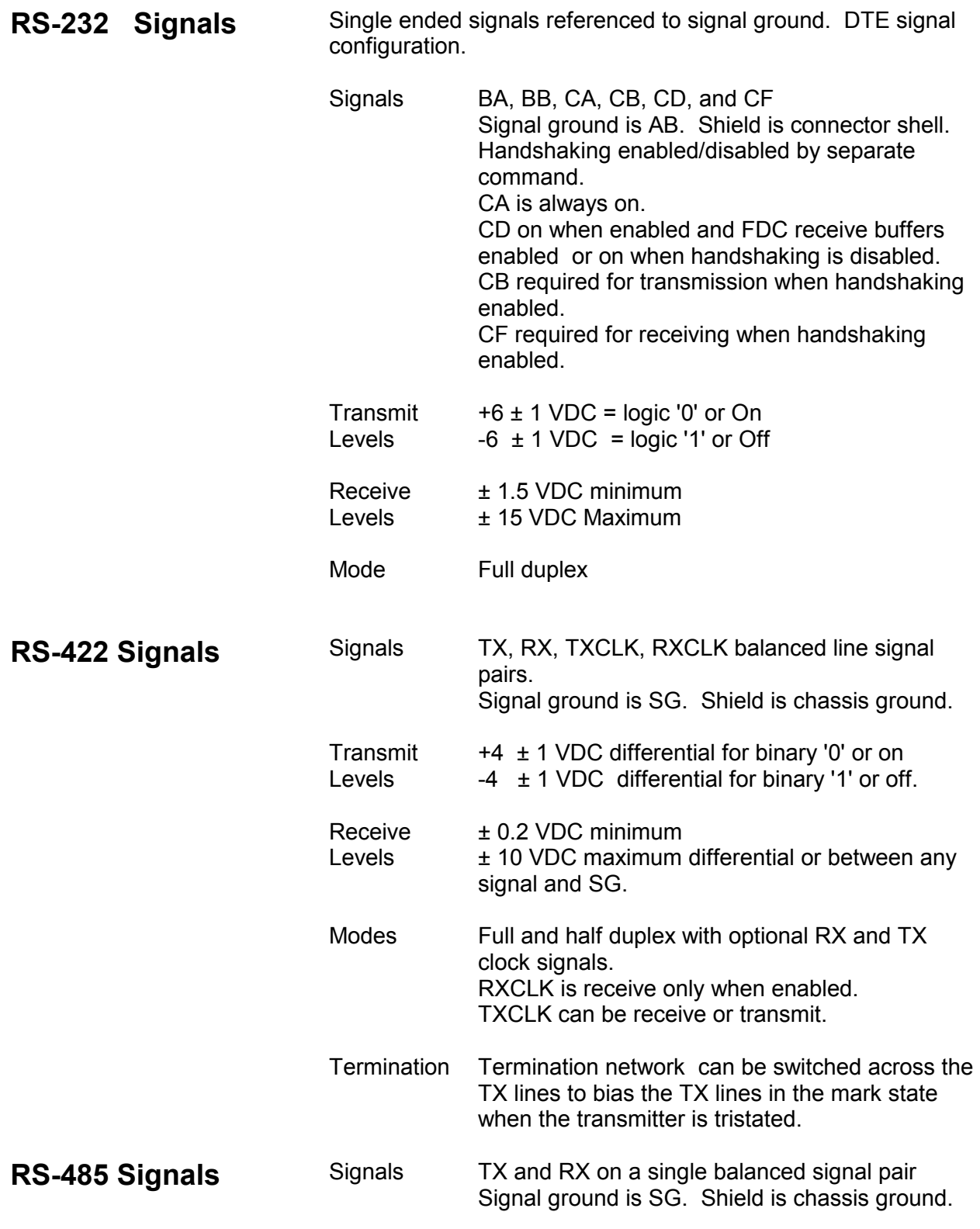

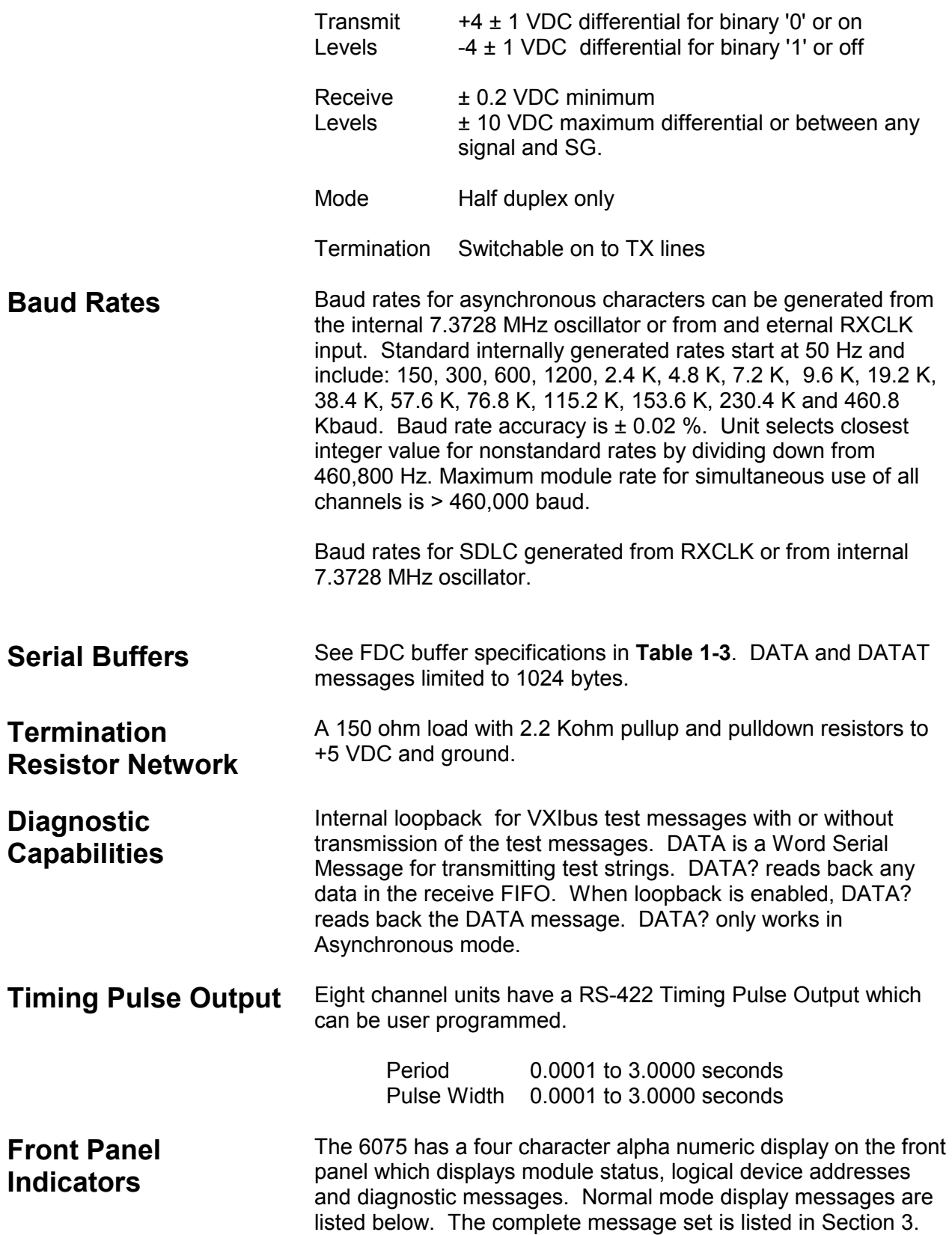

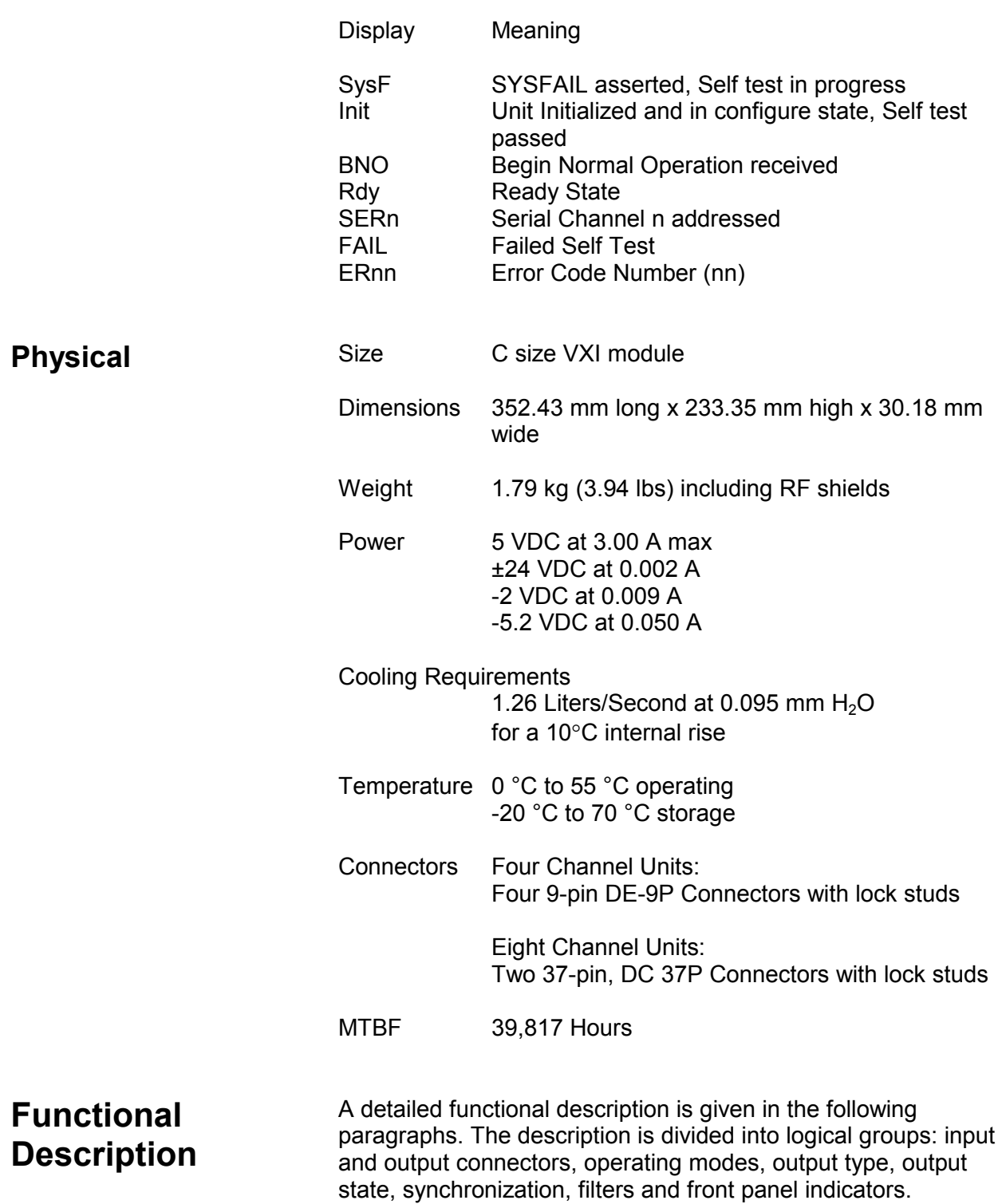

# **Chapter 2 CONFIGURING THE INSTRUMENT**

# **Installation Overview**

# **Unpacking and Initial Inspection**

inspection, grounding safety requirements, repacking instructions for storage or shipment, logical address selection and installation information. Unpacking and handling of the synthesizer requires only normal

This chapter contains information and instructions necessary to prepare the 6075 for operation. Details are provided for initial

precautions and procedures applicable to handling of sensitive electronic equipment. The contents of all shipping containers should be checked for included accessories and certified against the packing slip to determine that the shipment is complete.

# **Safety Precautions**

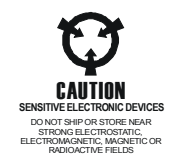

The following safety precautions should be observed before using this product and associated computer. Although some instruments and accessories would normally be used with nonhazardous voltages, there are situations where hazardous conditions may be present.

This product is intended for use by qualified personnel who recognize shock hazards and are familiar with the safety precautions required to avoid possible injury. Read the operating information carefully before using the product.

Exercise extreme caution when a shock hazard is present. Lethal voltage may be present on cables, connector jacks, or test fixtures. The American National Standard Institute (ANSI) states that a shock hazard exists when voltage levels greater than 30V RMS, 42.4V peak or 60 VDC are present.

#### *WARNING*

**For maximum safety, do not touch the product, test cables, or any other instrument parts while power is applied to the circuit under test. ALWAYS remove power from the entire test system before connecting cables or jumpers, installing or removing cards from the computer, or making internal changes such as changing the module address.** 

#### *WARNING*

**Do not touch any object that could provide a current path to the common side of the circuit under test or power line (earth) ground. Always keep your hands dry while handling the instrument.**

 When using test fixtures, keep the lid closed while power is applied to the device under test. Safe operation requires that the computer lid be closed at all times during operation. Carefully read the "Safety Precautions" instructions that are supplied with your computer. Before performing any maintenance, disconnect the line cord and all test cables.

Maintenance should only be performed by qualified service personnel.

**Performance Checks**  The instrument has been inspected for mechanical and electrical performance before shipment from the factory. It is free of physical defects and in perfect electrical order. Check the instrument for damage in transit and perform the electrical procedures outlined in the section entitled **Unpacking and Initial Inspection.**

**Requirements**  To insure the safety of operating personnel, the U.S. O.S.H.A. (Occupational Safety and Health Administration) requirement and good engineering practice mandate that the instrument panel and enclosure be "earth" grounded. Although connector housings are isolated from the front panel, the metal part is connected to earth ground.

# **Long Term Storage or Repackaging For Shipment**

**Grounding**

If the instrument is to be stored for a long period of time or shipped immediately, proceed as directed below. If you have any questions, contact your local Racal Instruments Representative or the Racal Instruments Customer Service Department. 1. Repack the instrument using the wrappings, packing

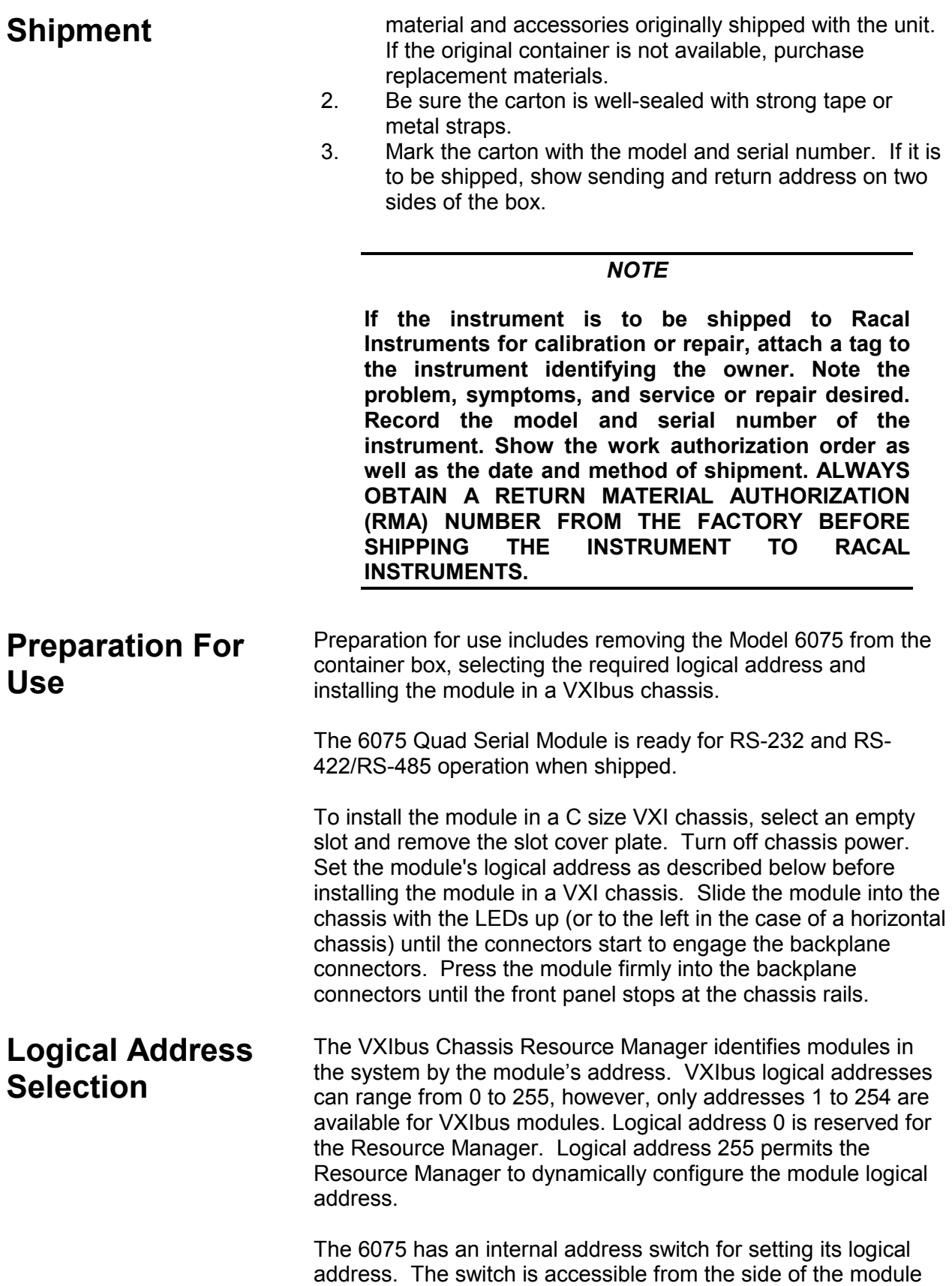

when the unit is outside the VXI chassis. Set the 6075's address switch to any unused value between 1 to 254 for static addressing or to 255 for dynamic address assignment**. Figure 2-1** shows the switch layout and rocker bit weights. The address switch is set to logical address 16 (HEX 10) by the factory.

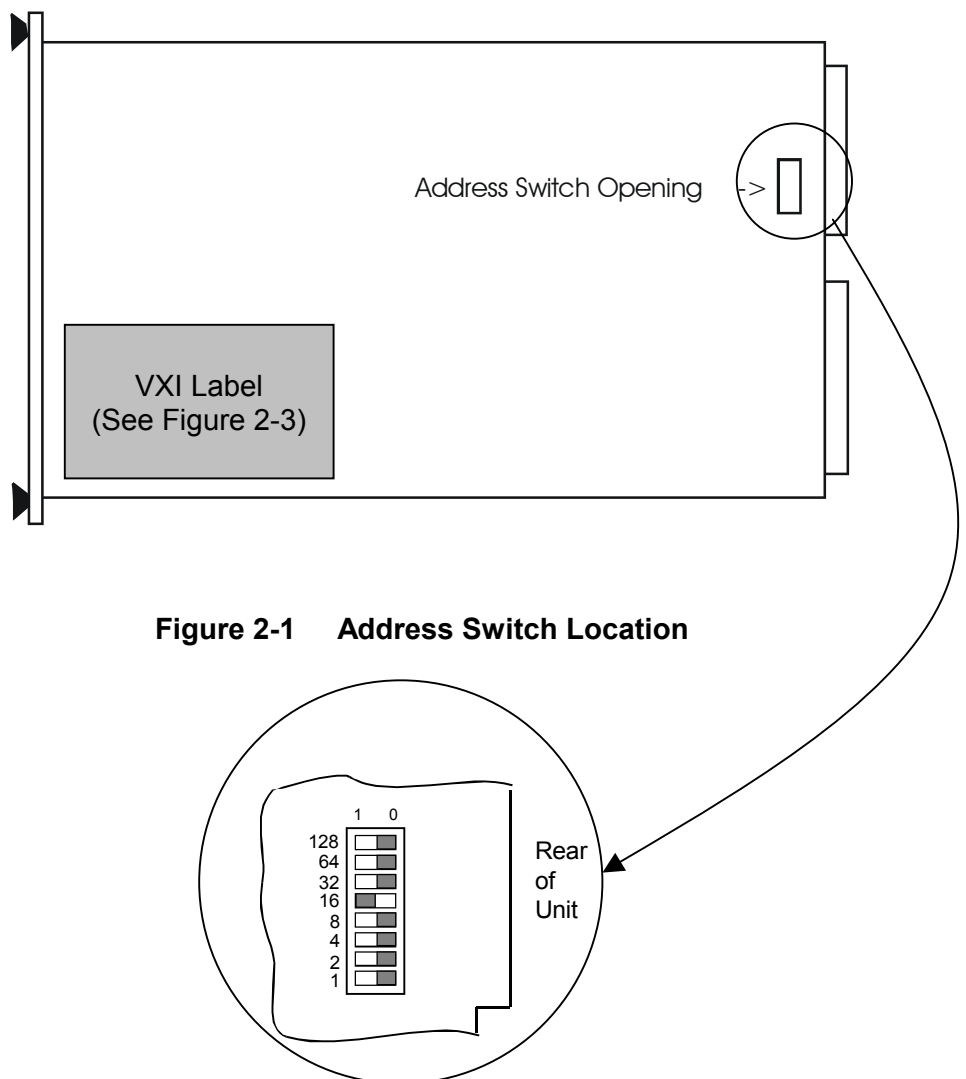

Logical address switch set to 10 Hex

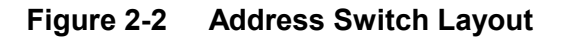

**VXI Labeling** The identification label on the side of the module contains important information about the 6075 module including power and cooling requirements, the module serial number and the module's hardware and firmware revisions. The label is located in the lower left corner of the module's right cover as shown in **Figure 2-1**. The label is shown in **Figure 2-3.**

#### **6075 User Manual**

| <b>MODEL</b><br>P/N<br>S/N                                     |          | 6075-8<br>407840-008                                                                   |                                | 8-Channel Serial Comm, Module                                                |                            |                        |                                | F/W Rev.___________<br>Module Address <b>Module</b> Address |
|----------------------------------------------------------------|----------|----------------------------------------------------------------------------------------|--------------------------------|------------------------------------------------------------------------------|----------------------------|------------------------|--------------------------------|-------------------------------------------------------------|
| <b>VXIbus REV.</b><br><b>DEVICE TYPE</b><br>ADDRESSABLE MEMORY |          |                                                                                        |                                | <b>GENERAL VXIbus INFORMATION</b><br>1.4<br>MESSAGE BASED SERVANT<br>A16/A32 |                            |                        |                                |                                                             |
|                                                                |          |                                                                                        |                                | POWER/COOLING REQUIREMENTS                                                   |                            |                        |                                |                                                             |
| Voltage<br>Peak mA 3000<br>Dyn. mA                             | $\Omega$ | +5 +12 +24<br>$\Omega$                                                                 | $0\qquad \qquad 2$<br>$\Omega$ | $-2$ and $-2$<br>$\Omega$                                                    | $-5.2$<br>9 50<br>$\Omega$ | $-12$<br>0<br>$\Omega$ | -24<br>$2^{\circ}$<br>$\Omega$ | +5STDBY<br>0<br>ŋ                                           |
| Power<br>Airflow<br>Temperature                                |          | 15 2W<br>1.26 Liters/Sec at 0.095 mmH2O for a 10C internal rise<br>55C Maximum Ambient |                                |                                                                              |                            |                        |                                |                                                             |

**Figure 2-3 6075 VXI Identification Label** 

# **Checking the 6075's Logical Device Address**

To check the address setting of the module while the unit is installed in a chassis, press the DISPLAY MODE button with a small thin nonconducting object (a tooth pick will do) until Addr is displayed, then release the button. The display will indicate the selected address in the form A=xx, where xx is the VXIbus address in hexadecimal notation.

# **Serial Interface**

**Four Channel Units** 

The 6075-4 Quad Serial Module has four 9-pin DE-9P connectors with lock studs that independently provide either RS-232, RS-422 or RS-485 signals. **Table 2-1** shows the serial signal assignments and the signal direction relative to the 6075.

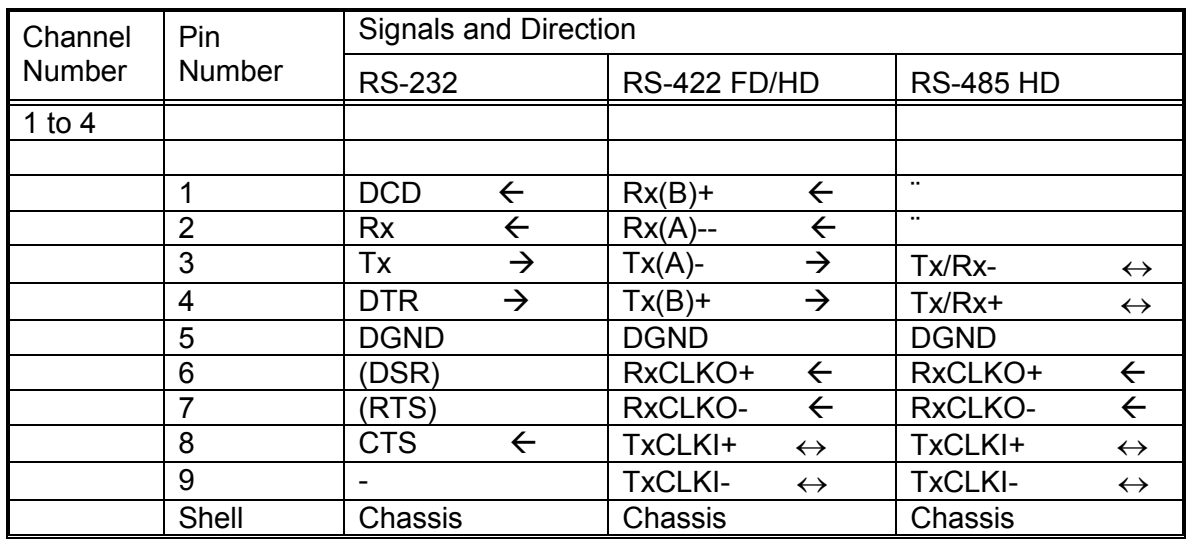

Note: Signal direction arrows  $\leq$  = in to 6075,  $\rightarrow$  = out from 6075

#### **Table 2-1 Serial Interface Pin Assignments for Four Channel Units**

# **RS-232 Connections**

When RS-232 signals are selected, the signal pinouts are compatible with those on the 9-pin COM port of an IBM type computer. The 6075's RS-232 signals can be expanded out to a 25 pin connector with a 9 pin to 25 pin adapter. The RS-232 column in **Table 2-1** above shows the RS-232 signal pin assignments and their direction relative to the 6075. **Figure 2-4** shows the wiring diagram for a typical 9 pin to 25 pin adapter. For minimum RS-232 connections, use the serial signals on pins 2, 3 and 5. Jumper the unused RS-232 control lines back to themselves as follows: DTR to CTS and DCD. Implement either the hardware or software flow control if the serial messages could overflow either devices' receive buffer.

9 Pin Connector 25 Pin Connector

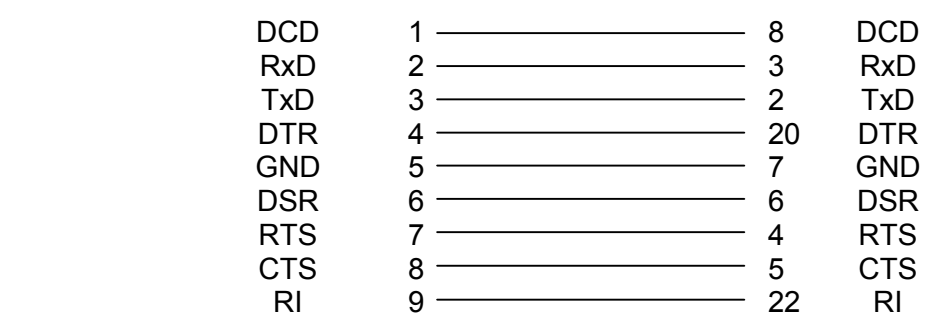

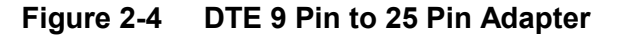

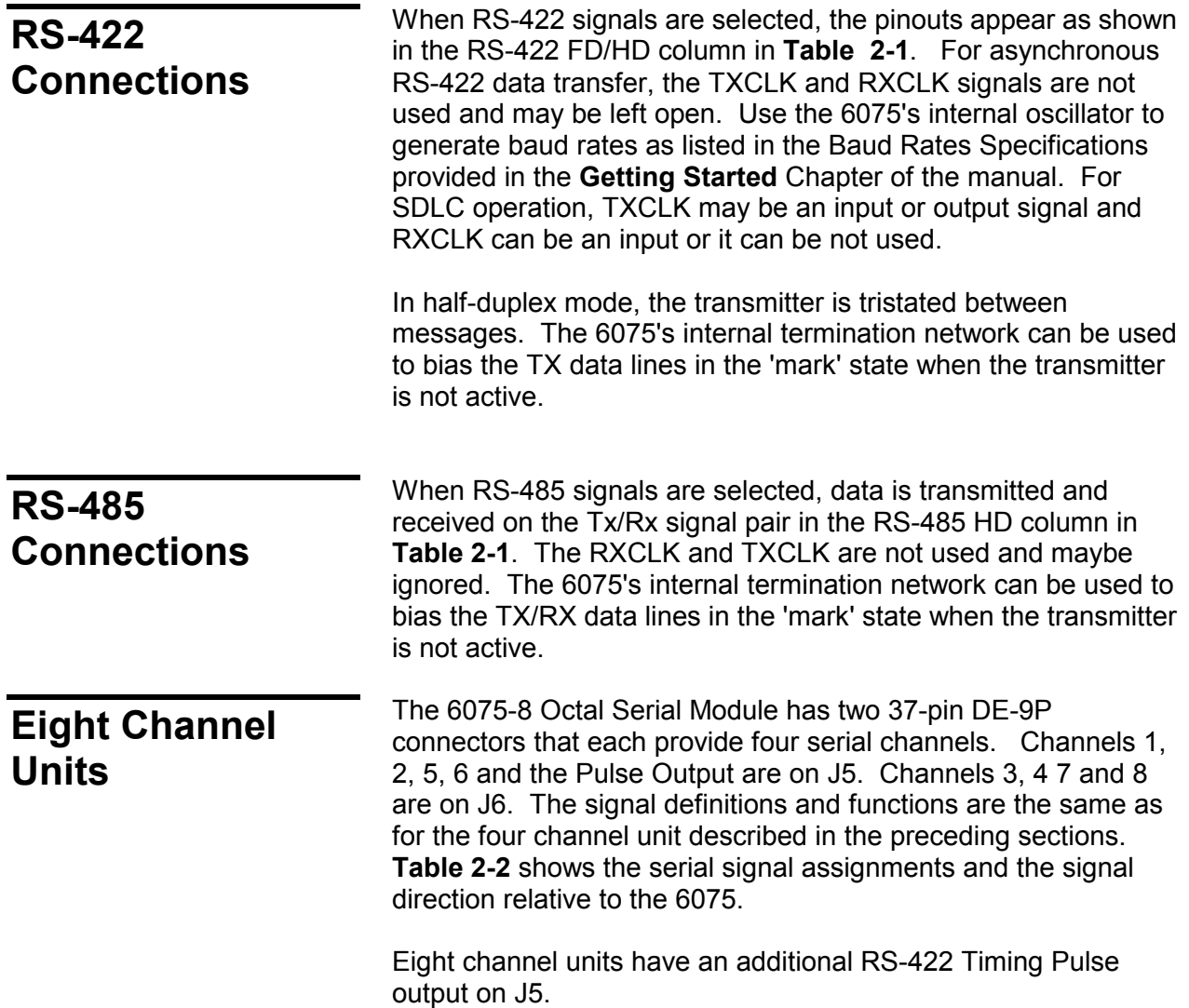

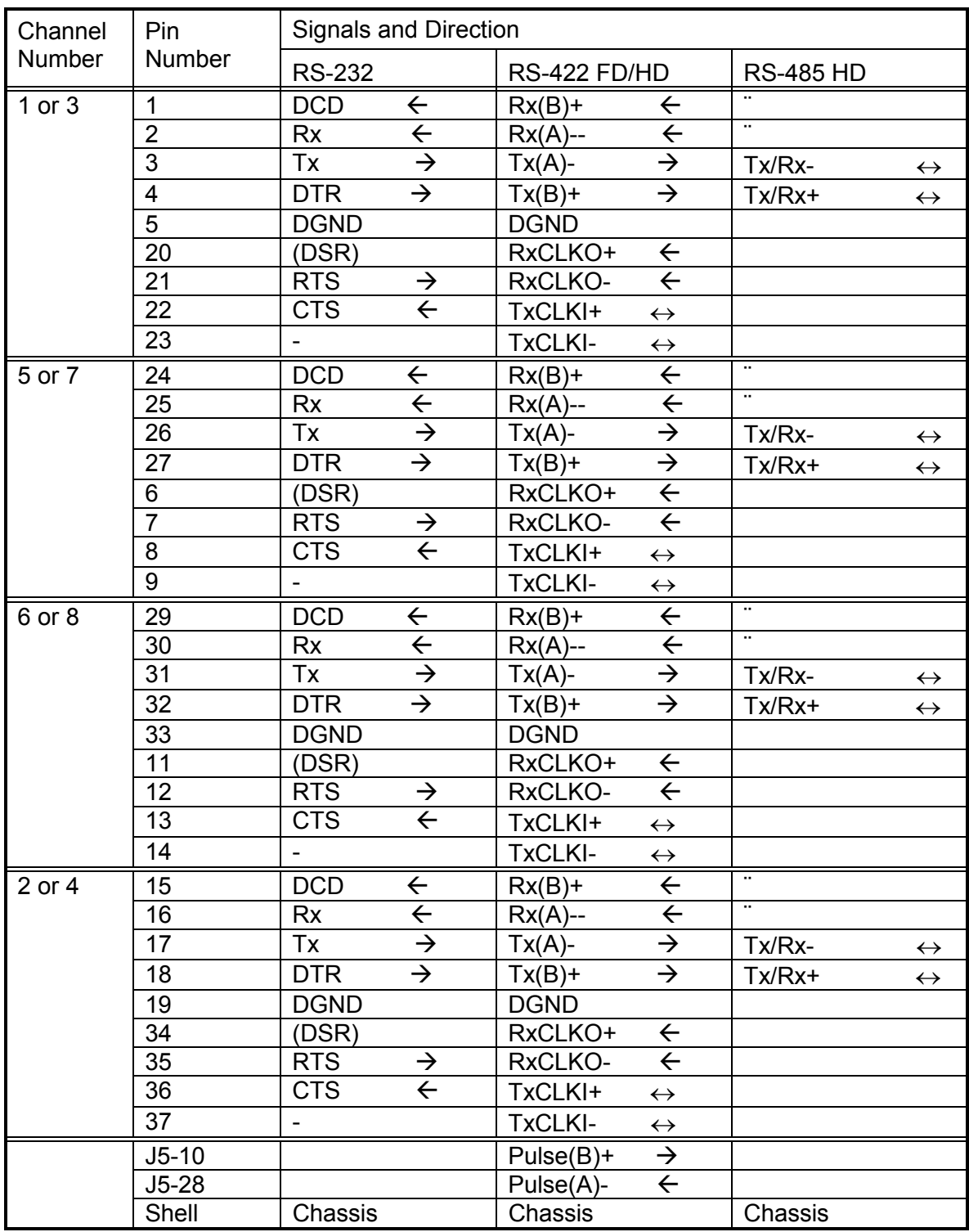

Note: Signal direction arrows  $\leq$  = in to 6075,  $\rightarrow$  = out from 6075

## **Table 2-2 Serial Interface Pin Assignments for Eight Channel Units**
# **Chapter 3 USING THE INSTRUMENT**

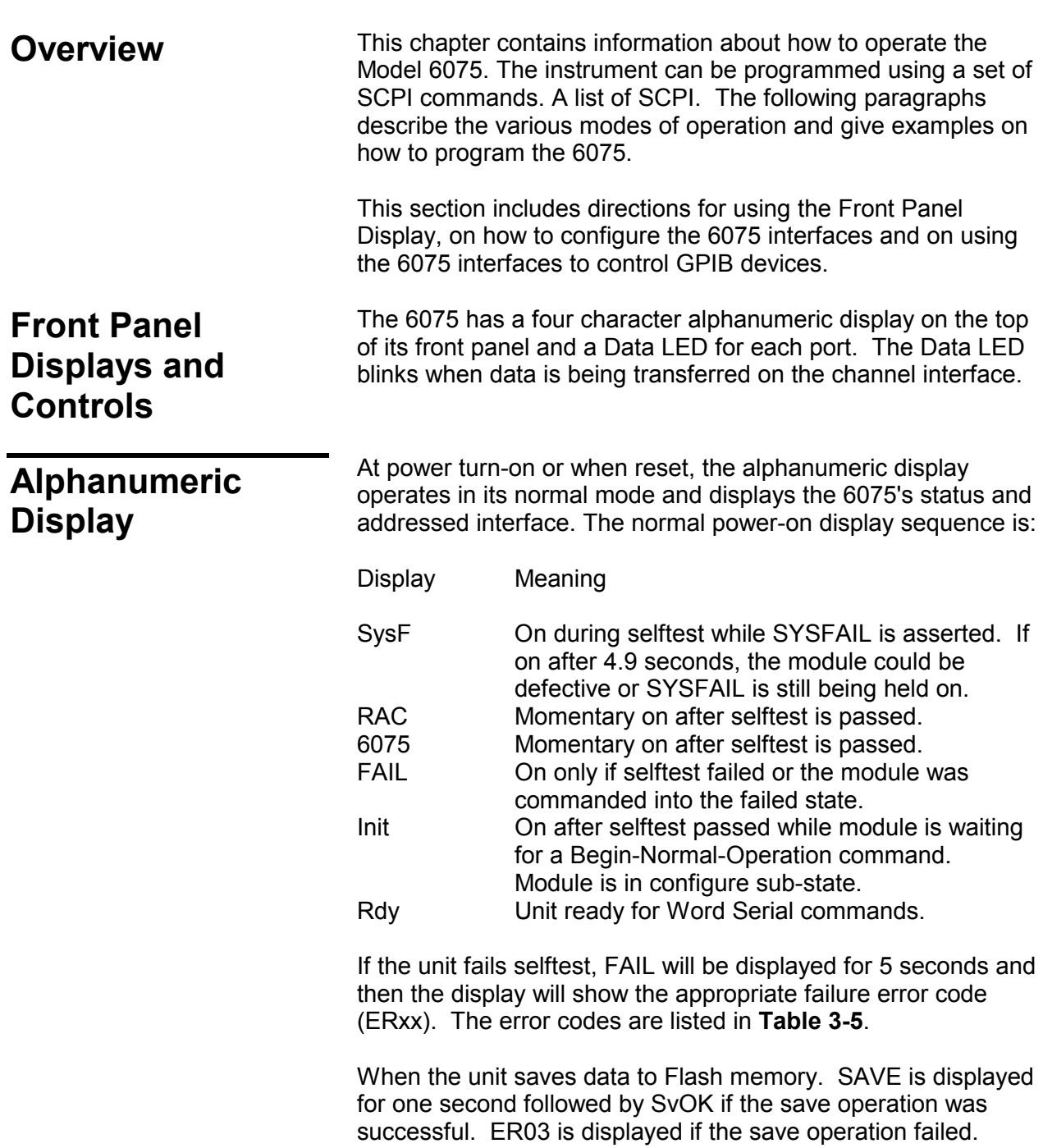

**Display Button** The Display Button is a recessed push button located below the Display Button selects the display Button selects the display as shown in **Figure 3-1**. The Display Button selects the 6075 display and diagnostic modes described in **Table 3-1**. **Tables 3-2** through **3-5** list the messages for the various display modes.

> To change the display mode, use a toothpick, Q-stick or some other thin nonconducting rod to gently hold the button closed. The display will first show the current mode and after two seconds advance through the next mode. Release the button when the display shoes the desired mode. Momentarily pressing the Display Mode Button will cause the display to show the current mode without changing the mode.

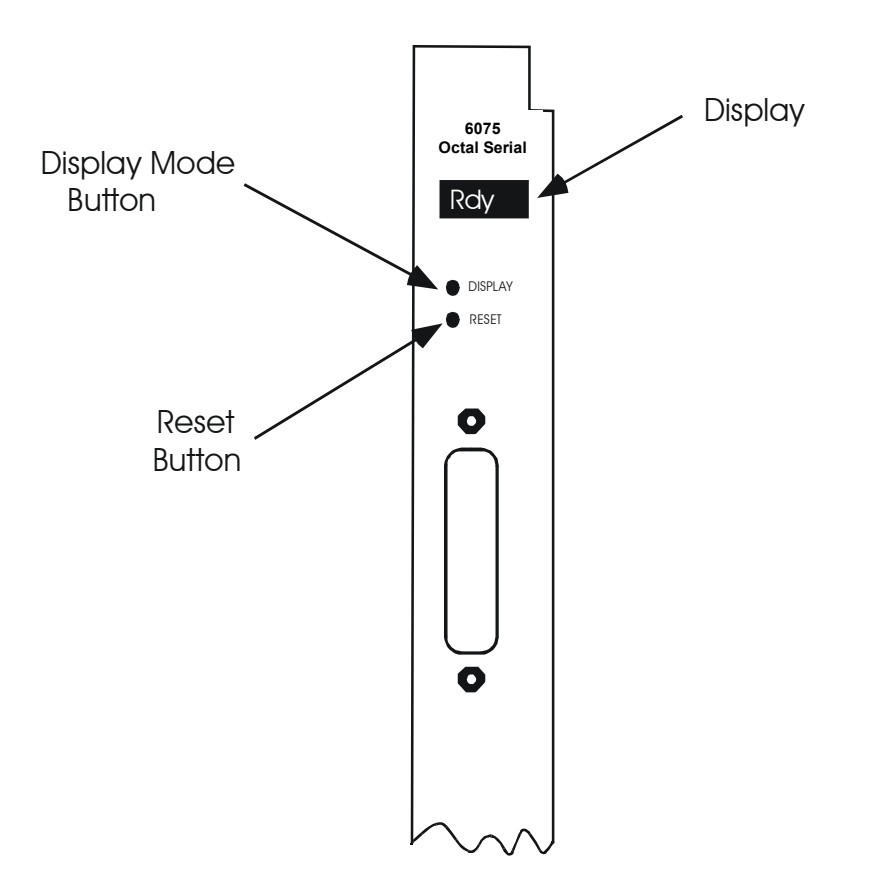

**Figure 3-1 Display Mode Button Location** 

**Reset Button** The Reset Button is a recessed push button located below the Reset Display Button as shown in **Figure 3-1**. Pressing the Reset Button resets the 6075 processor and internal logic. The Resource Manager must be run or the Begin-Normal-Operation command must be issued to resume normal operation after a reset.

**Display Modes** The 6075 display has alternate display modes to give the user<br>more information about the module and its status. Table 3-1 more information about the module and its status. **Table 3-1** describes the module's display modes. **Tables 3-2** through **3-5** list the displayed parameters.

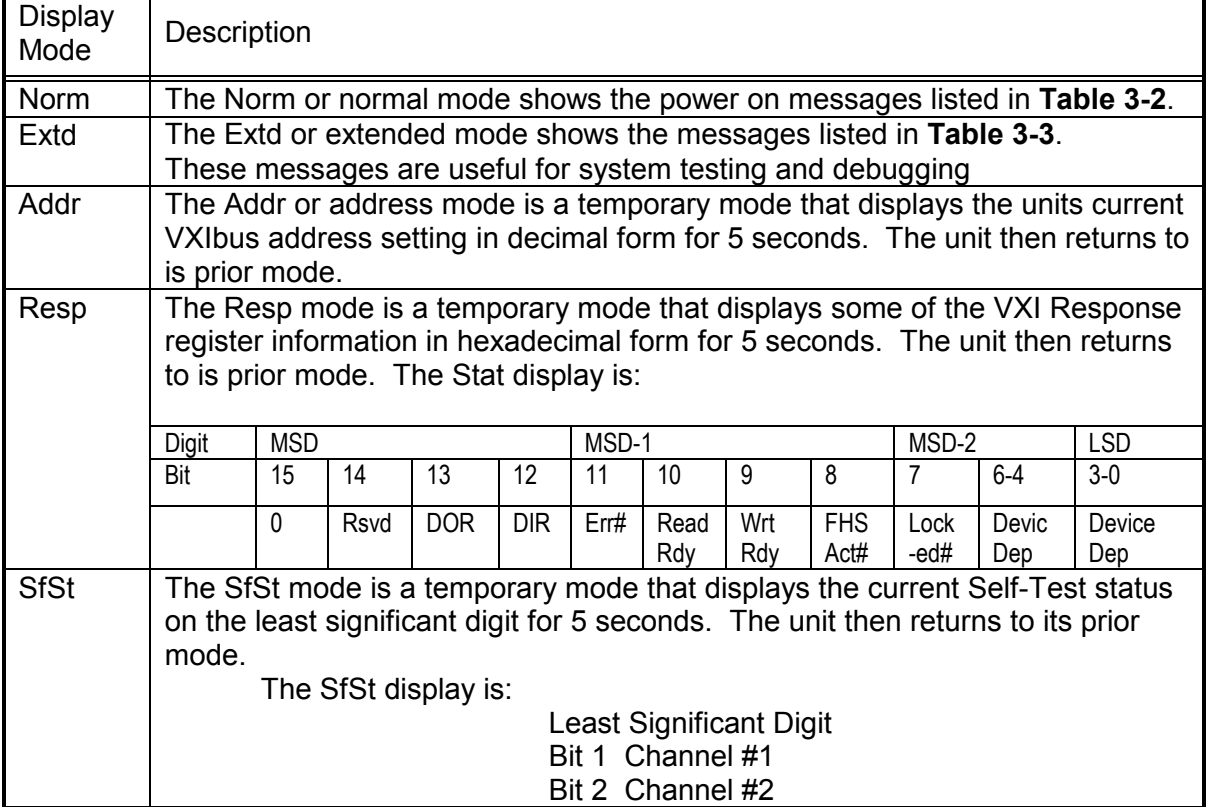

#### **Table 3-1 6075 Display Modes**

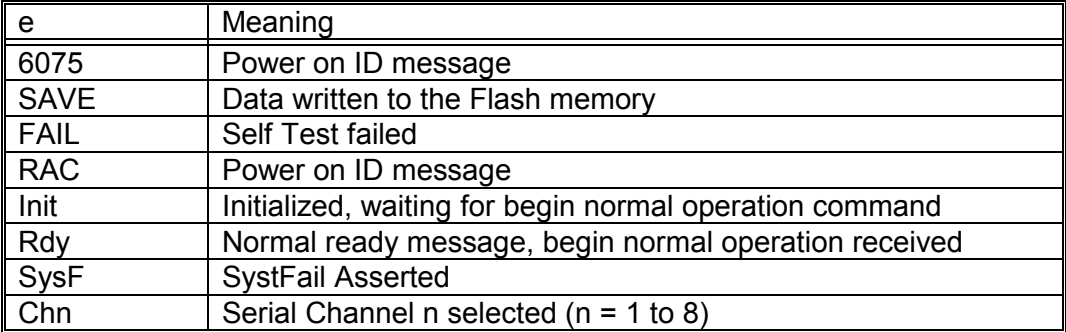

#### **Table 3-2 Normal Display Mode Messages**

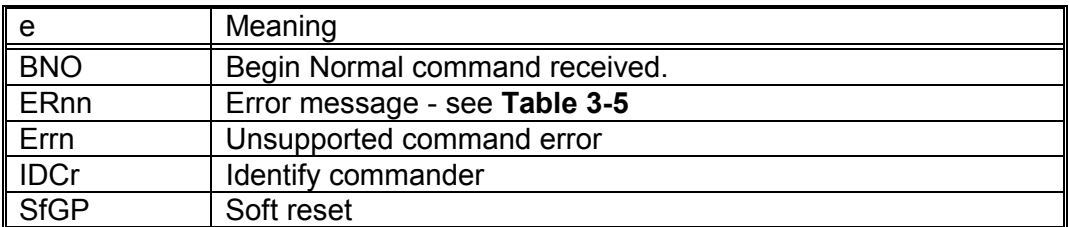

### **Table 3-3 Extended Mode Messages**

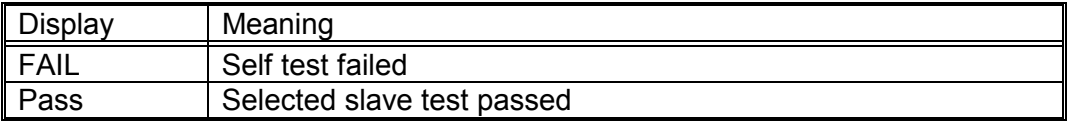

### **Table 3-4 TEST Mode Messages**

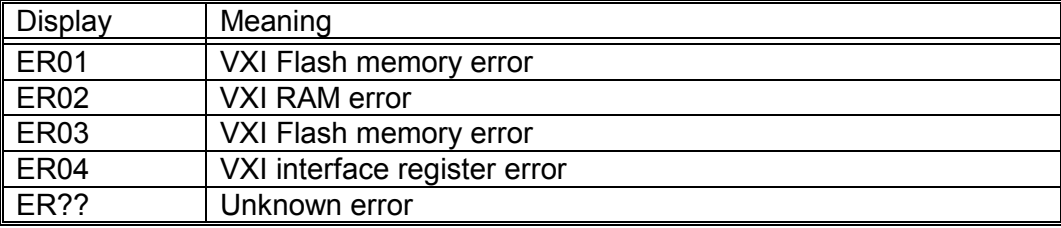

### **Table 3-5 ERROR Messages**

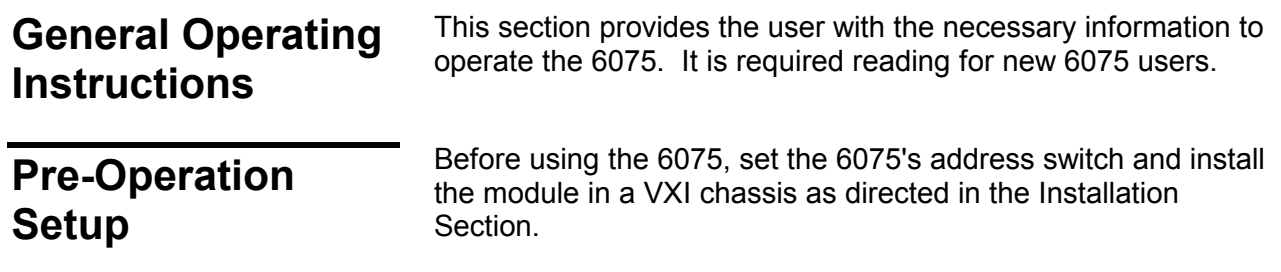

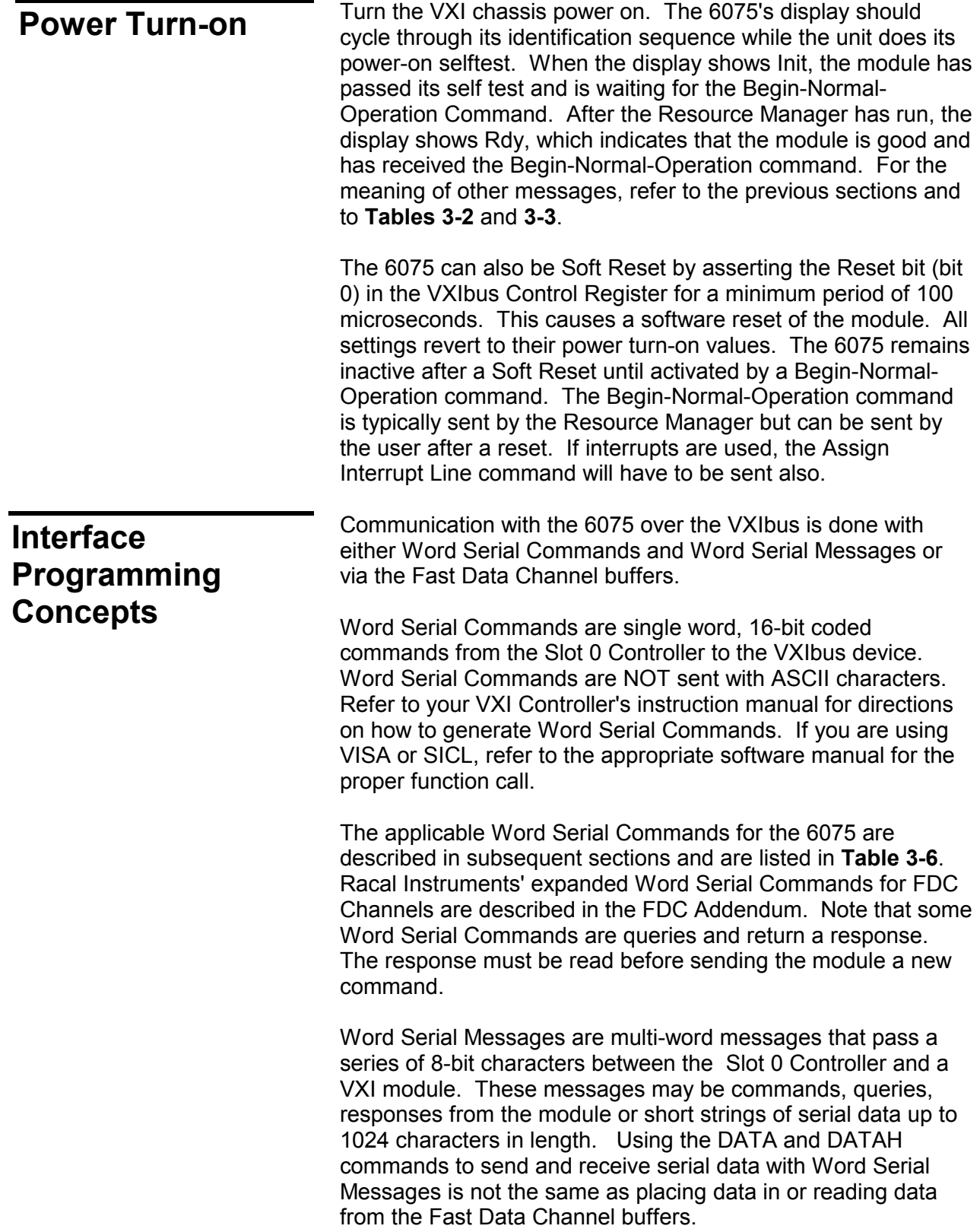

 The Fast Data Channel buffers are the normal way serial data is transferred between the VXI Commander and the 6075. The Fast Data Channel buffers are used as pairs to pass serial data in one direction. The controller places data in one buffer while the 6075 empties the other channel's buffer. The Controller can switch buffers when ready. The 6075 places received data in a FDC buffer until it reaches the full point. The buffers are then switched and the 'full' buffer is passed to the Controller. The Controller learns of the buffer switch either by a VXI interrupt or by polling the buffer header.

Four fast data channels are required for each 6075 serial channel, two for transmit and two for receive. Bits in the Fast Data Channel header define the number of bytes in the FDC buffer and buffer ownership. The FDC buffer space is allocated by the Resource Manager function in the Slot 0 Controller. The Fast Data Channel buffers are initialized by the user's program. Refer to Section **Fast Data Channel Usage** later in this chapter for information about the FDC buffers and their organization in the 6075. Also, refer to **Appendix A** for more detailed information on how to setup and use the FDC buffers.

The 6075 generates VXI Interrupts. The 6075 is a single VXI interrupter. The VXI interrupts can be FDC events or normal VXI events. The normal VXIbus interrupts are enabled by setting the appropriate bits in the 488.2 Status Enable Register and Event Enable Register in the 6075's Status Reporting Structure. The FDC channels can be set to interrupt when the Receive buffer has a message, has received a preset byte count or is full. FDC interrupts can also occur when there is a full buffer that needs to be emptied or an empty buffer that needs filling. The VXIbus interrupt line is assigned when the Resource Manager is run. When an interrupt occurs, examine the upper 8 bits of the interrupt response word to determine the interrupt type. If the interrupt is a normal VXI event interrupt, use the Word Serial Read STB command to read the interface(s) Status Byte Register to determine the cause of the interrupt. If the interrupt is a FDC interrupt, the FDC buffer number is specified in the upper byte of the interrupt response word.

The 6075 has a VXI Status Register (at an offset of four bytes above its base A16 address) which can be read by the VXI Slot 0 Controller. Bits 6-13 of the VXI Status Register are device dependent bits that the device designer can use to simplify device programming. In the 6075, these bits are used to pass status back to the user. **Figure 3-2** shows the register bit assignments and their channel usage.

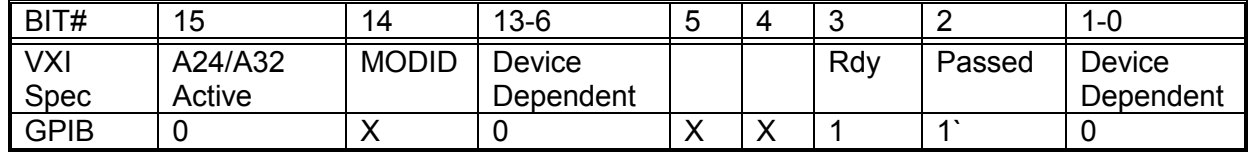

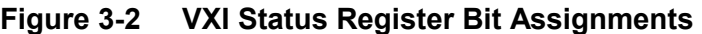

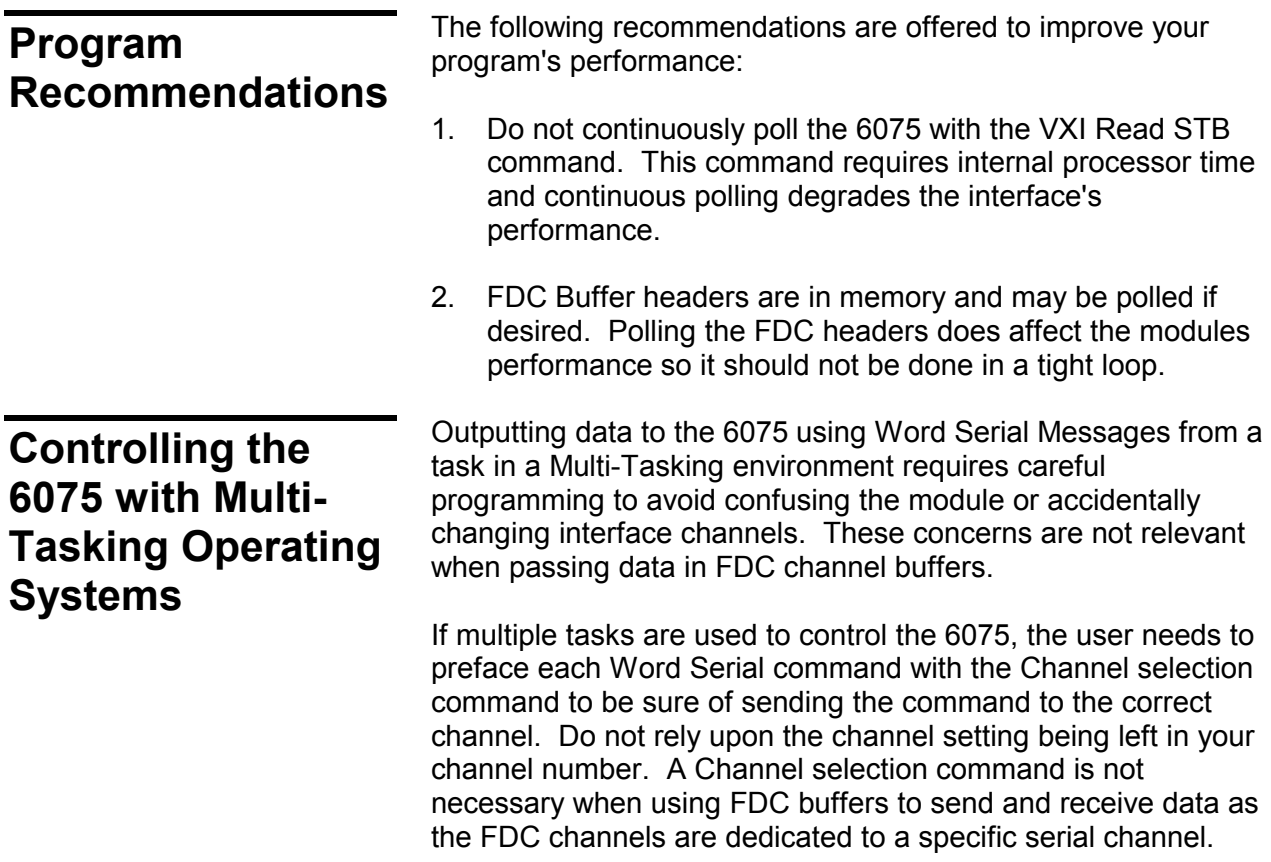

## **Word Serial Commands**

The 6075 supports the standard Word Serial Commands defined in the VXI Specification, the VXI FDC commands and Racal Instruments' expanded FDC commands. Word Serial Commands are single word, 16-bit binary commands and are coded differently from the data words used in Word Serial Messages. The 6075 always responds to VXI Word Serial Commands regardless of the mode of the interface. The Word Serial Commands are used to configure the 6075's VXI interface, alter its operation or control its FDC buffers. A list of the VXI Word Serial commands is provided in **Table 3-6**.

The user should consult his VXI Slot 0 Controller manual for specific directions on sending Word Serial Commands to a VXIbus module. The following example uses the VISA I/O library to send a 16-bit word serial command (0xFCFF = Begin Normal Operation) to the data low register (offset 0xE) of an instrument. Note that the instrument handle (hdl) must be previously opened using the viOpen() function from VISA.

ViStatus err;

err = viOut16(hdl, VI\_A16\_SPACE,0xE,0xFCFF);

| Command                       | Code             | Description                                                                                      |
|-------------------------------|------------------|--------------------------------------------------------------------------------------------------|
| <b>Abort Normal operation</b> | C8FF             | Cease normal operation and return to default<br>configuration.                                   |
| Begin Normal operation        | <b>FCFF</b>      | Notifies a device to begin normal operation.                                                     |
| <b>Byte Available</b>         | <b>BCdd</b>      | Sends a data byte to a servant. The code for the<br>last byte with the END bit asserted is BDdd. |
| <b>Byte Request</b>           | <b>DEFF</b>      | Reads a data byte from the servant device.                                                       |
| Clear                         | <b>FFFF</b>      | Clears a device's VXIbus interface, buffers and<br>reinitializes                                 |
| <b>End Normal operation</b>   | C <sub>9FF</sub> | End normal operation in an orderly fashion. The<br>device becomes inactive                       |
| Trigger                       | <b>EDFF</b>      | Trigger a previously armed operation.                                                            |
| <b>Read STB</b>               | <b>CFFF</b>      | Reads devices status word. Equivalent to 488.2<br>*STB? query.                                   |
| <b>Read Protocol</b>          | <b>DFFF</b>      | Finds what protocols a servant device supports.                                                  |
| <b>Read Protocol Error</b>    | <b>CDFF</b>      | Tells a servant to report its current error state.                                               |
| Assign Interrupter Line       | AAxx             | Assigns a IRQ line to an Interrupter in the device.                                              |
| Read Interrupter Line         | 8Dxx             | Determines which IRQ line a particular Interrupter<br>in a servant is connected to               |
| Read Interrupters             | <b>CAFF</b>      | Determines number of Interrupters in a device.                                                   |
| Asynchronous mode cntl        | A8xx             | Directs the way a device responds to events.                                                     |
| <b>Control Response</b>       | 8Fxx             | Enables response signals or response interrupts.                                                 |
| <b>Control Event</b>          | <b>AFxx</b>      | Enables generation of events in a device.                                                        |

**Table 3-6 6075 Word Serial Commands** 

## **Fast Data Channel Usage**

## **6075 FDC Buffer Organization**

FDC channel buffers are divided into a header area and a data buffer area. In **Figure 3-3**, the header area is shown above the dotted line and the data buffer area is below the dotted line. The header area contains two 32 bit words. The first word contains the ReadReady and WriteReady bits that define buffer ownership. The second word is the number of bytes used in the data area. Message organization in the data buffer area is in ascending byte order for a serial message. The lowest numbered byte the first character of the message.

In the 6075, each 16-bit word contains two serial characters. The first or most significant character is in byte 0. The second of later character is in byte 1. Serial messages can be an even or odd number of characters. The value in the Data Buffer Size Word, Word #1 of the Header in **Figure 3-3**, is the message byte count.

As part of an application, the user can put multiple, concatenated messages in the buffer. This multiple message will be treated by the 6075 as a single message in the buffer. If a message has an odd number of characters (bytes), the first character of the subsequent message is packed in the word with the last character of the previous message. The byte count is then set to the total number of characters in the buffer.

**Figures 3-3** and **3-4** show the layout of the message spaces in the FDC channel buffer by VXIbus word size. The word is as it would be read by a 16 or 32 bit access over the VXI bus.

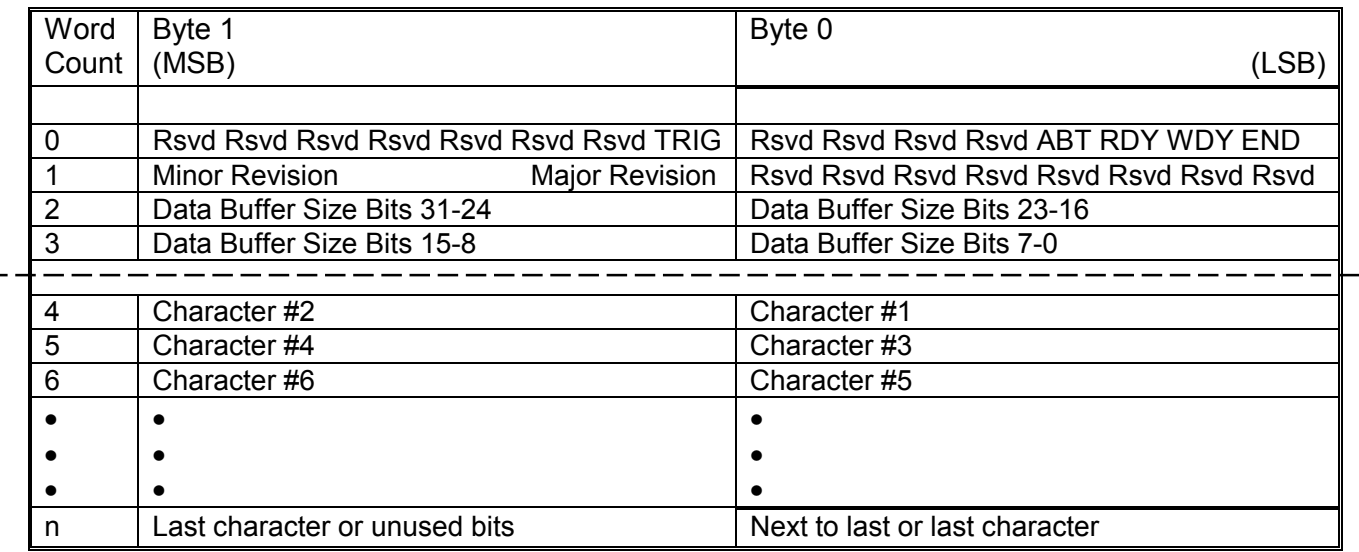

Notes: Bit definitions are listed in the next section (**FDC Buffer Definitions**). Data area starts below the dashed line. Byte numbers are in Intel byte order as seen by the Slot 0 Controller.

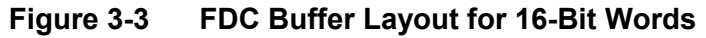

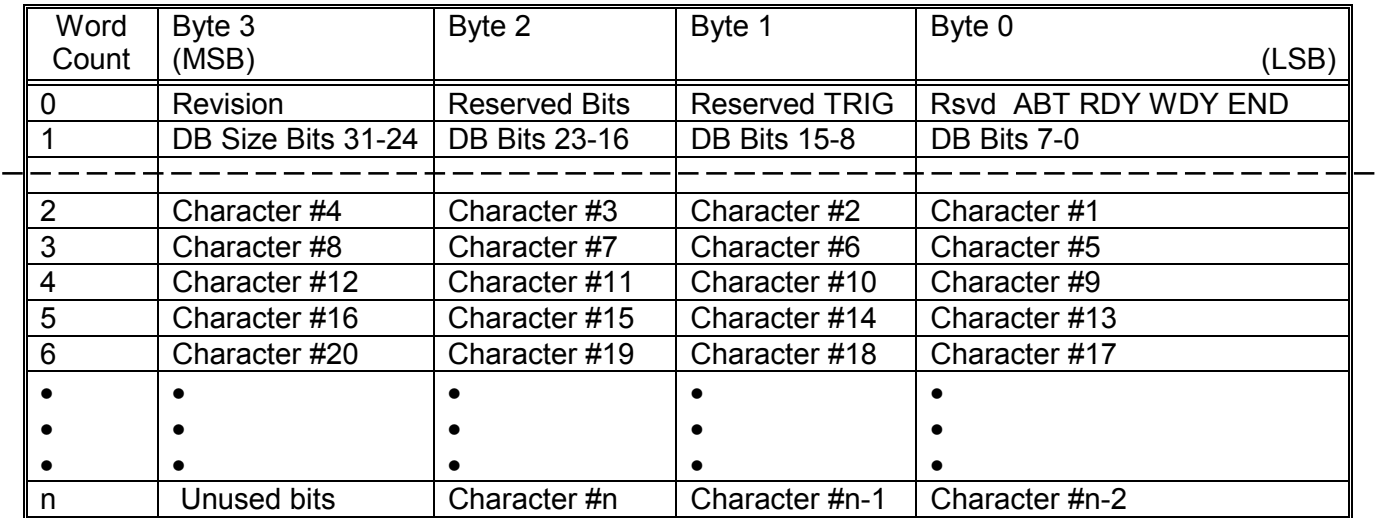

 Notes: Bit definitions are listed in the next section (**FDC Buffer Definitions**). Data area starts below the dashed line. Byte numbers are in Intel byte order as seen by the Slot 0 Controller Data sample contains n characters.

#### **Figure 3-4 FDC Buffer Layout for 32 Bit Words**

## **FDC Buffer Definitions**

FDC BUFFER: Total buffer area

HEADER AREA : First eight bytes of the FDC channel buffer. Contains the channel Revision and Data Buffer Size words as defined by the FDC Specification.

RSVD : These bits are reserved and should be set to 0.

MAJOR REVISION: Must be 2 (3 bit code)

MINOR REVISION: Must be 1 (2 bit code)

TRIG: The TRIG bit is utilized only within Message Transfer Protocol (MTP) to send the MTP Trigger command. It has no meaning outside of MTP and should be set to 0.

END: The END bit indicates whether this buffer of data is the last buffer of data in a data block. If the END bit is set to 1, this is the last buffer of data. If the END bit is set to 0 , this is not the last buffer of data.

WDY: The WDY flag is utilized when data is transferred from the Commander to the Servant. If the WDY bit is set to 1, the Commander owns the FDC area. It can place a buffer of data into the FDC area and then set WDY to 0 to pass the buffer of data to the Servant. If the WDY bit is set to 0, the VXI Servant owns the FDC area. It may read the buffer of data and then set WDY high to pass the FDC area back to the Commander. When the channel is in the idle state, WDY is 0.

RDY: The RDY flag is utilized when data is transferred from the Servant to the Commander. If the RDY bit is set to 0, the VXI Servant owns the FDC area. It can place a buffer of data into the FDC area and set the RDY bit to 1 to pass the buffer of data to the Commander. If the RDY bit is set to 1, the Commander owns the FDC area. The Commander can read the buffer of data and then set the RDY bit to 0 to pass the FDC area back to the Servant. When the channel is in the idle state, RDY is 0.

ABT: The ABT bit indicates that an abort transfer is being requested for this block of data.

DATA BUFFER SIZE: A 32-bit word in the FDC header that contains the number of bytes contained in the data buffer portion of the FDC buffer. Byte count starts at byte 8 and goes through byte n.

DATA BUFFER: Memory area for the module's data. Buffer organization defined by the module designer. Includes bytes 8 through n.

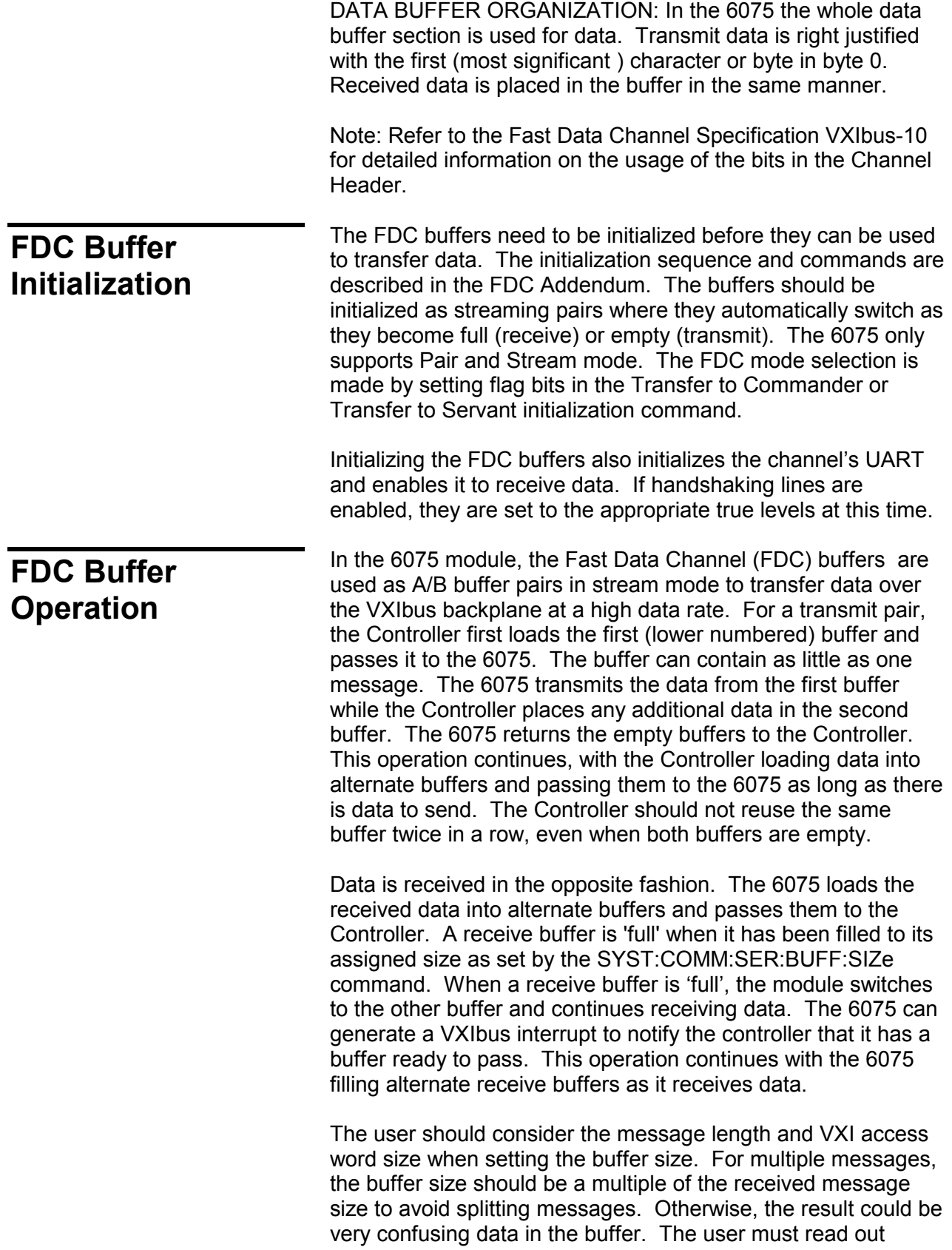

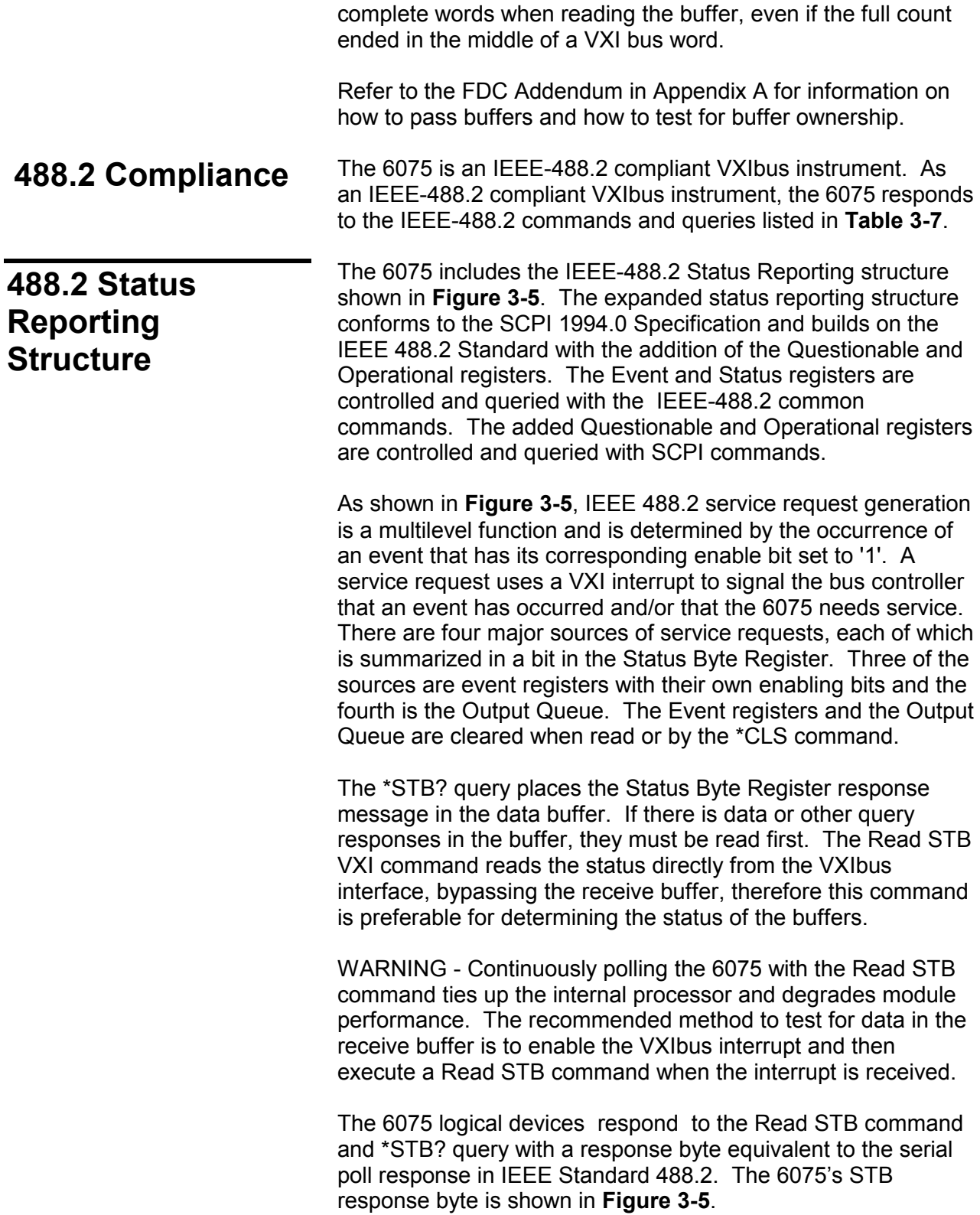

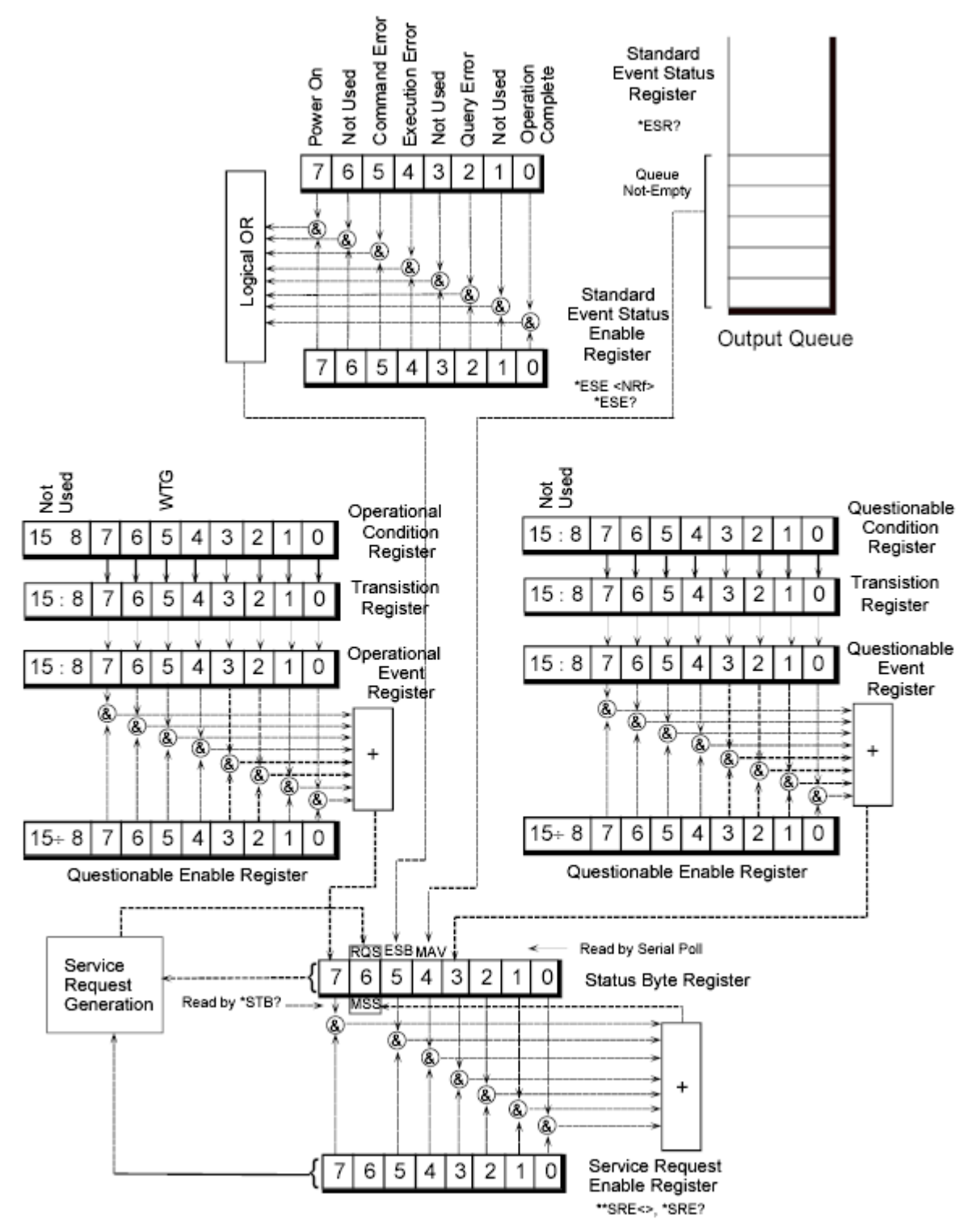

**Figure 3-5 Status Reporting Structure** 

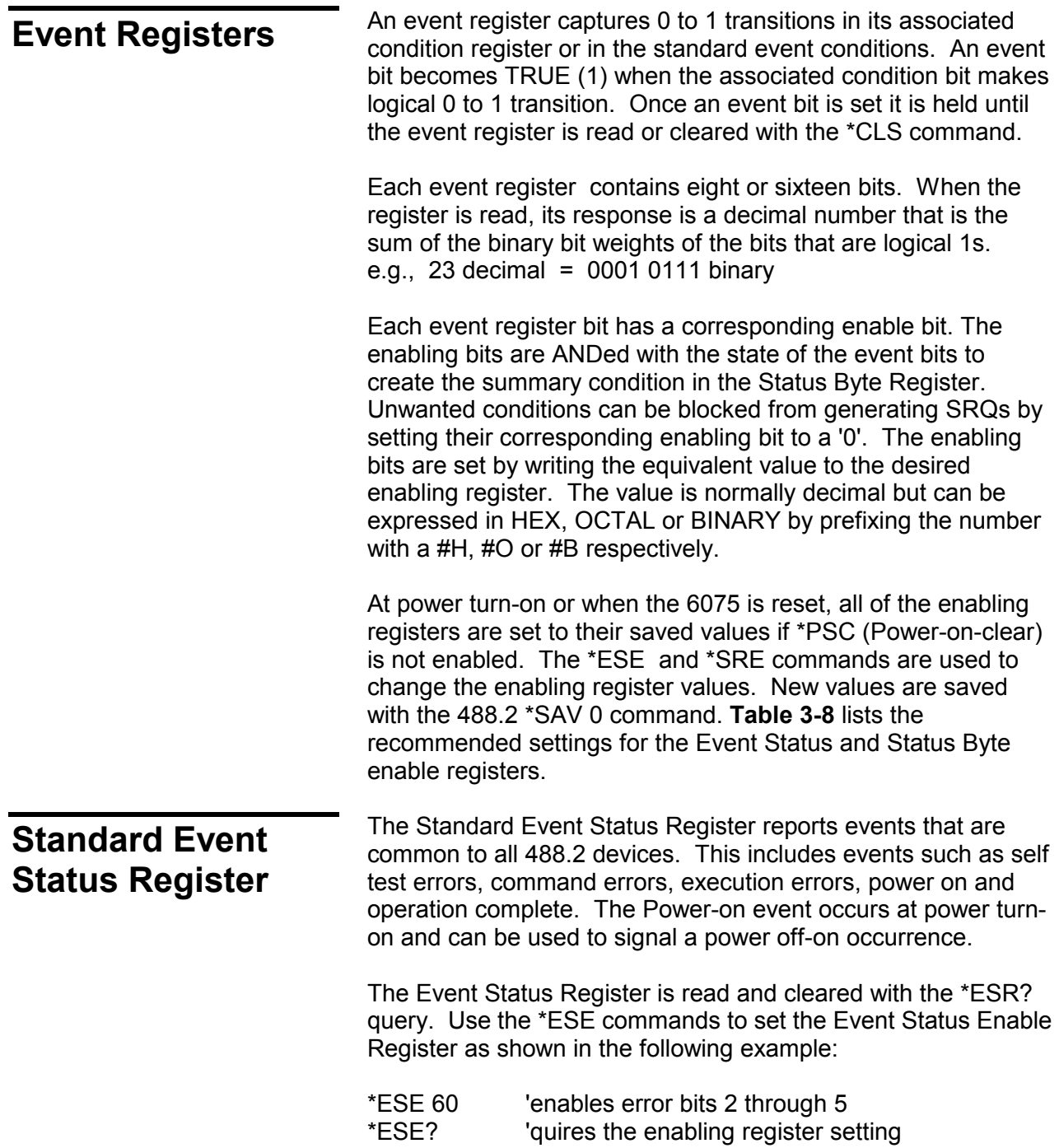

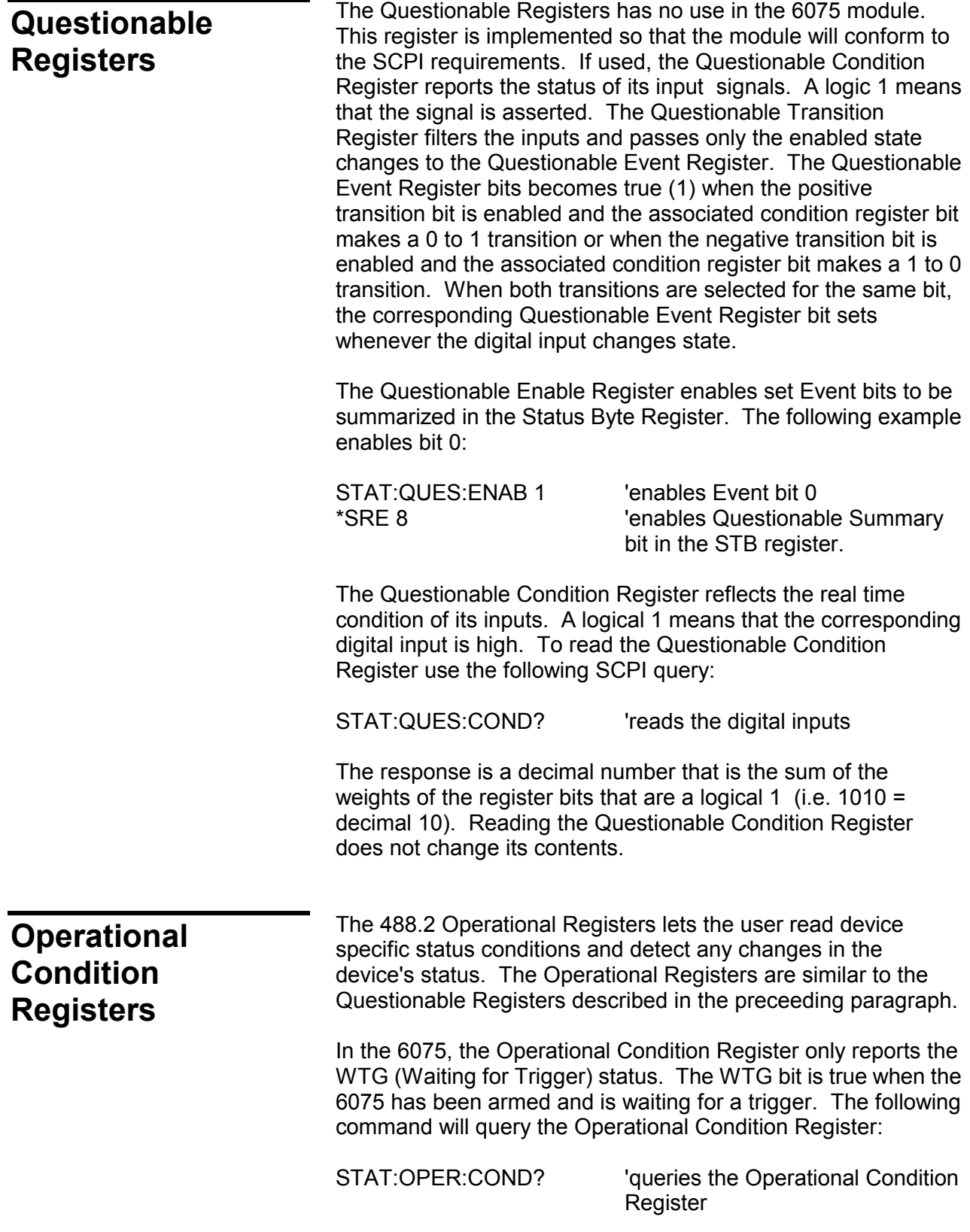

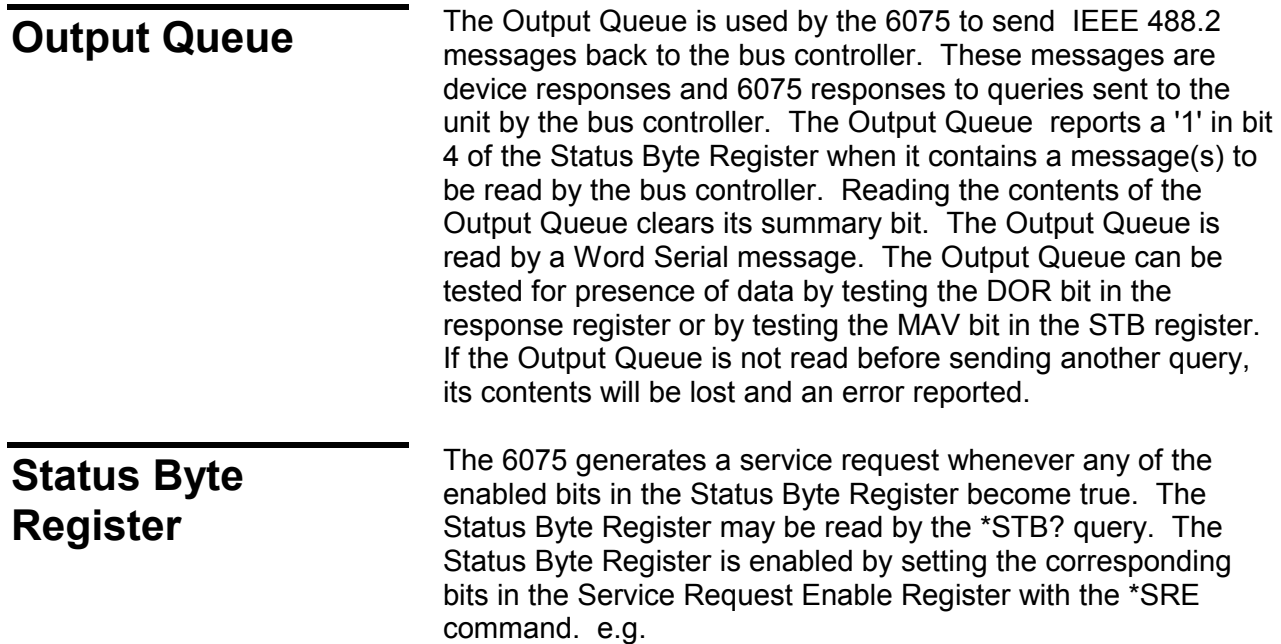

\*SRE 40 'Sets the SRE Register to 0010 1000 which enables just the Event Status and Questionable summary bits to generate a service request

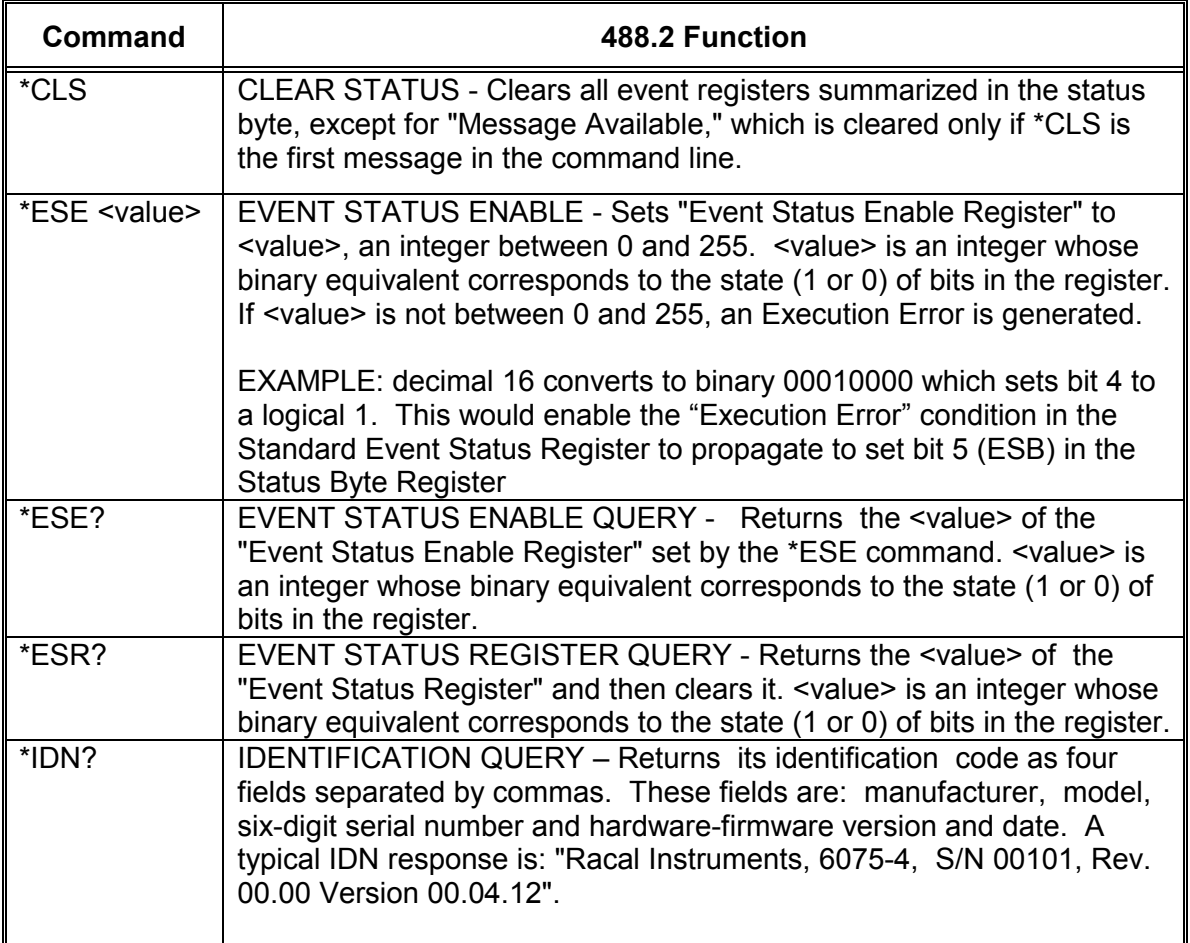

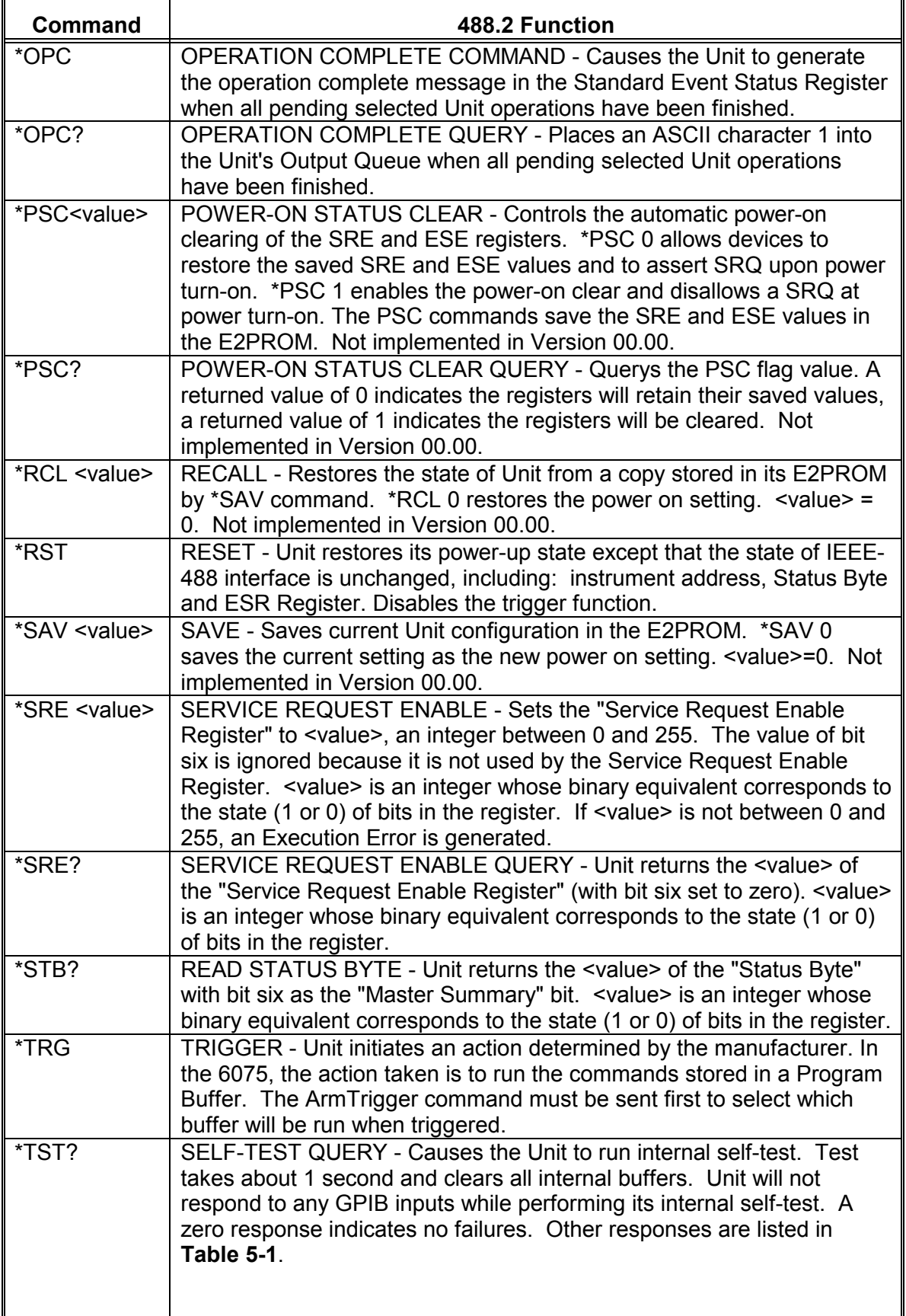

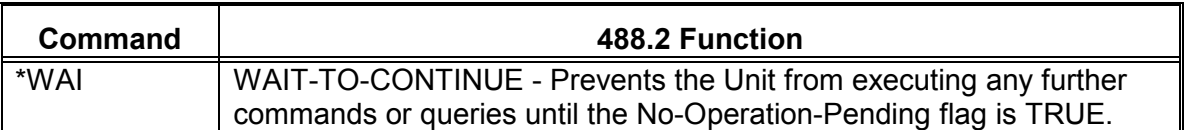

#### **Table 3-7 IEEE 488.2 Command List**

# **Saving the Enable**

**Paying the Litable** The ESE and SRE Register values can only be saved and **Register Values** The tecalled at power turn-on by disabling the PSC flag. The \*SAV command does not save the ESE and SRE register values. Use the \*PSC 0 command to disable the PSC flag and save the ESE and SRE register values. The following example saves the ESE and SRE values and enables a SRQ at power turn-on.

> \*PSC 0; ESE 192; SRE 32 'checks Power-on and Not Calibrated bits

Note that the ESE and SRE commands must be on the same line or set prior to the \*PSC 0 command to be saved. A later \*PSC 1 command sets the PSC flag which will cause the ESE and SRE registers to be cleared at the next power turn-on and prevent a power on SRQ.

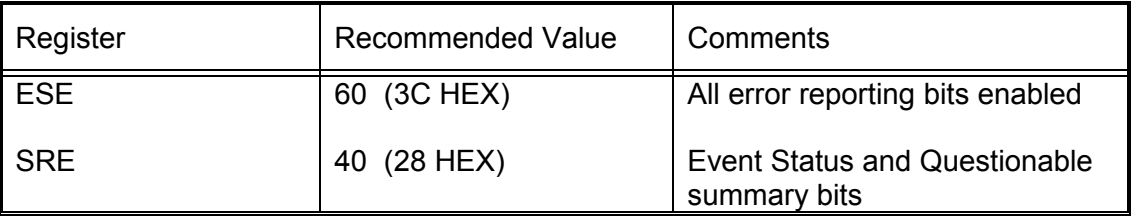

#### **Table 3-8 Recommended ESE And SRE Bit Values**

## **SCPI Conformance Information**

The 6075 module accepts SCPI commands and command extensions to configure its digital interface, to set the data formats and to transfer data. The SCPI commands conform to SCPI Standard 1994.0 and provide an industry standard, selfdocumenting form of code that makes it easy for the programmer to maintain the application program.

**Table 3-9** shows the 6075 SCPI command tree. The 6075 uses portions of the SCPI SYSTEM, STATUS, INSTRUMENT, SOURCE, and CALIBRATE subsystems. The commands follow SCPI's hierarchical 'tree like' structure which starts with a root keyword and branches out to the final action keyword. Each command can be used as a query except where noted. The SCPI commands in the 6075 are not case sensitive. The portion of the command shown in capitals denotes the abbreviated form of the keyword. Either the abbreviated ("short form") or whole keyword ("long form") may be used when entering a complete command. Bracketed keywords are optional and may be omitted. There must be a space between the command and the parameter or channel list.

e.g., SYSTEM:COMMUNICATE:SERIAL:BAUD 9600

is the same as

 SYST:COMM:SER:BAUD 9600 or syst:comm:ser:baud 9600

**Table 3-9** repeats the SCPI commands used to set up the serial configuration. The first page shows the commands used for the Asynchronous Mode. The second page shows the commands used for the SDLC mode. Unused commands in each mode have been grayed out to avoid confusion.

The SYSTEM and STATUS commands are repeated for each serial channel. The user must use the INSTRUMENT command to select the channel before setting or querying a channel parameter.

e.g. INST:NSEL 3 SYST:COMM:SER:BAUD 9600 'sets channel 3's baud rate

**Table 3-10** is the Command Reference Table and it lists the SCPI keywords and describes their functions in detail. Keywords other than those listed in the table will have no effect on the module's operation and a command error will be reported. Refer to the FDC Addendum for information about the Fast Data Channel commands.

Note: A SCPI command that ends with a question mark '?' is a query. All queries should be followed by reading their response to avoid data loss and a command execution error.

## **Short Form Commands**

The 6075 also accepts short hand commands which invoke the same action as do the corresponding SCPI commands. The short form commands are one to five characters long and are not case sensitive. The short form commands have the advantage of reduce the typing load on the programmer when operating the interface from a terminal or from a terminal emulation program. In a time critical program they reduce VXI bus traffic and the 6075's parser execution time.

**Table 3-9** shows the short hand commands alongside the SCPI commands. Their parameter form is the same as that of the SCPI commands. A space is required between the short form command and its parameter. The SCPI command descriptions in **Table 3-10** also apply to the appropriate short form commands.

Short form commands ending in lower case 'n' apply to the individual I/O Ports and 'n' designates the port number, 1 to 5. The following are some short form command examples:

- e.g. C 3 is the same as INST:NSEL 3
	- BAUD 9600 is the same as SYST:COMM:SER:BAUD 9600

 $C<sub>3</sub>$  BAUD? is the same as INST:NSEL 3 SYST:COMM:SER:BAUD?

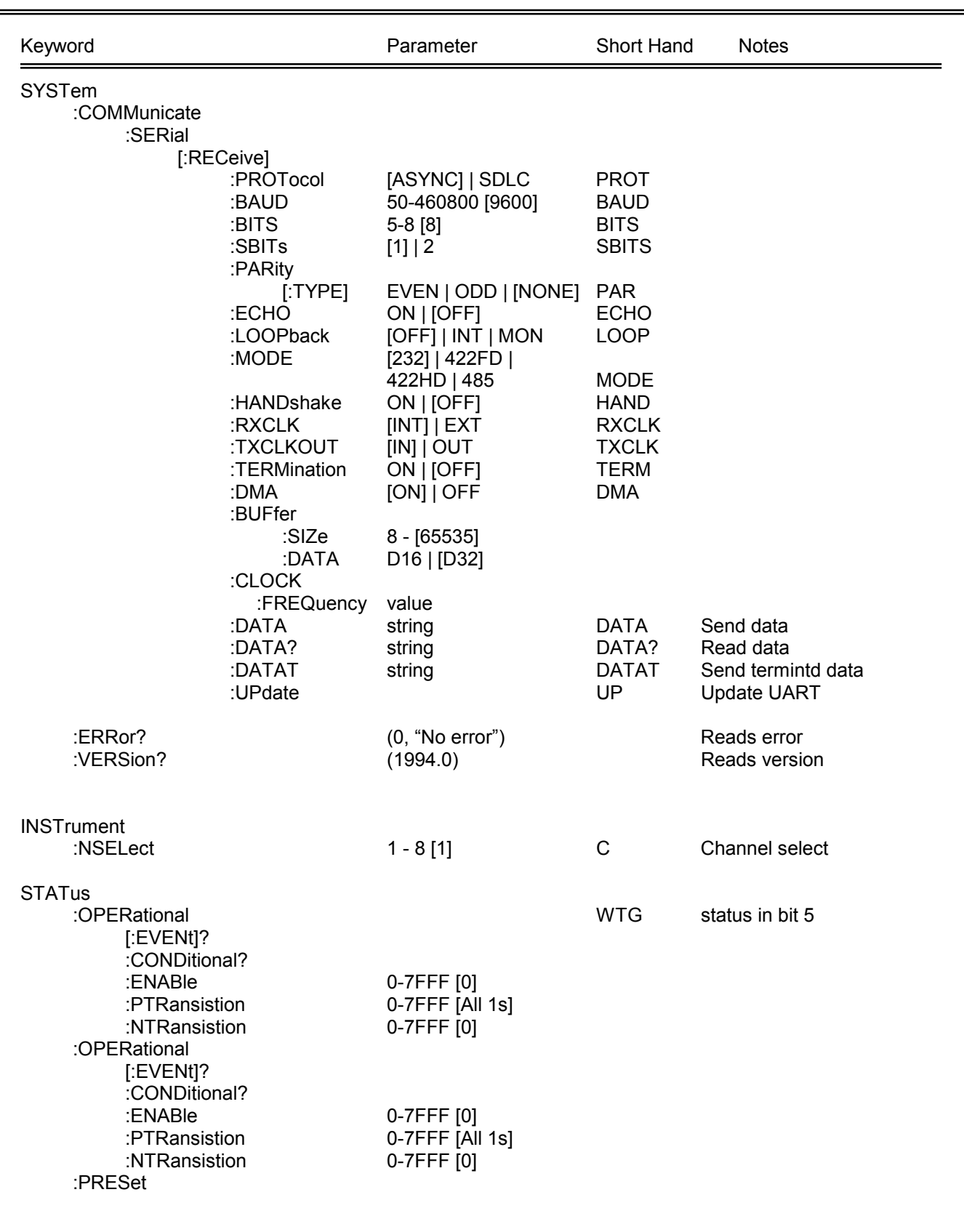

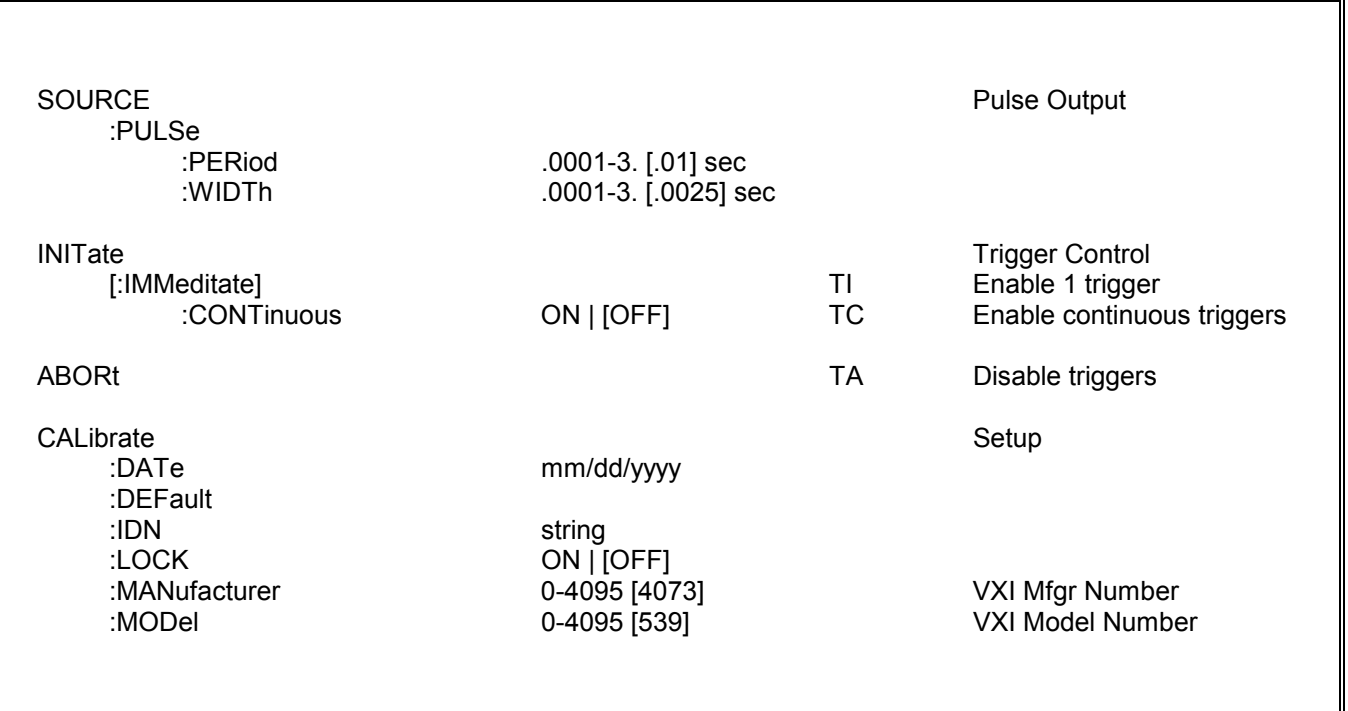

### **Table 3-9 6075 SCPI Command Tree - Asynchronous Mode**

#### Notes:

- 1. Parameter enclosed by [ ] denotes factory default
- 2. Parameter enclosed by ( ) denotes power on default
- 3. SCPI name ends with ? denotes query only
- 4. Unless otherwise noted SCPI command is also a query
- 5. Keyword enclosed by [ ] denotes optional use
- 6. Only a configuration command that has one of its parameters enclosed by [ ] can change its parameter setting and have this setting stored in the 4803's Flash (with the \*SAV command).
- 7. The format for a SCPI list is  $(\mathcal{Q}_1, 2, n)$  or  $(\mathcal{Q}_2, 1:n)$ . There must be a space between the  $\mathcal{Q}_2$  and the first number and parenthesis are required. A list of numbers is separated by commas or uses a colon to denote a range of numbers.
- 8. Numeric entries conform to IEEE-488.2 section 7.7.2.4 for decimal numeric parameters.
- 9. ASCII formatted data is a series of decimal values (0-255) for each byte separated by commas. e.g. 64, 132, 8
- 10. The CAL:DATe commands stores the CAL:IDN and CAL:DATe parameters in the 4803's Flash.
- 11. The CAL:DEFault command resets the Flash memory to it factory settings. Caution All user settings will be overridden by this command.
- 12. Most parameters can be output in various numeric formats (radix). The parameters with decimal 0- 255 value ranges may also be output as HEX using #h00-#hFF or Binary using #b00000000- #b11111111. Conversely, the parameters shown with HEX (#h) values can also be output in Decimal

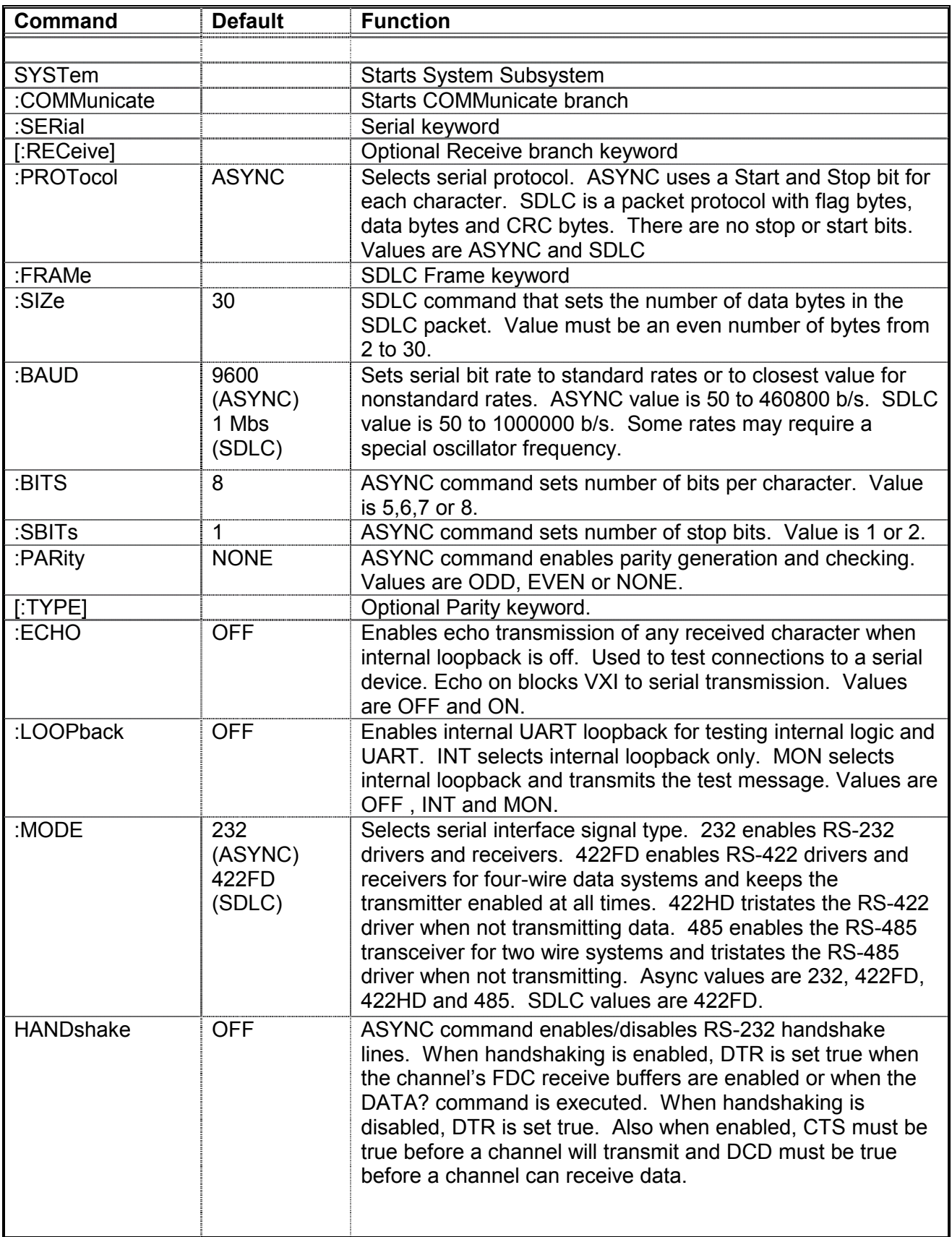

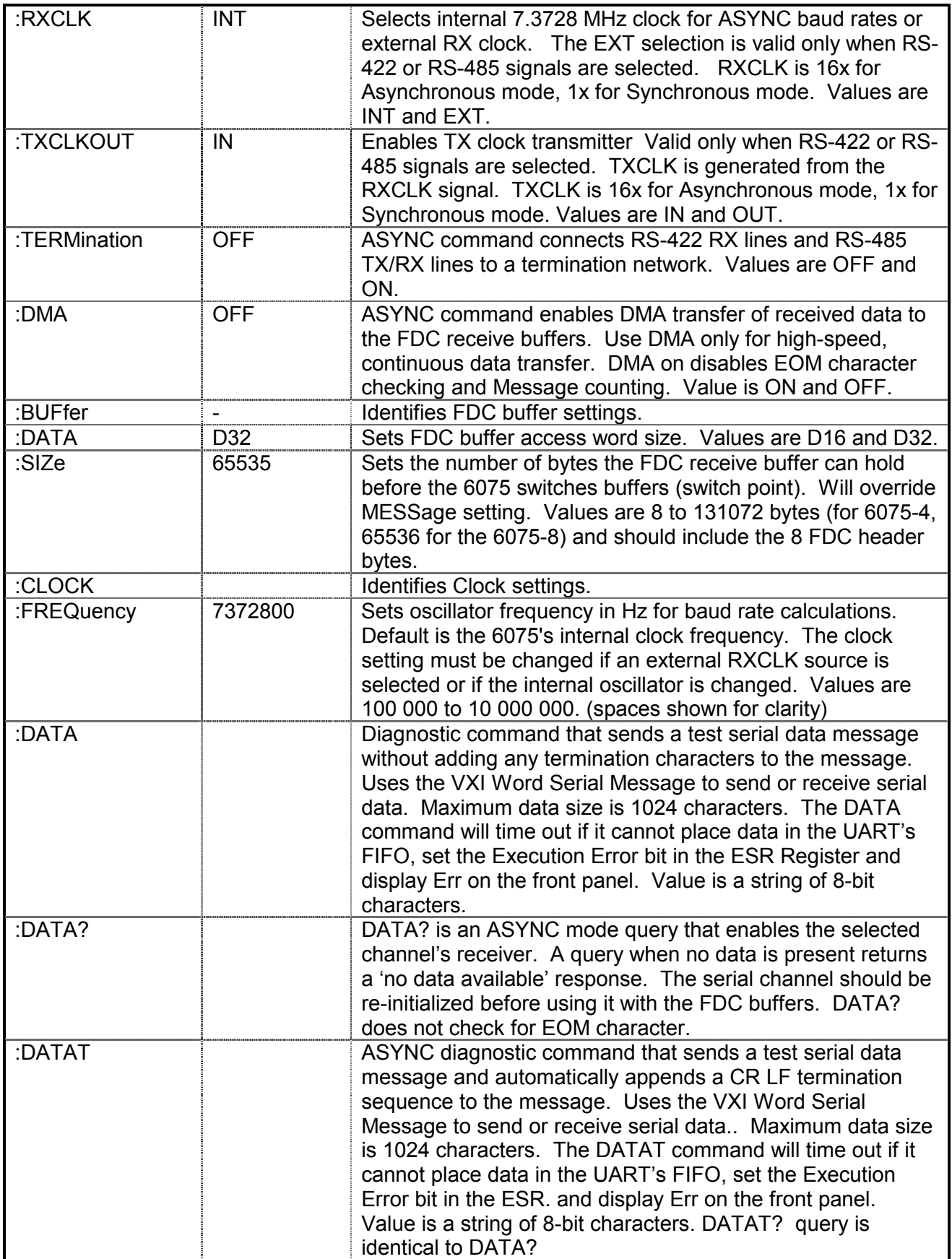

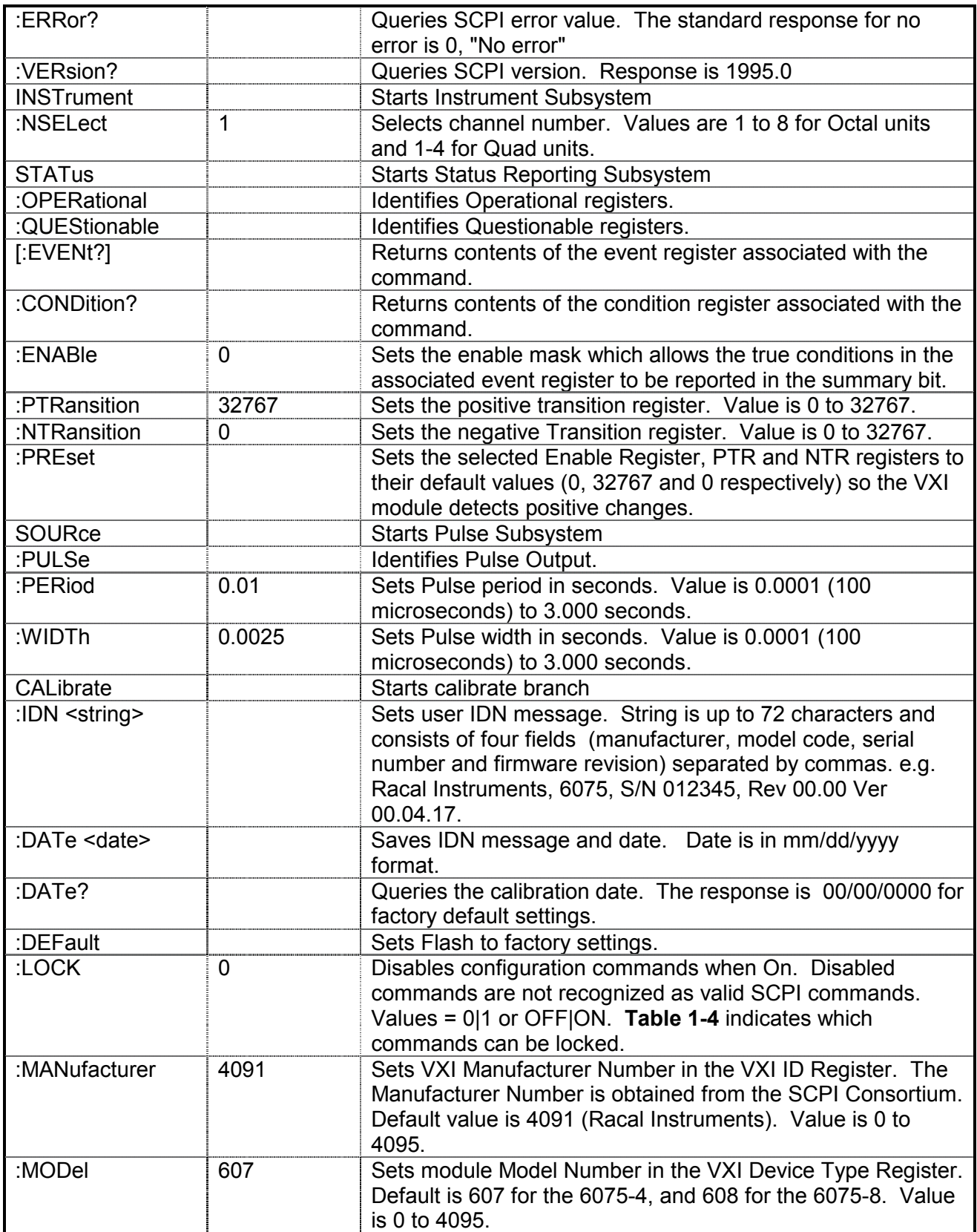

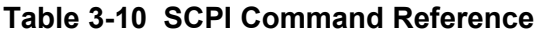

## **Programming Guidelines**

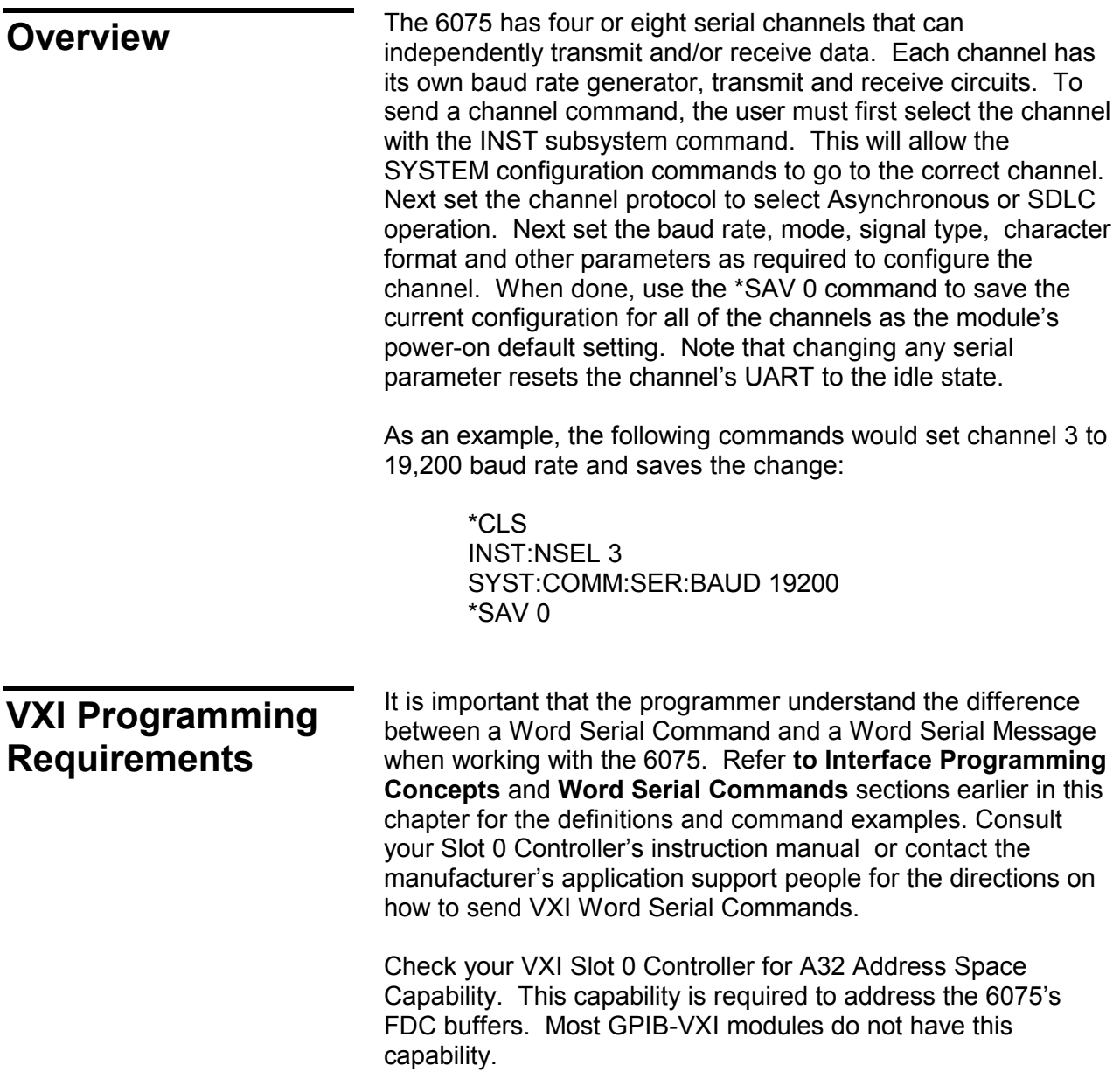

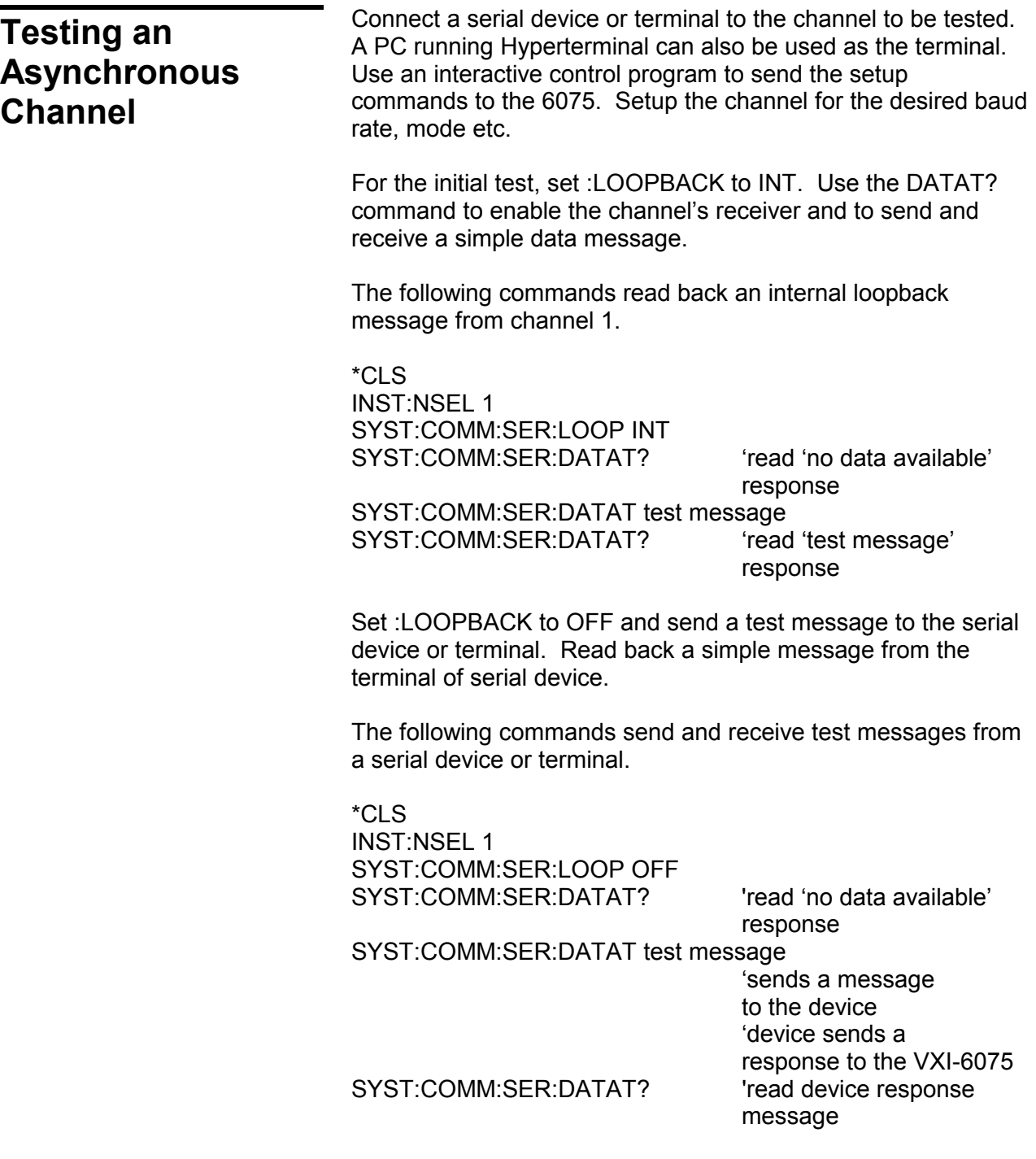

**Transmitting Data** Fast Data Channel buffers are the normal way serial data is transferred between the VXI Commander and the 6075. The Fast Data Channel buffers are used as pairs to pass serial data in one direction. The VXI controller places data in one buffer while the 6075 owns the other buffer. Bits in the Fast Data Channel header define the number of bytes in the FDC buffer and who 'owns' the buffer.

> Four fast data channels are required for each 6075 serial channel. The Fast Data Channel buffers are initialized by the Resource Manager function in the Slot 0 Controller. Refer to the **Fast Data Channel Usage** section earlier in this chapter for information about the FDC buffers and their organization in the 6075. Refer to Fast Data Channel Addendum for detailed information on how to setup and use the FDC buffers.

> Initialize the Transmit Fast Data Channel buffers as Transfer to Servant and in Pair and Stream Mode before transmitting data. The following expanded FDC Word Serial Commands will initialize channel 2's FDC transmit buffers in pair and stream mode. Note that the commands initialize both transmit FDC channels and need only be sent to the first (even numbered) channel.

Expand Channel Initialize (0x9F92) Expand Transfer to Servant (0x7F62) \*/sets transfer

direction/\*

The sample program in the Fast Data Channel Addendum includes the function XFDC\_OpenWriteBuffers which shows how to use these commands. Refer to **Figure A-1** in the Fast Data Channel Addendum for detailed instructions on initiating the FDC buffers.

To transmit data, the user writes data into the first transmit FDC buffer and sets the header bit to RDY. Transmission of the first message starts as soon as a buffer with data is passed to the 6075. The user can 'fill' the second FDC transmit buffer while the 6075 is transmitting data from the first FDC buffer. When the transmitter empties the first FDC buffer, its header WDY bit is set and the user can again write data into it. The FDC buffers must be used in their A/B sequence to avoid getting out of sync with the 6075 transmitter.

If the serial channel was tested with the DATA and/or the DATAT commands, the UART should be reinitialized before using it with the FDC buffers.

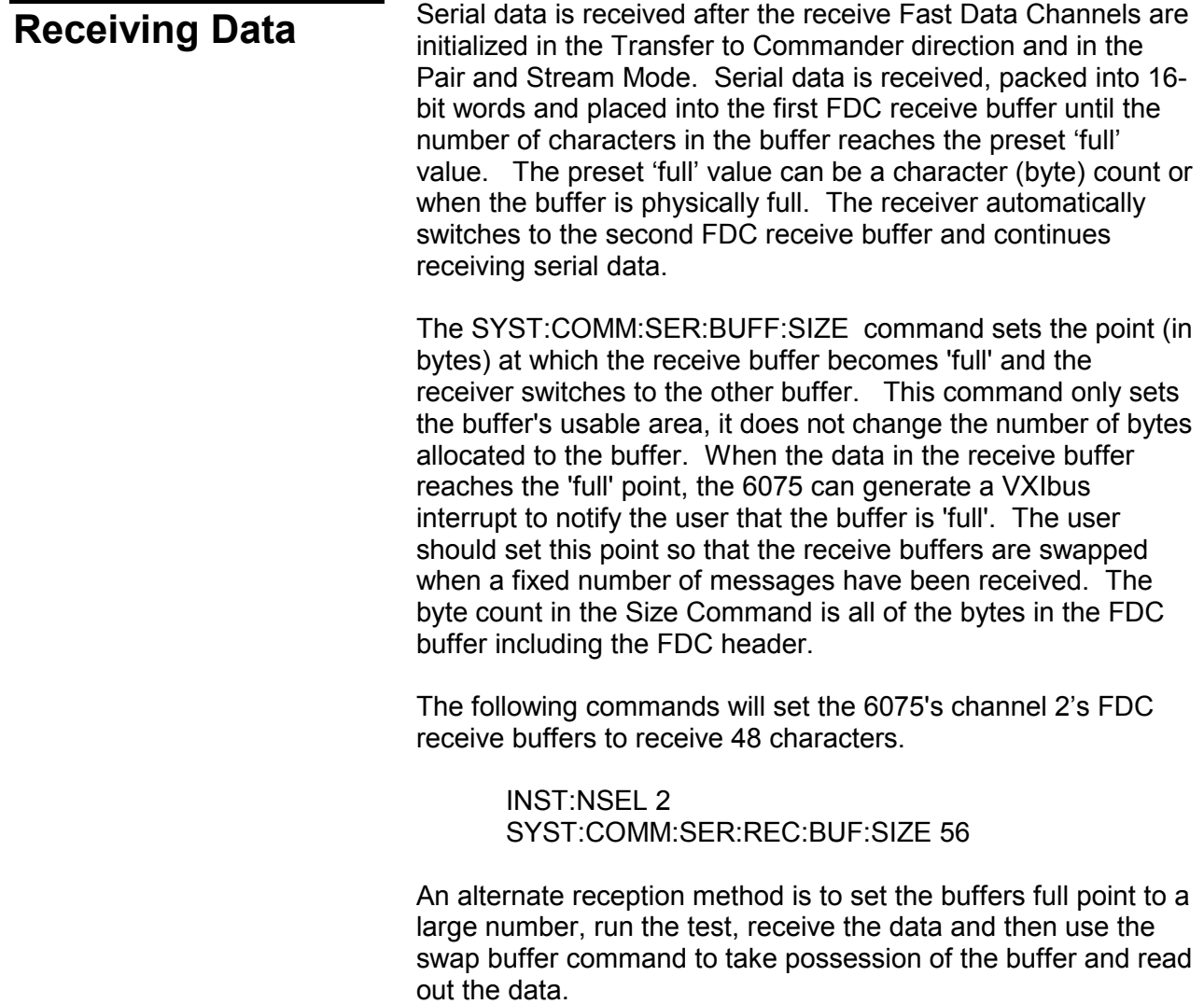

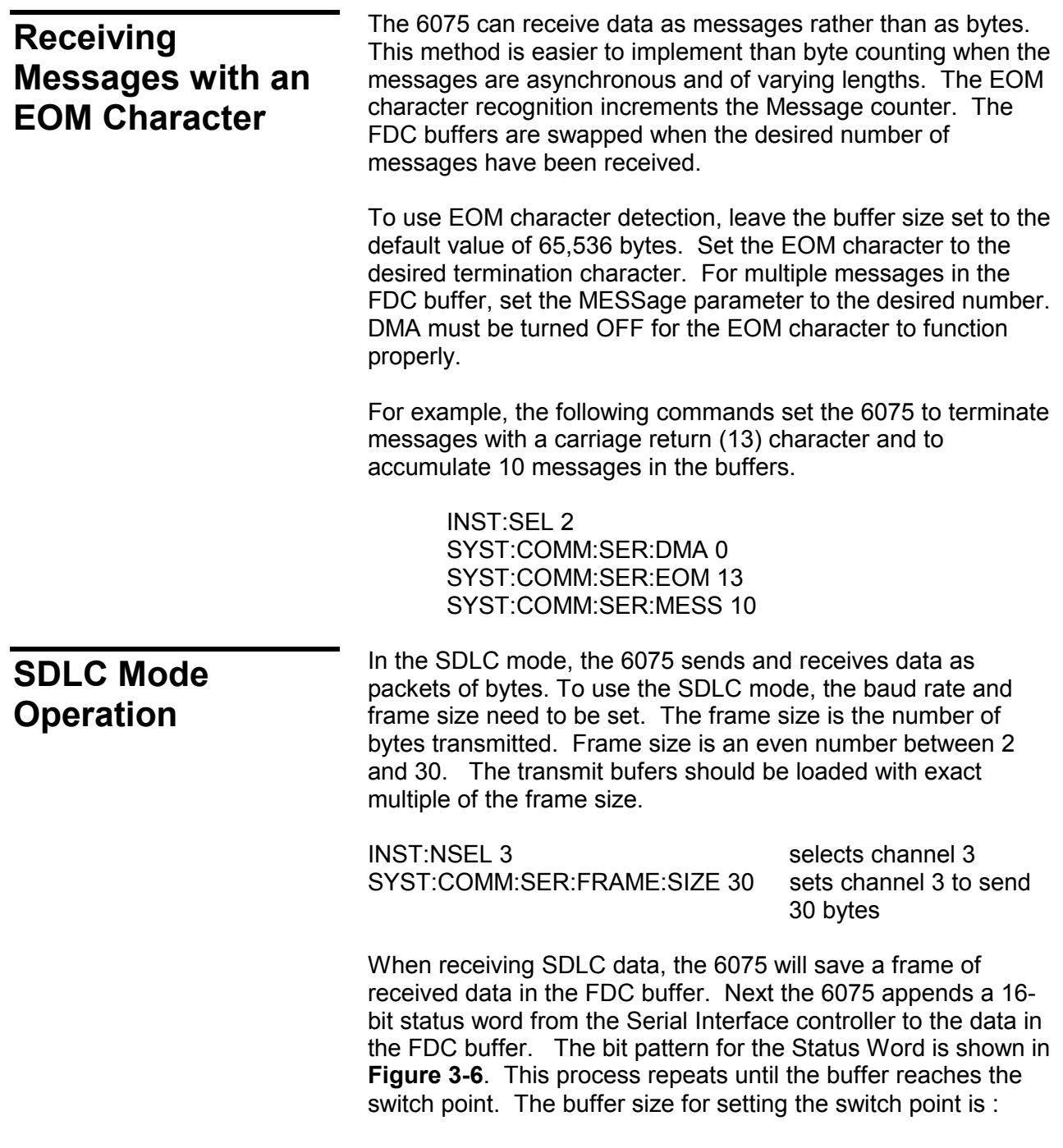

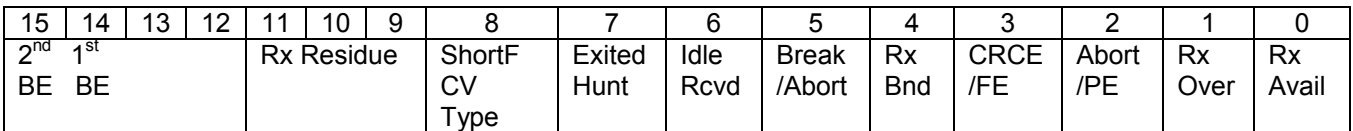

### **8 header bytes + ( n frames x (frame size + 2))**

#### **Figure 3-6 Serial Controller Status Word**

 The Serial Interface Controller Status Word is a 16-bit word as shown in **Figure 3-6**. It has a normal value of 0x00E1 for good messages. Bit 5 becomes a 0 if there is a problem with the packet.

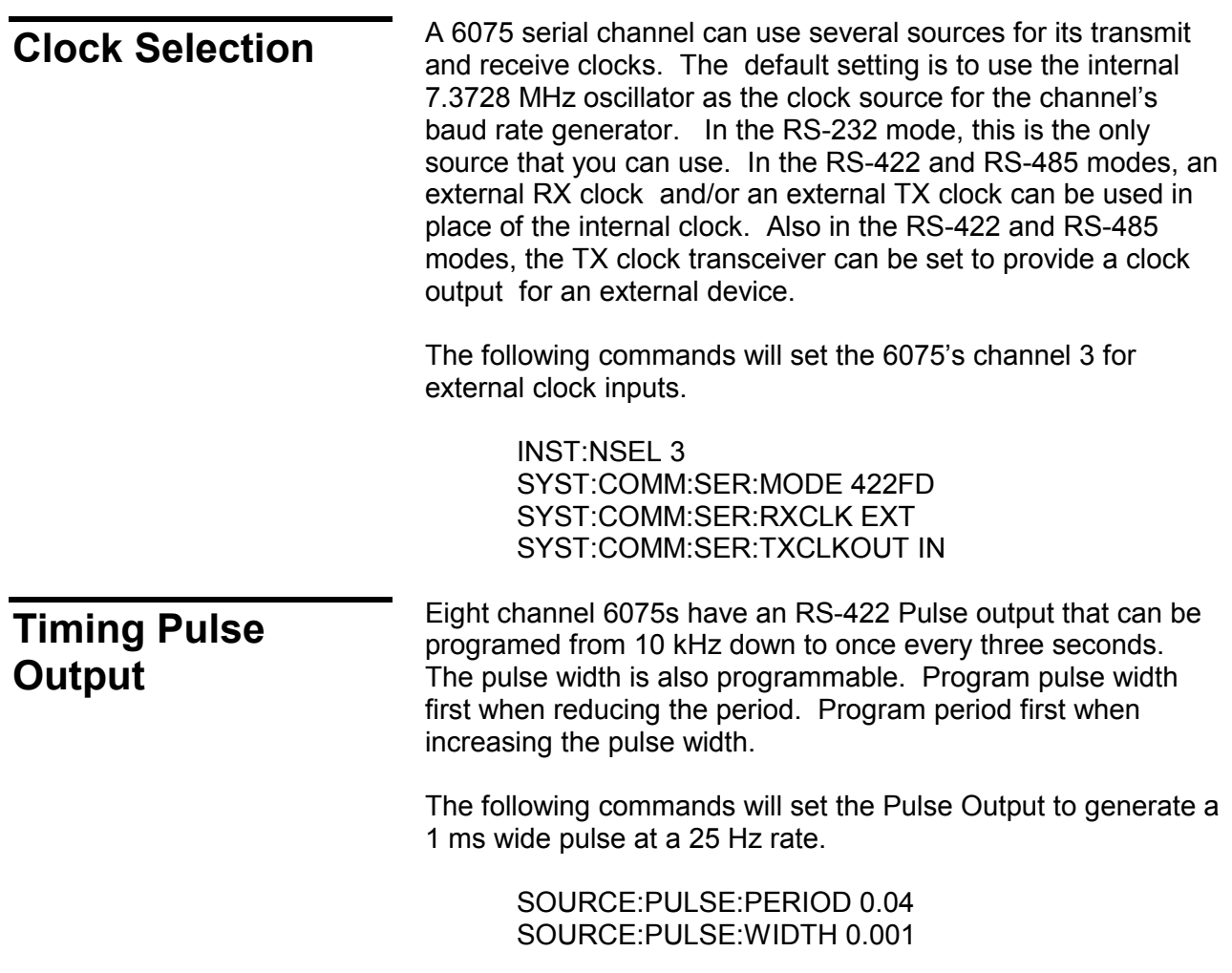

This page intentionally left blank

# **Chapter 4 THEORY OF OPERATION**

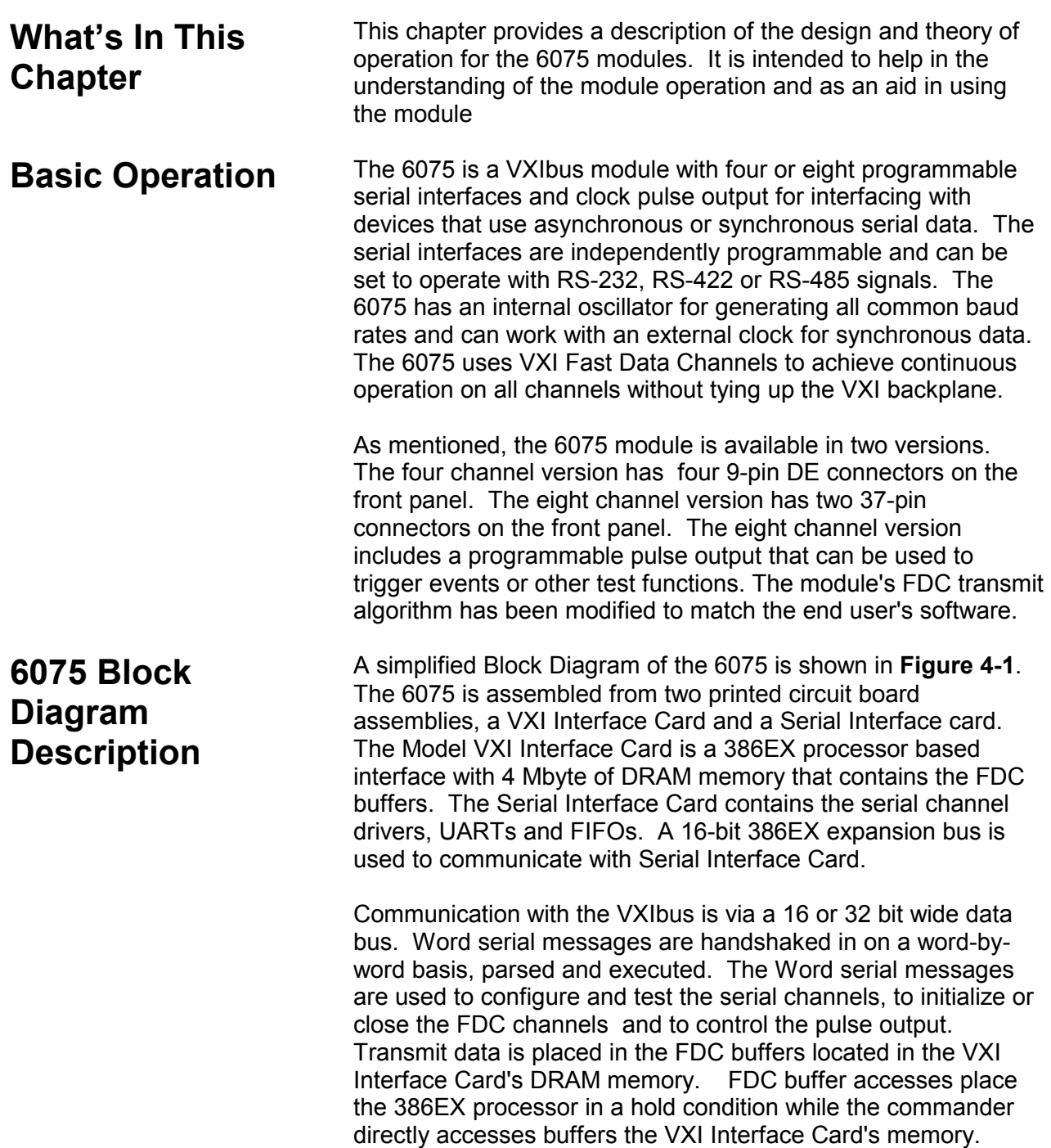

Access and buffer ownership is controlled by management bits in the FDC buffer headers. When the FDC buffer is passed to the module, the 386 transfers data from the FDC buffer into the TX FIFO in the UART. It keeps the TX FIFO full until the message is completely transmitted.

Received data is placed in the channel's RX FIFO and then moved into the receive FDC buffer. When the FDC buffer reaches the user set 'full' point, the receive buffers are switched and a VXI Interrupt is generated to alert the Controller that a buffer is 'full'.

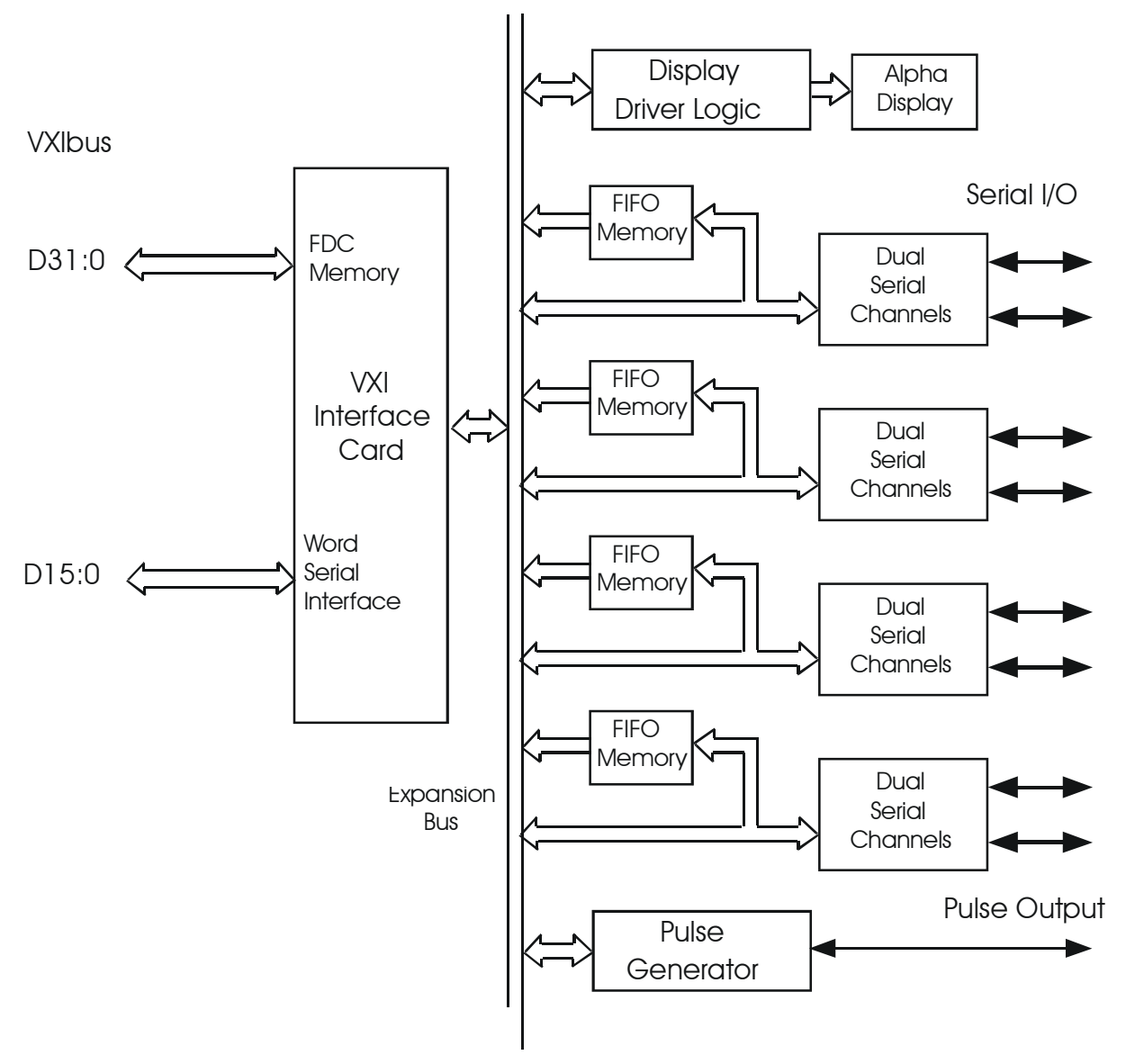

**Figure 4-1, 6075 Simplified Block Diagram**
## **VXI-Interface Card Description**

A simplified Block Diagram of the VXI Interface Card is shown in **Figure 4-2**. The VXI Interface Card is basically a flat memory mapped PC. It contains a 386EX processor with 4 Mbyte of DRAM memory and Flash memory for program storage. It also has a local RS-232 interface for running the flash loader and debugger. The stored program is changed by downloading it over the serial link.

The VXI Interface Card has a VXI Interface chip that contains the required VXI registers and communicates with the VXI bus. The on-card logical address switch is read and latched into the VXI Interface at power turn-on. VXI communication is done as a 16 bit word (D16) in A16 address space.

The VXI Interface Card also contains two 16-bit registers that provide static digital I/O signals for the Serial Interface Card. The static signals can be programmed as inputs or outputs. In the VXI Interface Card's application within the 6075, one register outputs higher order address bits to select the serial channel, and to control the display generator logic. The second register is used to read the serial channel's interrupt status. The VXI Interface Card communicates with most of the logic on the Serial Interface Card via a 16-bit expansion bus. The expansion bus lets the program read or write to the Serial Interface at I/O addresses 300 HEX to 37E HEX.

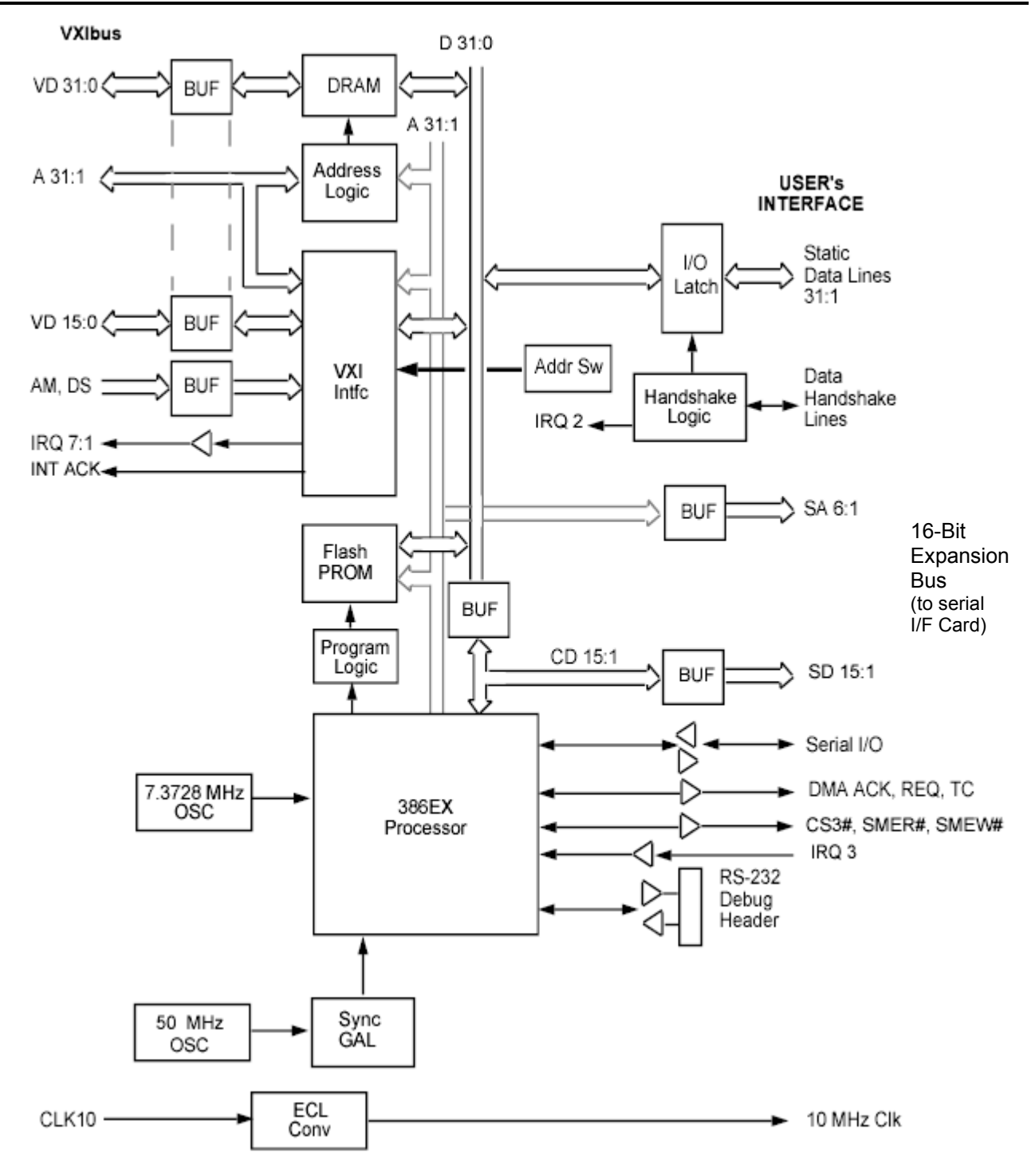

**Figure 4-2, VXI Interface Card Block Diagram** 

### **Serial Interface Board**

The Serial Interface Board contains the internal reference oscillator, the pulse generator, decode logic and dual serial channels. The Quad Serial Card has two dual channels; the Octal Serial Card has four dual channels. **Figure 4-3** shows a typical Dual Serial Channel.

The standard value for the reference oscillator is 7.3728 MHz. This frequency is a 16x clock for 460,800 baud and can be divided down into all of the standard rates from 230,400 to 50 baud. The 6075's parser accepts any baud rate up to 460,800 and selects the closest divider ratio to produce the commanded baud rate. At high baud rates, the divider steps are very coarse and the resulting frequency may not be very close to the commanded value. At lower baud rates (below 10,000), the divider steps are much finer and the resulting frequency is very close to the commanded value. For an exact nonstandard baud rate, replace the 6075's reference oscillator with one that can be divided down to the desired baud rate and change the oscillator frequency setting.

The pulse generator is an 82C54 Timer that is programmed to divide the reference oscillator down to 62,500 Hz. The 62,500 Hz clock is then used as the clock to generate the pulse period and width clocks. The period clock sets the output latch. The width clock resets the latch at the end of the pulse width time. The output of the latch goes to a RS-422 driver and then to Connector J5.

When the user selects a channel, the processor writes to the output register on the VXI Interface card to set the correct value on address lines AL11 to AL8. Decoder logic on the Serial Interface Card decodes the binary value to generate the strobe pulses for each channel pair, for the display, or for the pulse generator.

Each dual channel has a Status Latch, two RX FIFOs, a transceiver that connects the VXI interface expansion bus to the local UART bus, a PLD, a dual UART, two Configuration Latches and the necessary RS-232, RS-422 and RS-485 drivers and receivers. When the user selects a transmission mode, the processor writes to the Configuration Latch to enable the desired drivers and receivers. The dual UART has two complete transmit and receive sections with independent baud rate generators. Each UART transmit and receive sections has an internal 32 byte FIFO. Each serial channel has an external 512 word FIFO that supplements the UART's receive FIFO. The processor writes the baud rate, character format, and similar commands to the selected half of the UART to configure its operation.

When transmitting, the processor fetches transmit data from the FDC buffer and loads it into the TX FIFO in the selected channel's UART. Loading is done every 450 microseconds to maintain a continuous transmit data flow until the complete message has been transmitted. Depending upon the selected mode, the TX and RX clock can be selected from the internal

reference oscillator or from an external source.

As RX data is received, it is assembled into 16-bit words and stored in the RX FIFO. The processor reads the Status Latch every 500 microseconds to see if there is any received data. If there is data in the FIFOs, it is transferred into the channel's RX FDC buffer. Because the length of a received message may not end on a 16 bit boundary, the processor checks the UART for a last character when the FDC channel is closed or shut down.

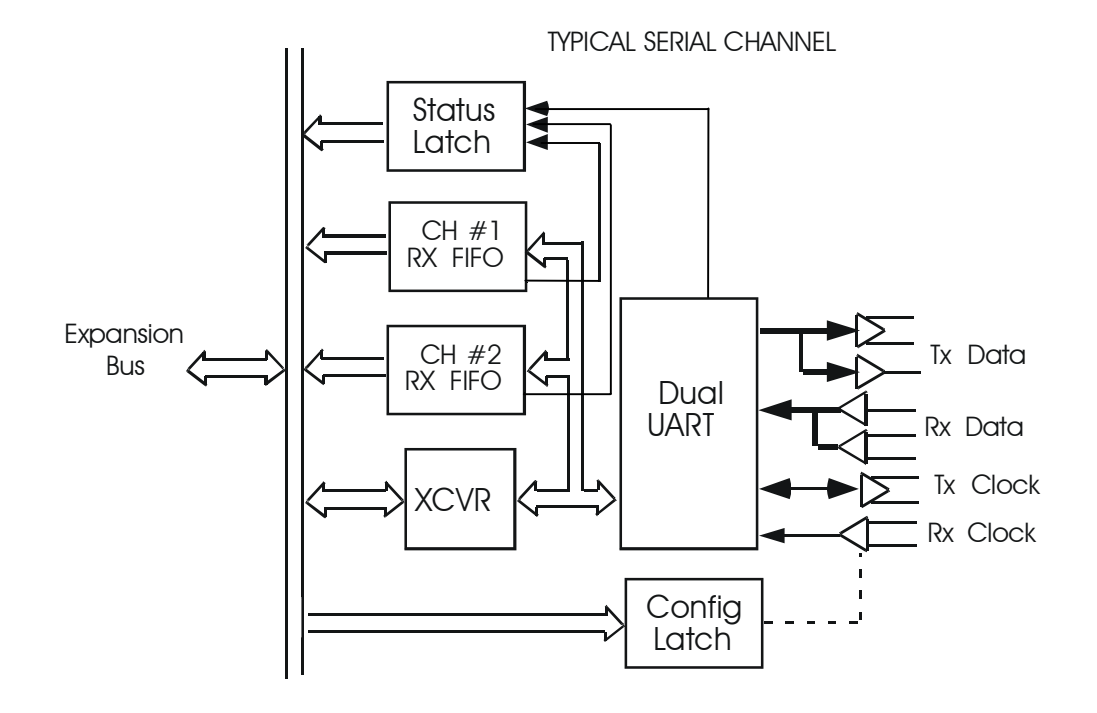

**Figure 4-3, VXI 6075 Serial Interface Board Block Diagram** 

# **Chapter 5 MAINTENANCE AND PERFORMANCE CHECKS**

## **Maintenance Overview**

This section describes the maintenance, troubleshooting and repair procedures for the 6075 Serial Interface card. The 6075 does not require periodic calibration and has no internal adjustments.

#### *WARNING*

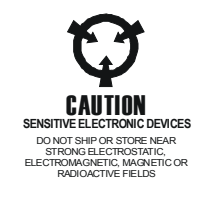

**The procedures described in this section are for use only by qualified service personnel. Many of the steps covered in this section may expose the individual to potentially lethal voltages that could result in personal injury or death if normal safety precautions are not observed** 

#### *CAUTION*

#### **ALWAYS PERFORM DISASSEMBLY, REPAIR AND CLEANING AT A STATIC SAFE WORKSTATION.**

## **Troubleshooting Procedures**

**Self Test Failures** The 6075 has a built in self test routine which is designed to detect basic circuit faults. The self test routine checks the Flash, DRAM and to some extent, the interface chips. Any self test failure is indicated by a blank front panel display or by a FAIL indication on the front panel display.

> The failures are not field repairable and the unit must be returned to Racal Instruments for repair. Refer to paragraph 5.4 for return instructions.

Units under warranty should be returned to the factory for repair. Any attempts to repair a unit with out Racal Instruments' specific approval will void your warranty. If a failure is experienced, contact Racal Instruments before proceeding with any repairs.

## **Troubleshooting Guide**

This section describes some of the common problems a user may encounter and the corrective action

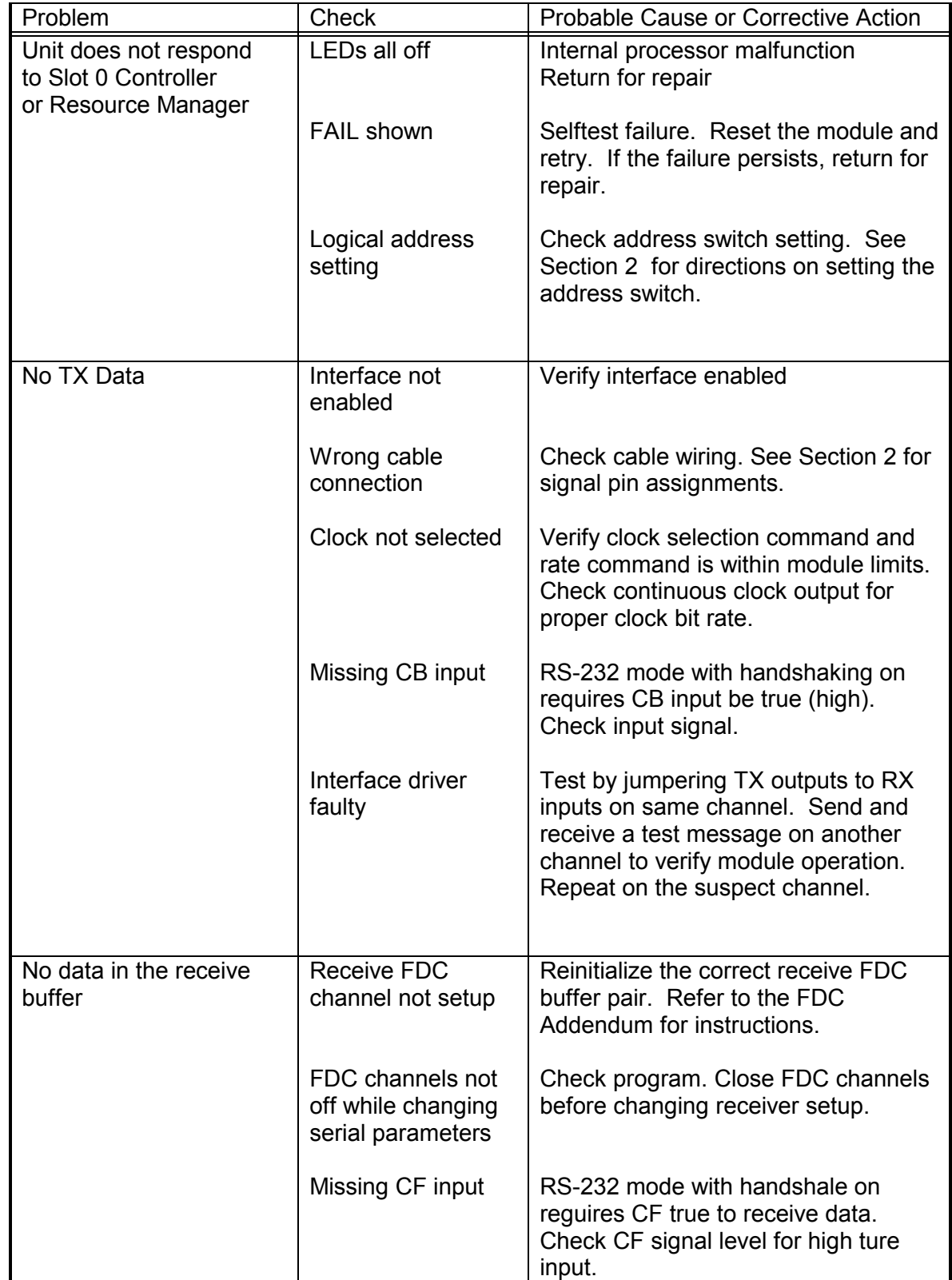

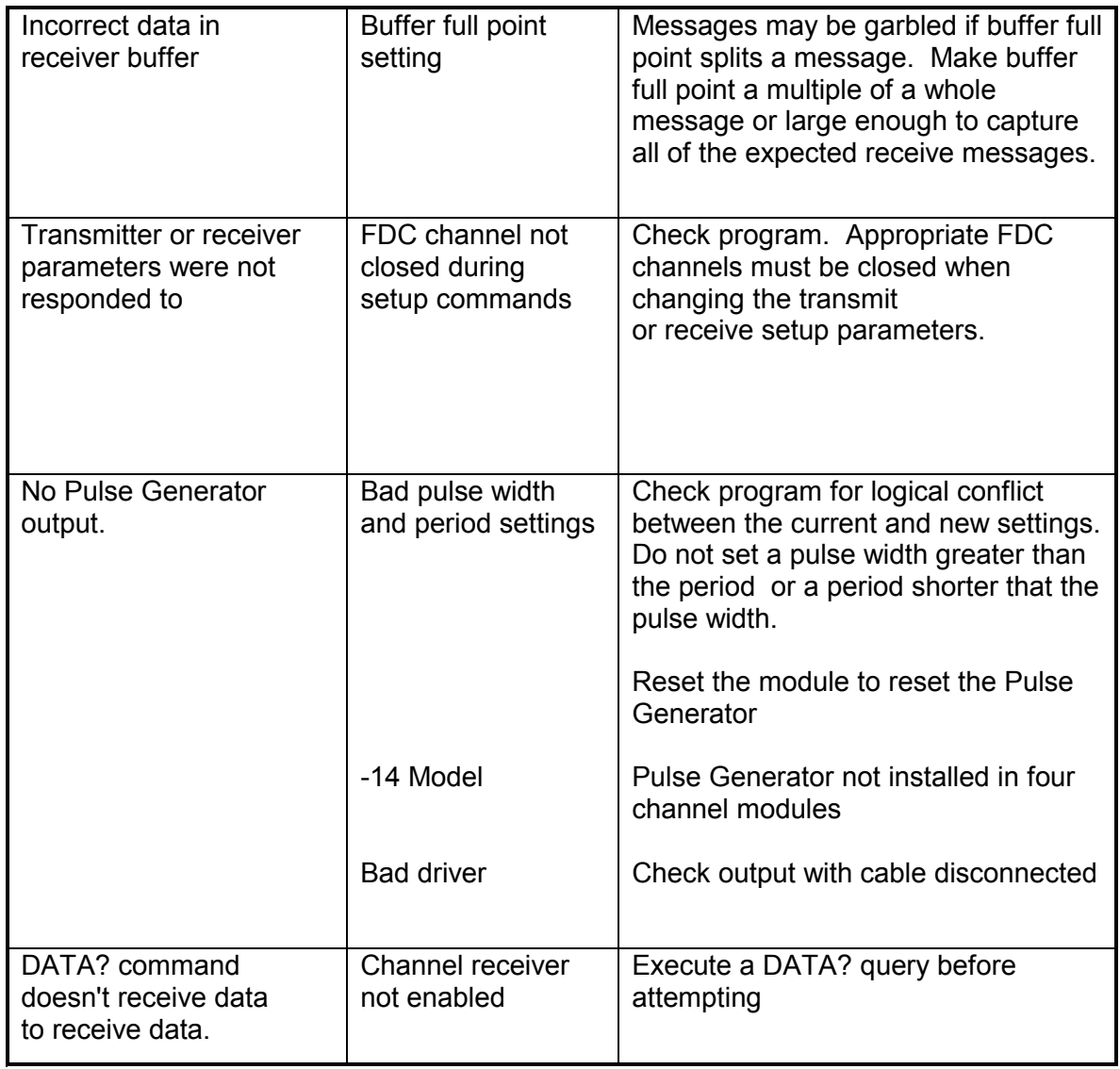

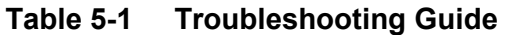

This page was Left Intentionally Blank

# **Chapter 6 PRODUCT SUPPORT**

**Product Support** Racal Instruments has a complete Service and Parts Department. If you need technical assistance or should it be necessary to return your product for repair or calibration, call 1-800-722-3262, or call 949-859-8999 and ask for Customer Support. You may also contact Customer Support via E-Mail at: helpdesk@racalinstruments.com If you require parts to repair the product at your facility, call 1-800- 722-3262, or 949-859-8999 and ask for the Customer Service Department. When sending your instrument in for repair, complete the form in the back of this manual. For worldwide support and the office closest to your facility, refer to the Support Offices section on the following page. **Reshipment Instructions** Use the original packing material when returning the instrument to Racal Instruments for servicing. The original shipping carton and the instrument's plastic foam will provide the necessary support for safe reshipment. If the original packing material is unavailable, wrap the chassis in ESD shielding material and use foam to surround and protect the instrument. Reship in either the original or a new shipping carton.

## **Support Offices Racal Instruments, Inc**.

4 Goodyear St., Irvine, CA 92618-2002 Tel: (800) RACAL-ATE, (800) 722-2528, (949) 859-8999; FAX: (949) 859-7139

#### **Racal Instruments, Ltd.**

480 Bath Road, Slough, Berkshire, SL1 6BE, United Kingdom Tel: +44 (0) 1628 604455; FAX: +44 (0) 1628 662017

#### **Racal Systems Electronique S.A.**

18 Avenue Dutartre, 78150 LeChesnay, France Tel: +33 (1) 3923 2222; FAX: +33 (1) 3923 2225

#### **Racal Systems Elettronica s.r.l.**

Strada 2-Palazzo C4, 20090 Milanofiori Assago, Milan, Italy Tel: +39 (0)2 5750 1796; FAX +39 (0)2 5750 1828

#### **Racal Elektronik System GmbH.**

Technologiepark Bergisch Gladbach, Friedrich-Ebert-Strasse, D-51429 Bergisch Gladbach, Germany Tel.: +49 2204 8442 00; FAX: +49 2204 8442 19

#### **Racal Instruments, Ltd.**

Unit 5, 25F., Mega Trade Center, No 1, Mei Wan Road, Tsuen Wan, Hong Kong, PRC Tel: +852 2405 5500, FAX: +852 2416 4335

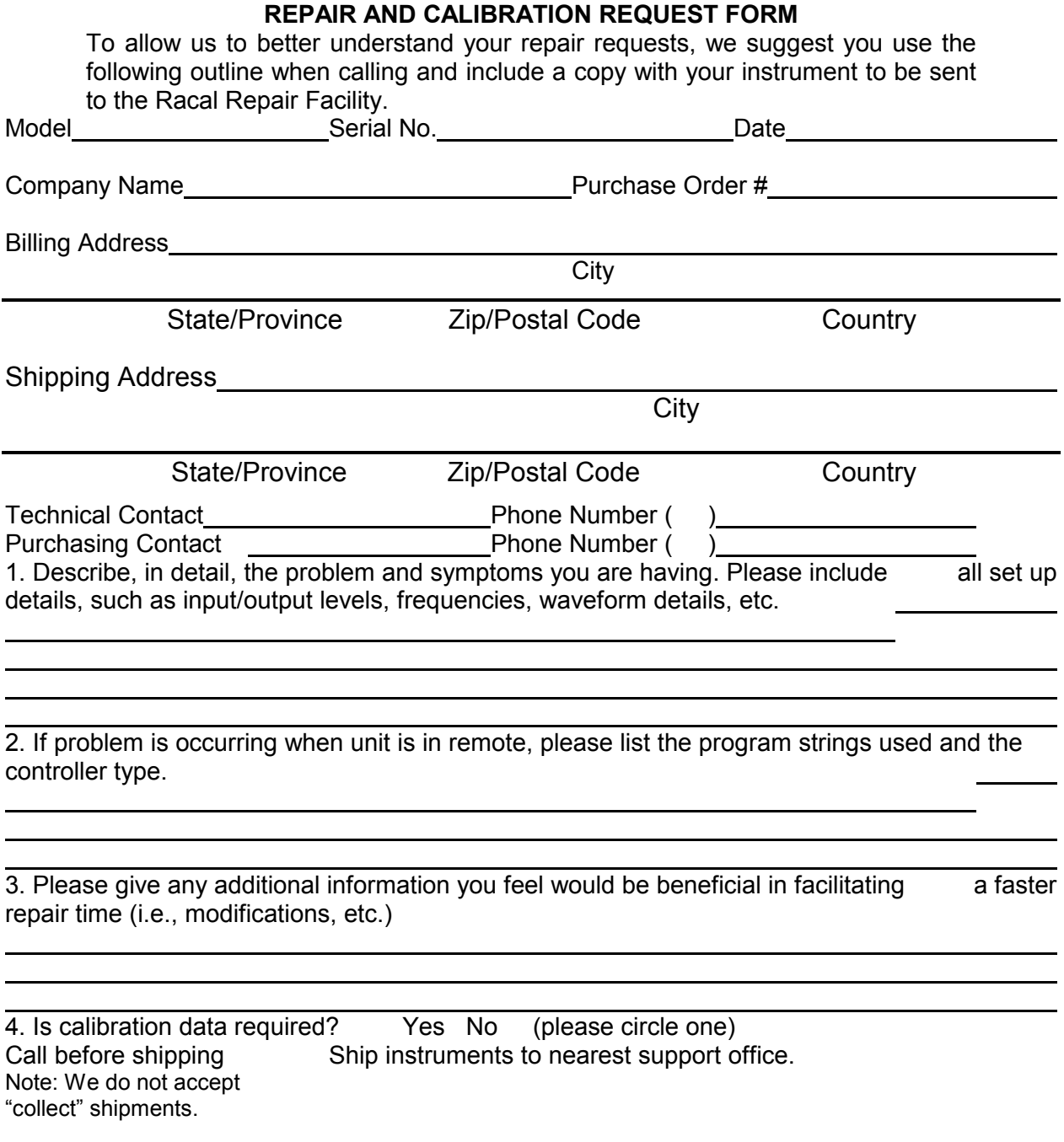

This page intentionally left blank

# **Appendix A VXIBUS FDC ADDENDUM**

**Introduction** This addendum provides background information about the VXI-10 Fast Data Channel, features of the FDC that are specific to the 6075 and its use of Fast Data Channel transfer protocol and the Expanded FDC Command Set. Several sample programs are also included which show how to fully utilize the FDC architecture in a real application. While this addendum provides recommended channel initialization and data passing procedures, it is not a replacement for the FDC Specification. Users of the Fast Data Channel transfer protocol are urged to read the VXI-10 Fast Data Channel Specification. **Description Depending upon the module type and usage, commands and/or** data may be transferred between the Slot 0 Controller and the module via Fast Data Channel buffers in the module's A32 memory space. In most of Racal Instruments VXIbus modules, the FDC channels operate as *A/B buffer pair*s and in *Stream Transfer* mode for enhanced throughput. In this mode, two FDC channels (Buffers A and B) are used for a data transfer direction and four channels for a bidirectional data port. i.e. a serial port or a GPIB Interface. The number of FDC channels in a module is determined by multiplying the number of interface channels or ports in the module by four. Other uses of the FDC protocol, such as passing static data, may require different numbers of FDC channels or different modes so it is best to check the exact FDC channel count in the specifications section of your module. Currently, Racal Instruments 6075 VXIbus modules support Fast Data Channel (FDC) data transfer per VXIbus Specification VXI-10, Rev. 2.10 using the Standard FDC Word Serial Commands and Racal Instruments' expanded command set that handles up to 32 FDC channels. Refer to the VXIbus Specification VXI-10, Rev. 2.10 for detailed information on the standard commands and other Fast Data Channel configurations.

## **Background Information**

### **Fast Data Channel Advantages**

VXIbus message based modules have slow data transfer rates because of the complex protocol used to transfer word serial messages. Data transfer with word serial messages is restricted to one byte of information for every 2 or 4 four bus transactions. The larger amount of data needed in newer modules has pushed the need for an easier, faster protocol to transfer data.

VXI Shared Memory concept was the VXIbus Consortium's first attempt to provide high speed data transfer. The Shared Memory protocols were too complex and it was not a practical solution. In 1995, the VXIbus Consortium defined the new VXI Fast Data Channel specification. The Fast Data Channel concept has the speed advantages of shared memory without the software overhead. Data transfer with the Fast Data Channel approaches the maximum transfer rate for the VXIbus. With Word Serial messages, reading a data character requires the controller to make a minimum of four VXIbus accesses - read the response register, send byte request, read the response register again and then read the data byte. To read a register, the Controller must make a read to see that the data is present and then read the data. With the Fast Data Channel, the Controller reads the word count and then makes one read per word. Each word can contain four data bytes which again quadruples the data transfer rate.

VXI Fast Data Channels can be used to transfer data and/or commands between the Commander and the Servant module. The number, size and organization of the channels and their use are up to the module designer. Channels (or buffers) can be used singularly or in pairs. Control bits in the FDC channel header (see **Tables A-1** and **A-2**) define who 'owns' the buffer and if the buffer is full or empty. The control bits prevent data contention since only the channel owner can read or write data in the buffer.

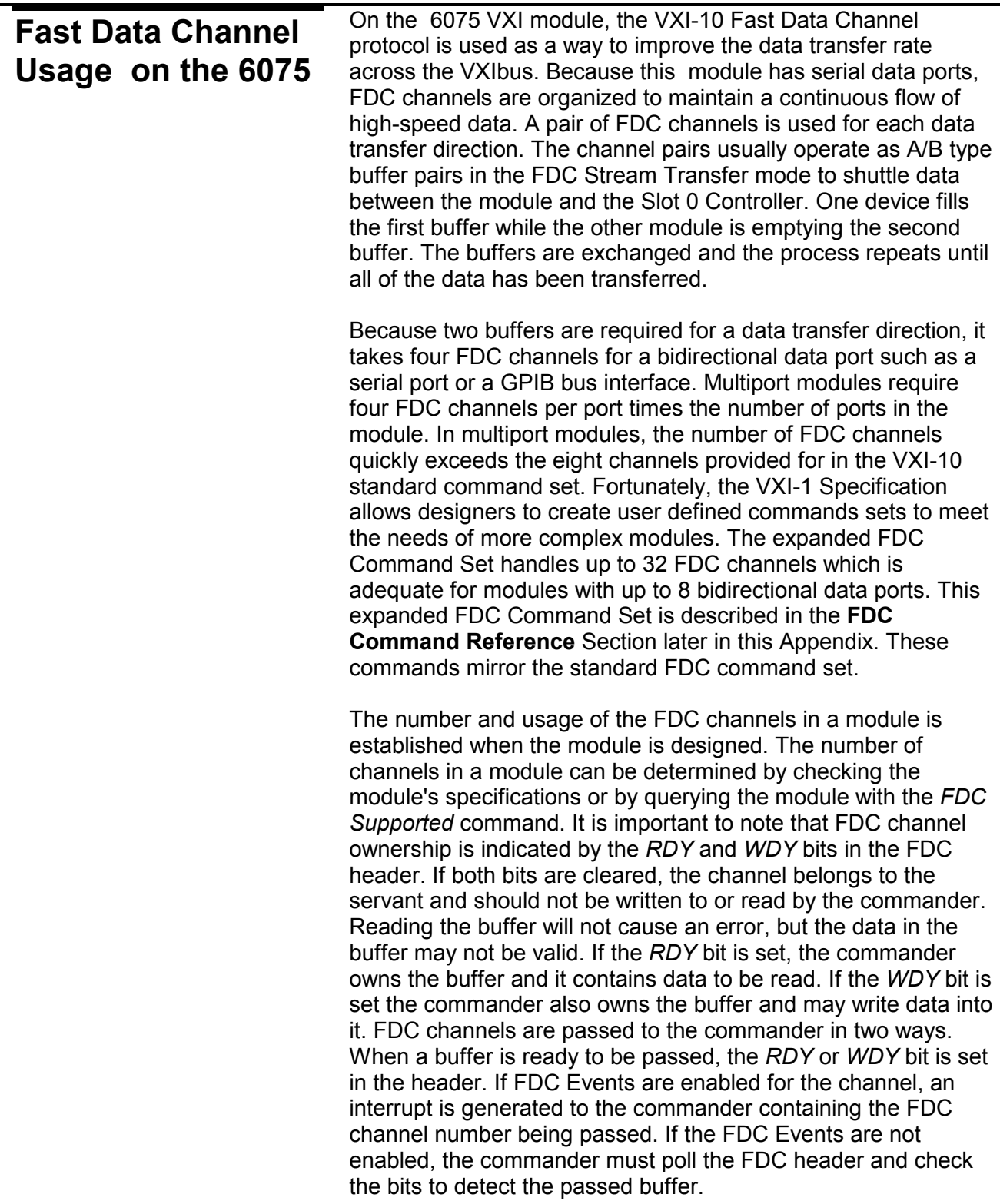

If the *Channel Initialize* command response indicates that the *Pass Command* is supported, the *Enable Passed Buffer*  command must be sent to the servant and FDC channels are passed to the servant with the *Pass Buffer* command. If the *Pass Buffer* command is not supported, the channels are passed by clearing the *RDY* or *WDY* bit and the servant must poll the bits to detect the channel pass. Most modules require the *Pass Buffer* command to minimize the internal processor overhead. The FDC channels must be initialized before they are used to establish data direction for the Slot 0 Controller. The recommended initialization process is shown in **Figure A-1**. **Figure A-1** resets the channels at the beginning of the initialization in case they had been previously used.

FDC channels are initialized by sending the *Channel Initialize*  command, and either the *Transfer to Commander*, or *Transfer to Servan*t commands. The Transfer commands set the data transfer direction and pair and stream modes for the channel and must be set to the modes supported by the channel. Receive channels should be set with the *Transfer to Commander* command and transmit channels with the *Transfer to Servant* command. These commands should only be sent to the even numbered channel of a channel pair. This also applies to the *Go To Idle* and *Channel Close* commands.

**Transmit Channels** Transmit channels are initialized with the FDC *Transfer to Servant* command to establish the data direction from commander to servant for the channel or channel pair. The Pair and Stream mode bits should be set in this command if these modes are required by the module. Once a transmit channel is initialized with the *Channel Initialize* and *Transfer to Servant*  commands the buffer will be owned by the commander. The commander should check the FDC header for ownership before writing to the buffer. Then the first data message may be written to the buffer and passed to the servant with the *Passed Buffer*  command. When the buffer is received by the servant, it will transmit the data. When writing data into a FDC buffer, the number of bytes in the data buffer area must be written into the Data Size word in the header area. This count includes all message bytes plus those used in any sub headers.

> Transmit channels (buffers) are passed to the Slot 0 Controller when they are empty. The Controller passes them back to the VXI module when they are full or have data in them. The amount of data in the buffer is up to the user and is specified in the FDC

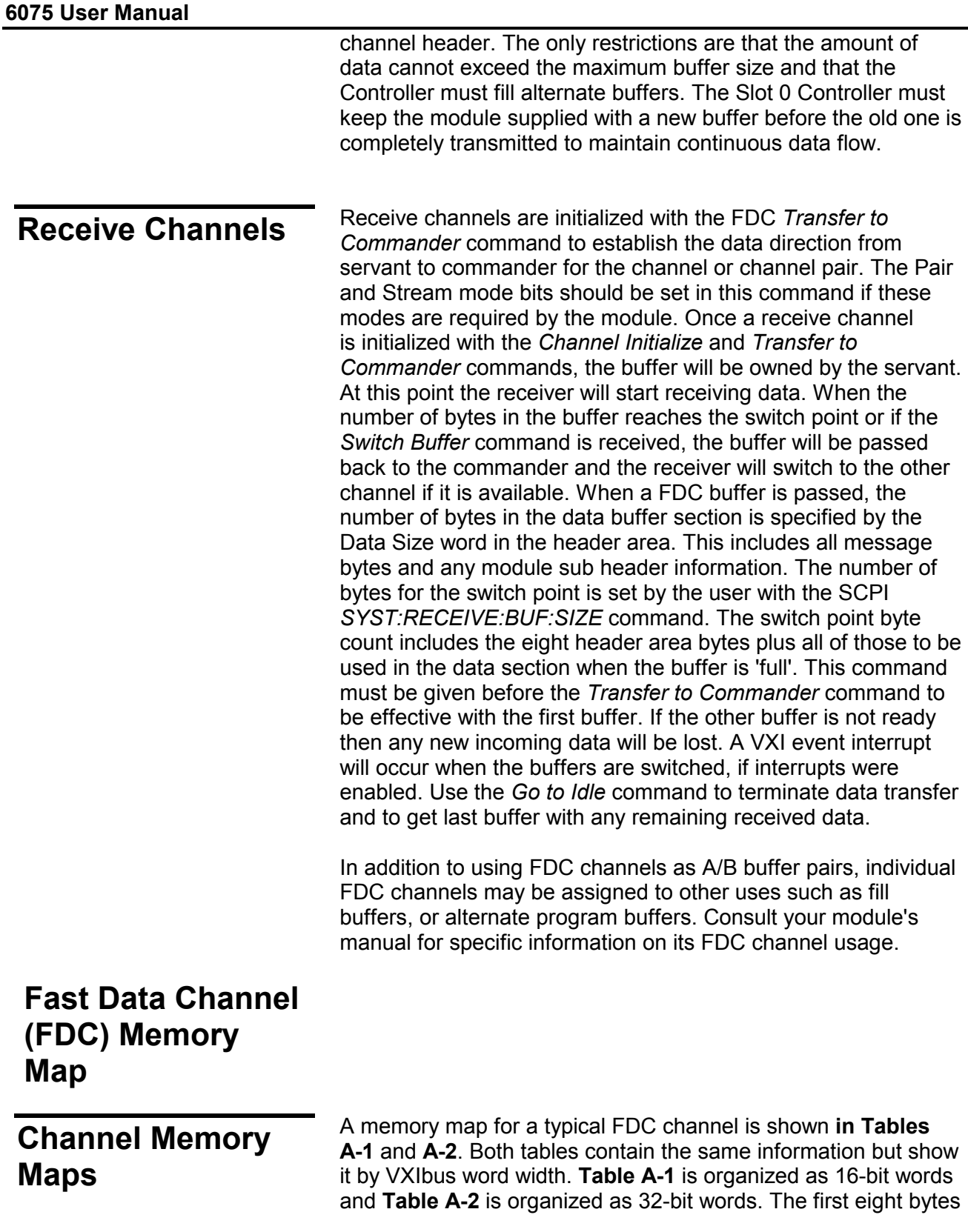

contain the FDC Channel Header information. The header contains the control bits for determining buffer ownership and the Data Size word that defines the space used in the data buffer. The FDC Channel data buffer starts with byte 8. Modules may use the data buffer space in the way that best fits their application. Byte numbers are in Motorola order for correlation with the VXI-10 Specification.

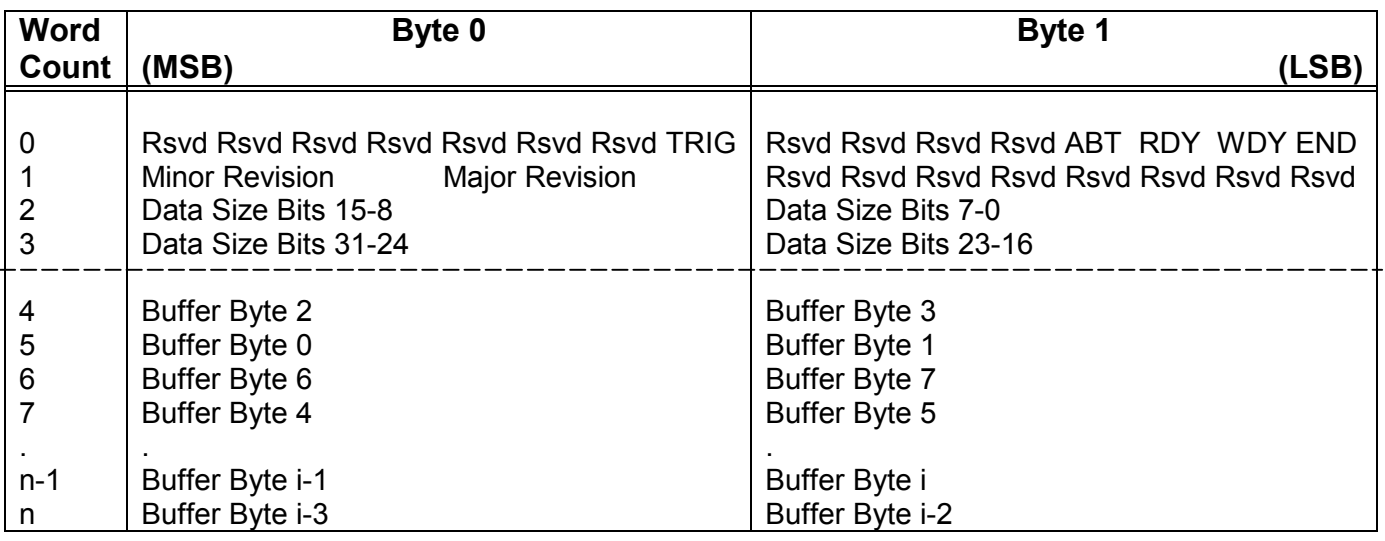

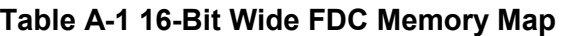

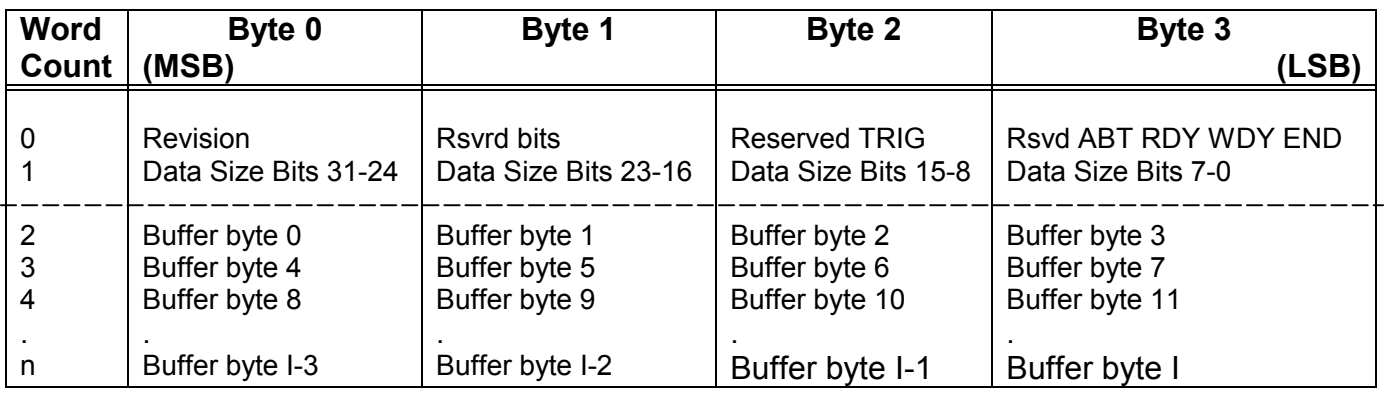

#### **Table A-2 32-Bit Wide FDC Memory Map**

Notes:

- 1. Bit definitions are listed in the paragraph below.
- 2. Byte numbers are in Motorola byte order for correlation with the VXI-10 Specification.

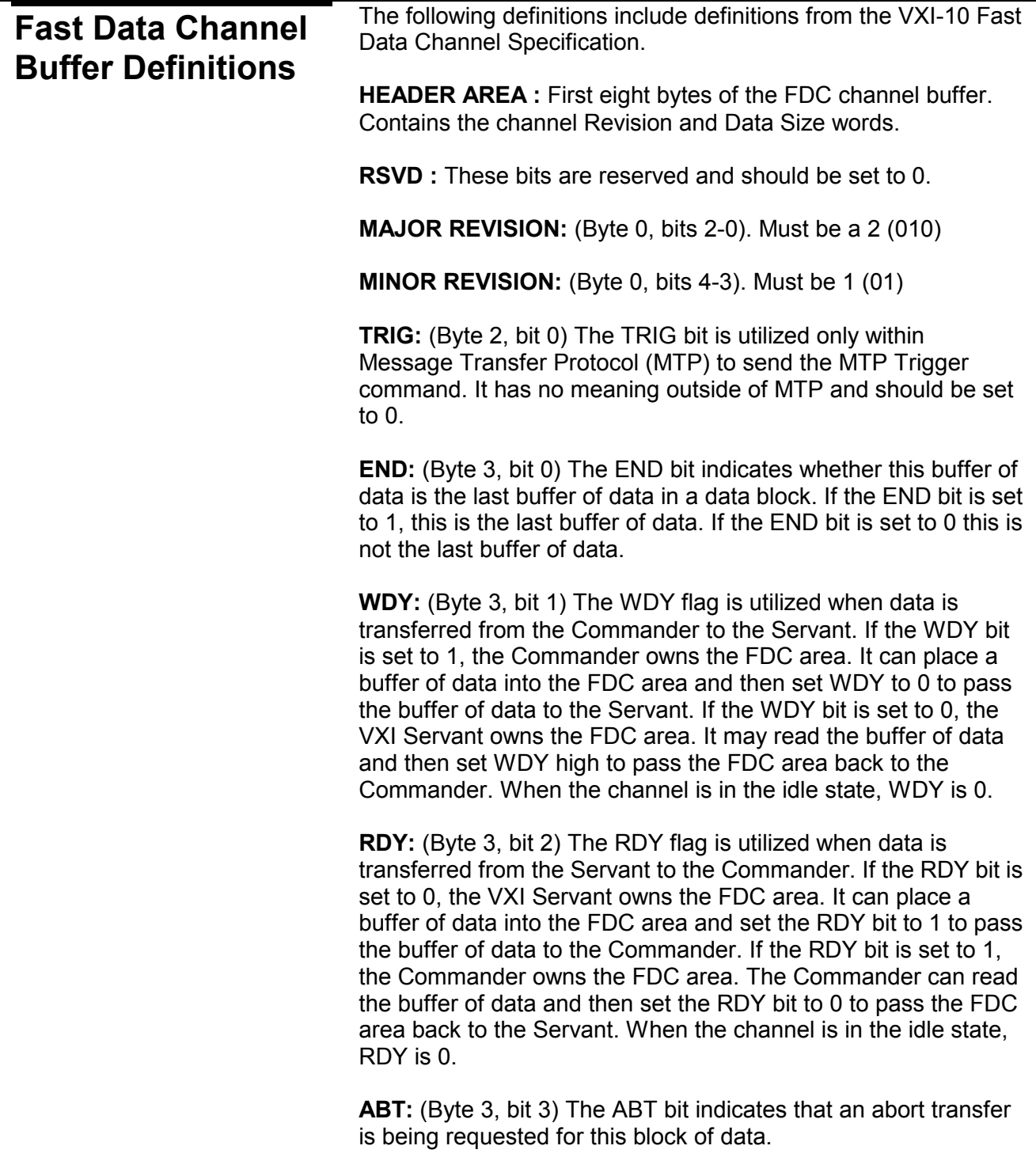

**DATA SIZE:** (Bytes 4-7) The DATA SIZE contains the number of bytes (i) contained in the FDC Data Buffer.

**FDC DATA BUFFER:** Memory area for the data in the FDC Channel Buffer. The Data Buffer starts with Byte 8 (Word 4 for 16-bit wide buffers or Word 2 for 32-bit wide buffers) and ends in Word n. The organization of the data buffer is module dependent. Note: Refer to the Fast Data Channel Specification VXI-10 for additional information on the usage of the bits in the Channel Header.

## **Fast Data Channel Initialization Sequence**

**Figure A-1** shows the recommended initialization sequence for a VXI module with a streaming channel pair. When initializing channel pairs, the commands are only sent to the lower channel of each pair. It is strongly recommended that the user include the Go-to-Idle-Immediate and Channel-Close commands in the initialization sequence so the sequence can initialize a previously opened channel.

#### **6075 User Manual Controller** Module **Comments** (Do once when initializing the module) FDC Supported Returns number of channels in the module **Channels Supported** Enables buffer passing commands (check response) **Enable Passed Buffer** (Repeat following for each channel pair) Go to Idle Immediate Reset channel immediately (Note 3) (Ignore response) **Channel Close** Do in case the channel was active (Ignore response) Channel Initialize Initialize the channel, check response Transfer to Cmdr (Servant) Sets transfer direction. (Note 1) (Check response) **FDC** Event Optional -Enables VXI Interrupts for passing buffers **Channel Address High** Queries channel address **Address High Response Save Response Channel Address Low Address Low Response** Channel Size High Queries buffer's current size (Note 2) Size High Response **Save Response** Channel Size Low **Size Low Response**

#### **Figure A-1 Recommended FDC Initialization Sequence**

Notes:

- 1. For Streaming mode, set the Buffer size with the SCPI *SYST:SIZE* command before isuing the *Transfer-to Commander* command.
- 2. *Channel Size High* and *Channel Size Low* return the current buffer size (default setting or the SCPI *SYST:SIZE*  command setting)
- 3. *Go-to-Idle Immediate* also resets channel specific hardware in most modules.

### **Fast Data Channel Passing Sequence**

**Transfer to Servant** Figure A-2 shows a sequence for swapping a streaming channel pair. In normal operation, buffers of data are passed from the data source to the data destination, alternating between the even and odd FDC channel. The END flag is used to indicate the end of a block of data, not the termination of the data transfer. The sequence in **Figure A-2** is for the Transfer to Servant direction. The steps below the dotted line are repeated until terminated by the Go-to-Idle command.

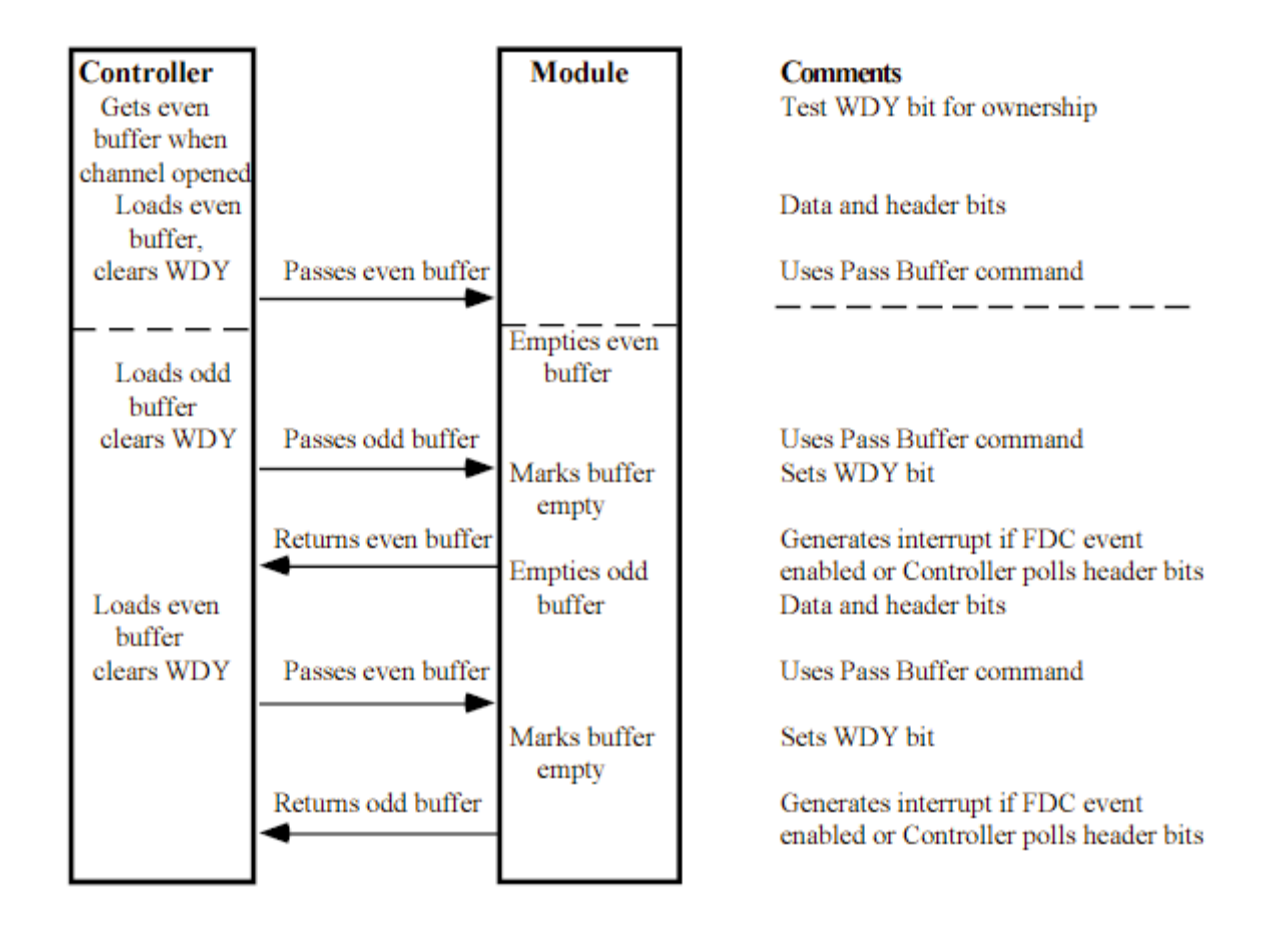

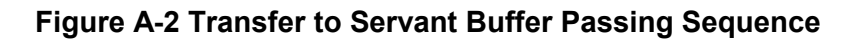

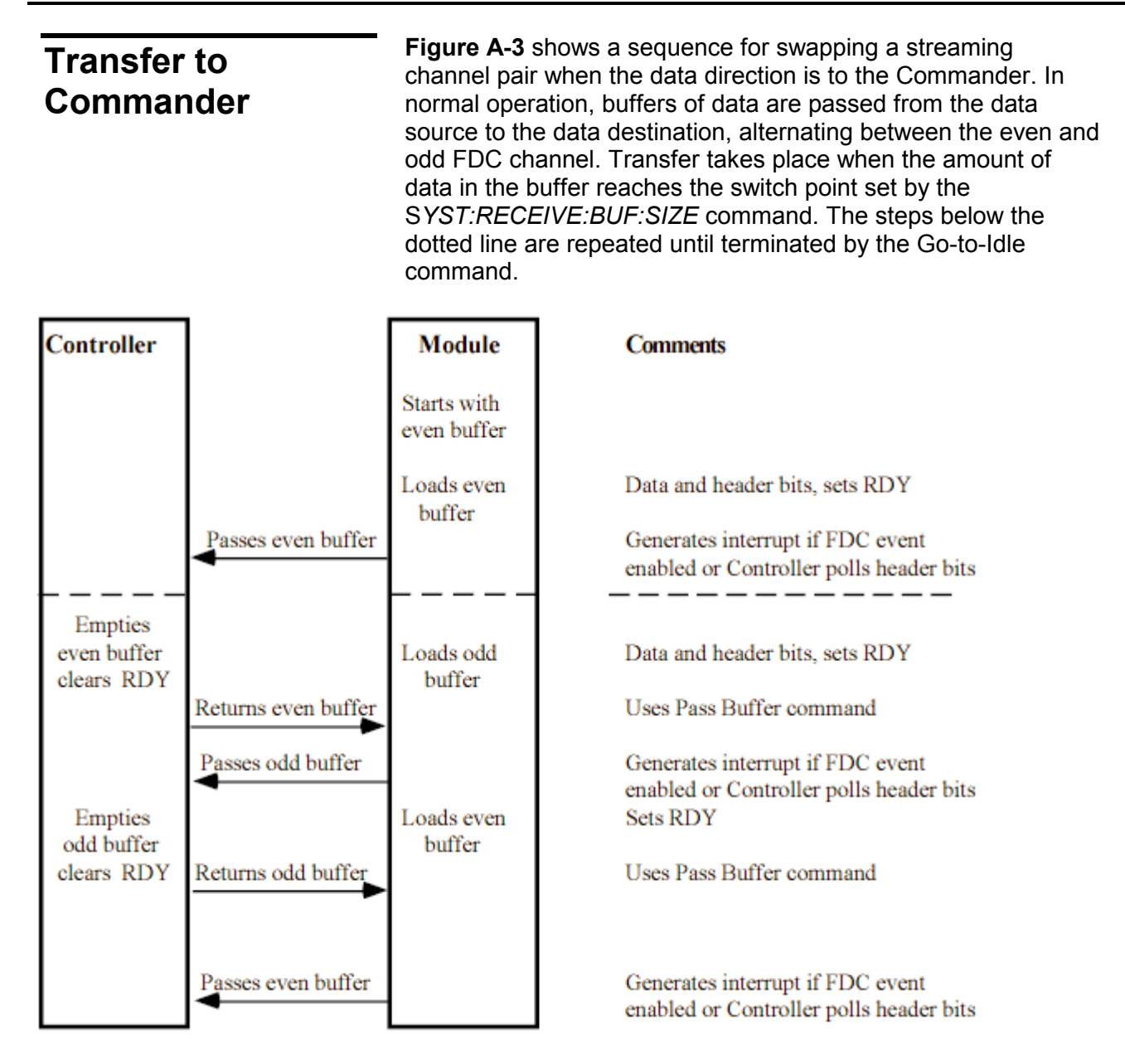

**Figure A-3 Transfer to Commander Buffer Passing Sequence** 

## **FDC Command Reference**

## **Fast Data Channel (FDC) Command Summary**

The 6075 with Fast Data Channel respond to the following FDC Standard commands and expanded commands. The expanded commands are the same as the standard VXI-10 commands, except for the command codes and the channel number field which is expanded to 5 bits to allow for up to 32 channels. Both command sets are supported for software compatibility. To avoid conflicts, only one set of commands should be used in an application program. Refer to the Fast Data Channel Specification VXI-10, Rev. 2.10 for detailed information on the usage of these commands and explanation of their parameters. **Table A-1** lists the standard and Racal Instruments expanded FDC commands

| Command                   | Std. Code | <b>Standard Binary Code</b> | Exp. Code | Exp. Binary Code     |
|---------------------------|-----------|-----------------------------|-----------|----------------------|
| Channel Address High (Q)  | (0x9F80)  | 1001 1111 1000 0ccc         | (0x7E00)  | 0111 1110 000c ccccl |
| Channel Address Low (Q)   | (0x9F00)  | 1001 1111 0000 0ccc         | (0x7C00)  | 0111 1100 000c ccccl |
| Channel Close $(Q)$       | (0x9F98)  | 1001 1111 1001 1ccc         | (0x7E60)  | 0111 1110 011c ccccl |
| Channel Initialize (Q)    | (0x9F90)  | 1001 1111 1001 0ccc         | (0x7E40)  | 0111 1110 010c ccccl |
| Channel Size High (Q)     | (0x9F88)  | 1001 1111 1000 1ccc         | (0x7E20)  | 0111 1110 001c ccccl |
| Channel Size Low (Q)      | (0x9F08)  | 1001 1111 0000 1ccc         | (0x7C20)  | 0111 1100 001c ccccl |
| Enable Passed Buffer (Q)  | (0x9F18)  | 1001 1111 0001 100e         | (0x7C60)  | 0111 1100 0110000e   |
| $FDC$ Event $(Q)$         | (0x9FA0)  | 1001 1111 1010 eccc         | (0x7E80)  | 0111 1110 10ec cccc  |
| FDC Supported (Q)         | (0x9F1F)  | 1001 1111 0001 1111         | (0x7C7F)  | 0111 1100 0111 1111  |
| Go to Idle $(Q)$          | (0x9FB0)  | 1001 1111 1011 iccc         | (0x7EC0)  | 0111 1110 11ic cccc  |
| <b>Passed Buffer</b>      | (0x9F10)  | 1001 1111 0001 0ccc         | (0x7C40)  | 0111 1100 010c cccc  |
| Switch Buffers (Pair)     | N.S.      | N.S.                        | (0x7C80)  | 0111 1100 100c ccccl |
| Transfer to Commander (Q) | (0x9FE0)  | 1001 1111 111p secc         | (0x7F80)  | 0111 1111 1psc cccc  |
| Transfer to Servant $(Q)$ | (0x9FC0)  | 1001 1111 110p secc         | (0x7F00)  | 0111 1111 0psc cccc  |

**Table A-3 Fast Data Channel Standard and Racal Instruments Expanded Commands** 

#### **6075 User Manual**

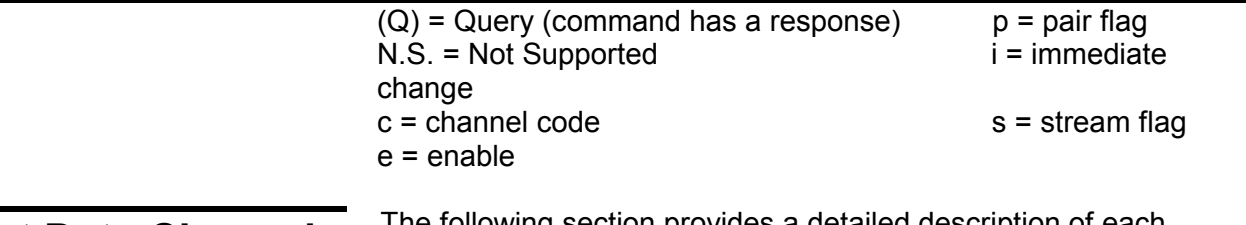

## **Fast Data Channel (FDC) Command Descriptions**

The following section provides a detailed description of each Fast Data Channel Command.

#### **Channel Initialize (0x9F90)**

This command is used to validate and initialize the FDC area.

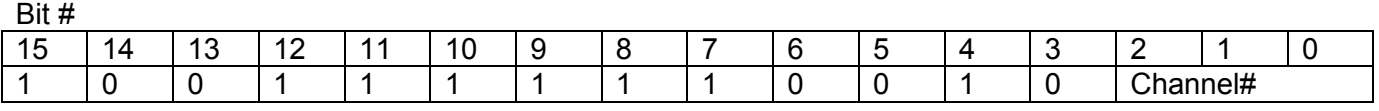

The response for this command is the same as for the following command.

#### **Expanded Channel Initialize (0x7E40)**

Bit #

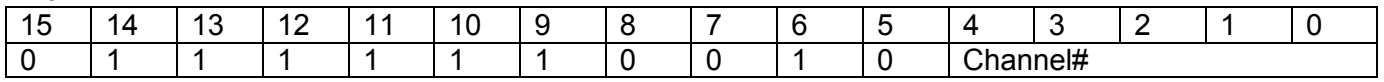

A single response word is placed in the Data Low register in the following format:

Bit #

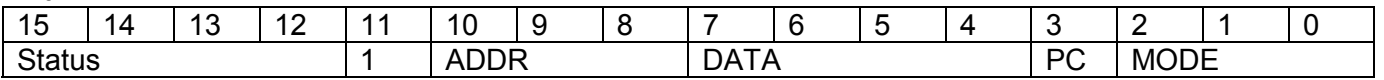

Status:

- F No Errors
- 7 Channel already open
- 6 No valid FDC area can be opened
- 5 FDC Channel number not supported

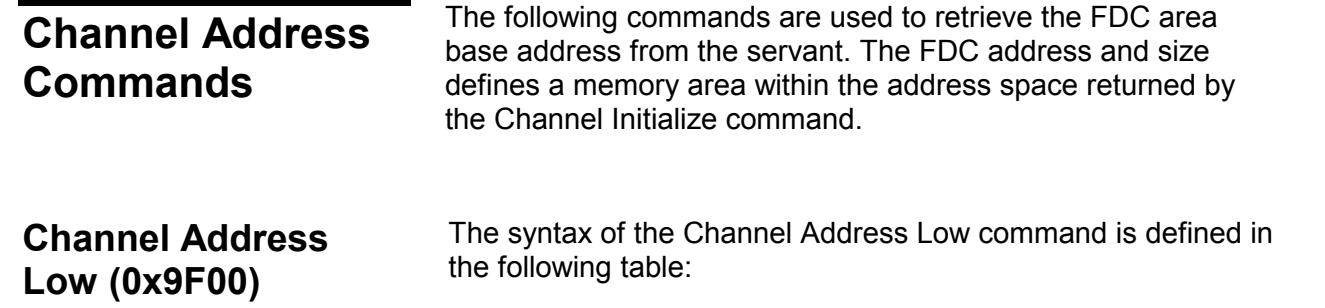

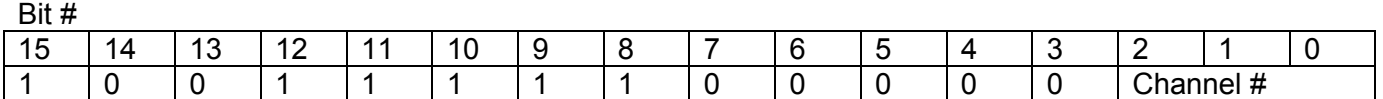

The response for this command is the same as for the following command.

#### **Expanded Channel Address Low (0x7C00)**

 $P$ it #

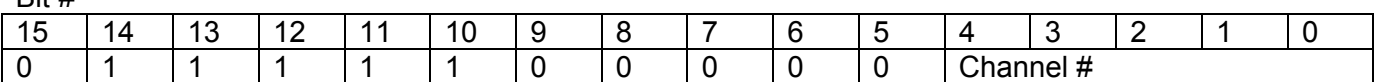

The response for this command is the same as for the following command.

#### **Channel Address High (0x9F80)**

The syntax of the Channel Address High command is defined in the following table:

Bit #

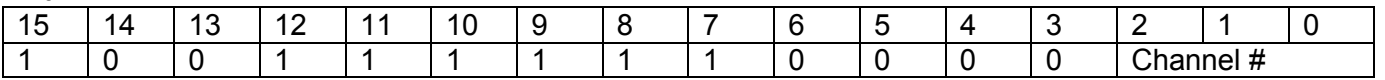

This response for this command is the same as for the following command.

**6075 User Manual** 

#### **Expanded Channel Address High (0x7E00)**

The syntax of the Expanded Channel Address High command is defined in the following table:

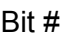

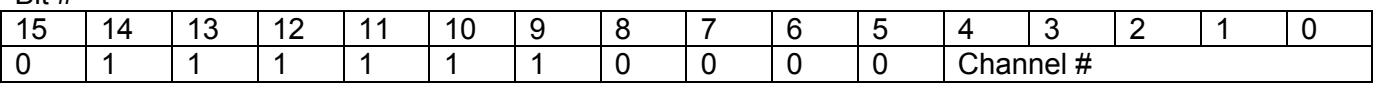

A single response data word is placed in the Data Low register for each command in the following format:

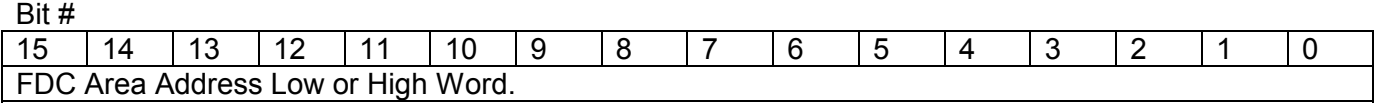

If no valid FDC area allotted, the returned value in the high and low response words is \$HFFFF.

## **Channel Size Commands**

The following commands are used to retrieve the FDC area size. The FDC size identifies the memory area allocated to this FDC channel starting at the Address returned by the Channel Address Low and Hi commands.

#### **Channel Size Low (0x9F08)**

The syntax of the Channel Size Low command is defined in the following table.

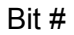

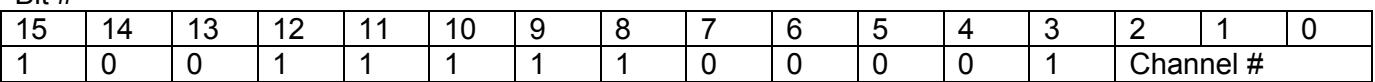

The response for this command is the same as for the following command.

#### **Expanded Channel Size Low (0x7C20)**

The syntax of the Expanded Channel Size Low command is defined in the following table.

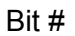

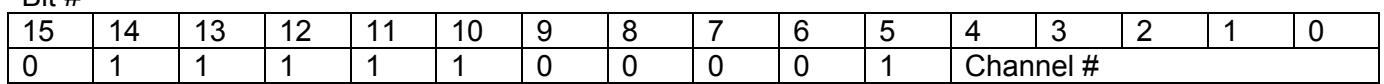

The response for this command is the same as for the following command.

#### **Channel Size High (0x9F88)**

The syntax of the Channel Size High command is defined in the following table:

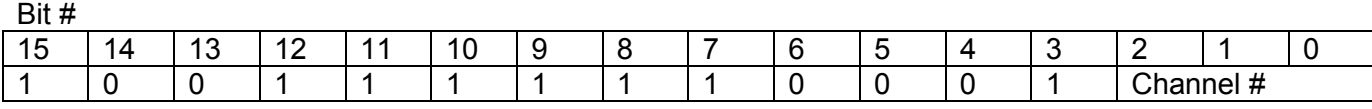

The response for this command is the same as for the following command.

### **Expanded Channel Size High (0x7E20)**

The syntax of the Expanded Channel Size High command is defined in the following table:

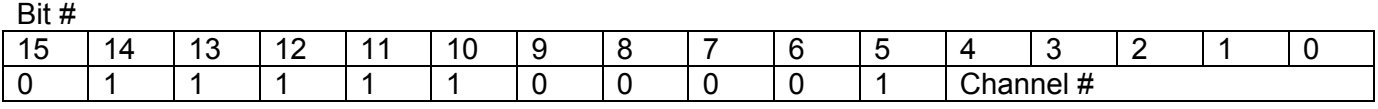

A single response word is placed in the Data Low register for each command in the following format:

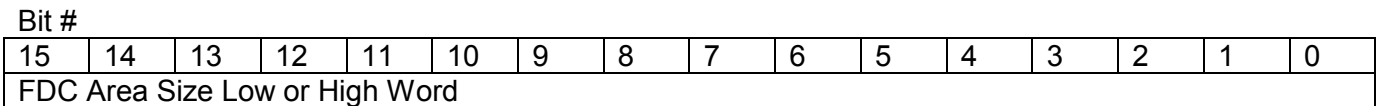

If no valid FDC area can be allotted, the response in the high and low response words is \$H0000.

 $B^{\text{th}}$  #

**Go to Idle (0x9FB0)** This command is used to terminate a Stream transfer. It may also be used to force termination of a Normal transfer.

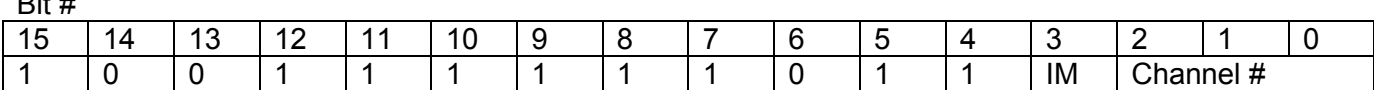

The response for this command is the same as for the following command.

#### **6075 User Manual**

 $B^{\text{th}}$   $\mu$ 

#### **Expanded Go to Idle (0x7EC0)**

This command is used to terminate a Stream transfer on an Expanded FDC channel. It may also be used to force termination of a Normal transfer transfer on an Expanded FDC channel.

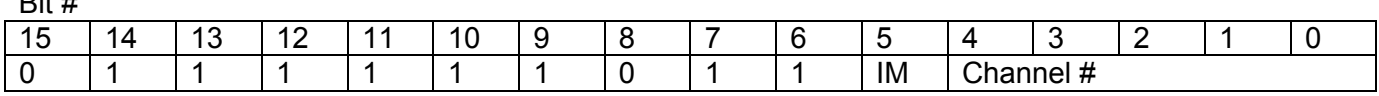

A single response word is placed in the Data Low register in the following format:

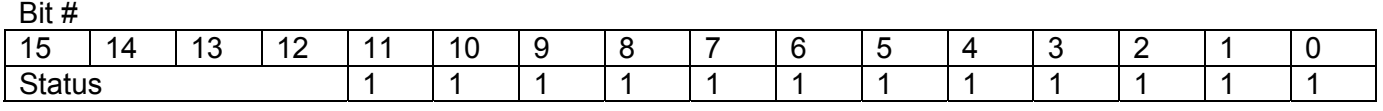

#### **Channel Close (0x9F98)**

This command is used to close an FDC channel.

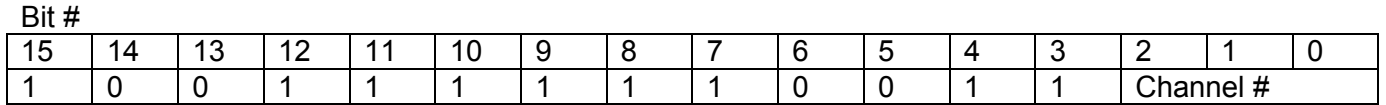

The response for this command is the same as for the following command.

#### **Expanded Channel Close (0x7E60)**

This command is used to close an Expanded FDC channel.

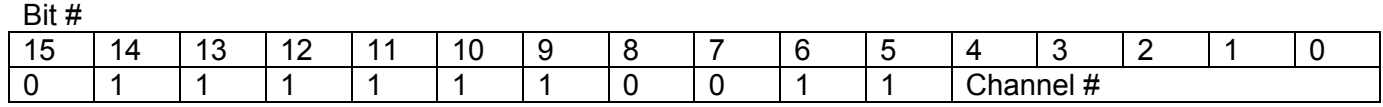

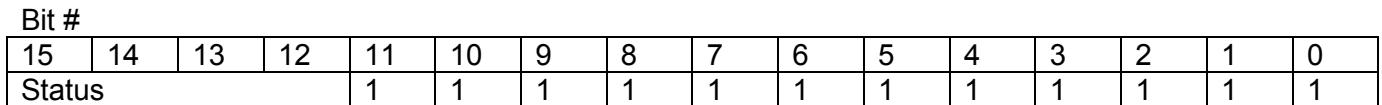

Status:

F - No Errors

7 - Channel is still active and will be returned to idle at the close of the current block of data or attempt to close a channel that is not open.

6 - Cannot idle a closed channel or close a channel that is not open.

5 - FDC Channel number not supported.

4 - Command not allowed.

#### **Transfer to Servant (0x9FC0)**

This command is used to initiate a data block transfer from the commander to the servant.

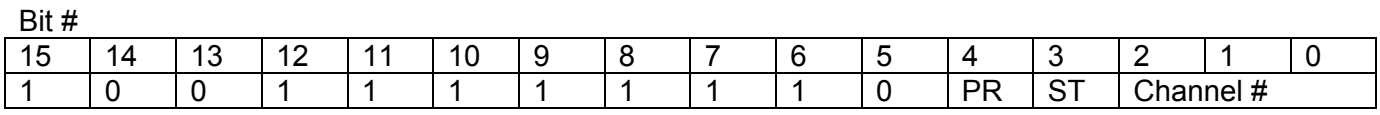

The response for this command is the same as for the following command.

#### **Expanded Transfer to Servant (0x7F00)**

This command is used to initiate a data block transfer from the commander to the servant on an Expanded FDC channel.

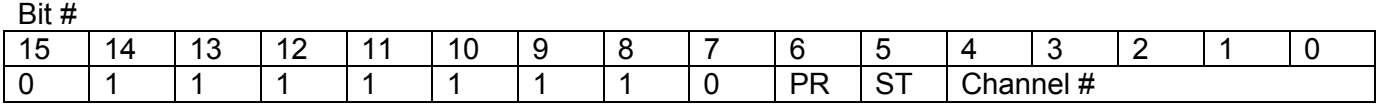

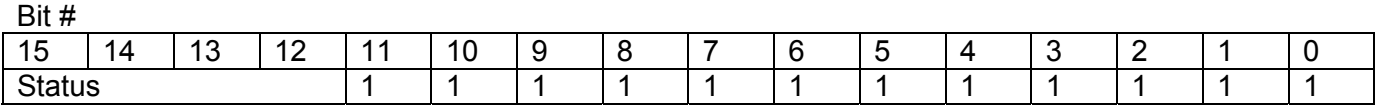

**6075 User Manual** 

#### **Transfer to Commander (0x9FE0)**

This command is used to initiate a data block transfer from the servant to the commander.

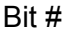

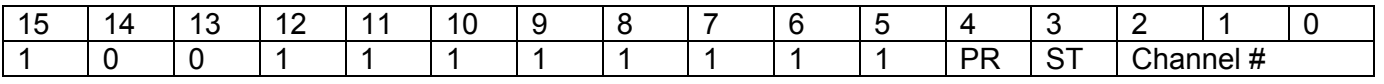

The response for this command is the same as for the following command.

### **Expanded Transfer to Commander (0x7F80)**

This command is used to initiate a data block transfer from the servant to the commander on an expanded FDC channel.

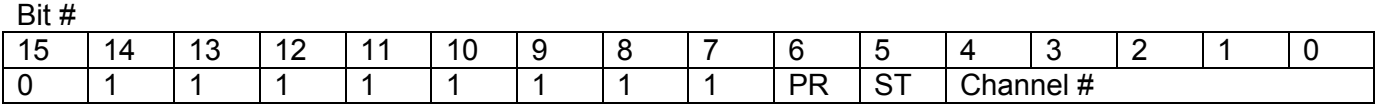

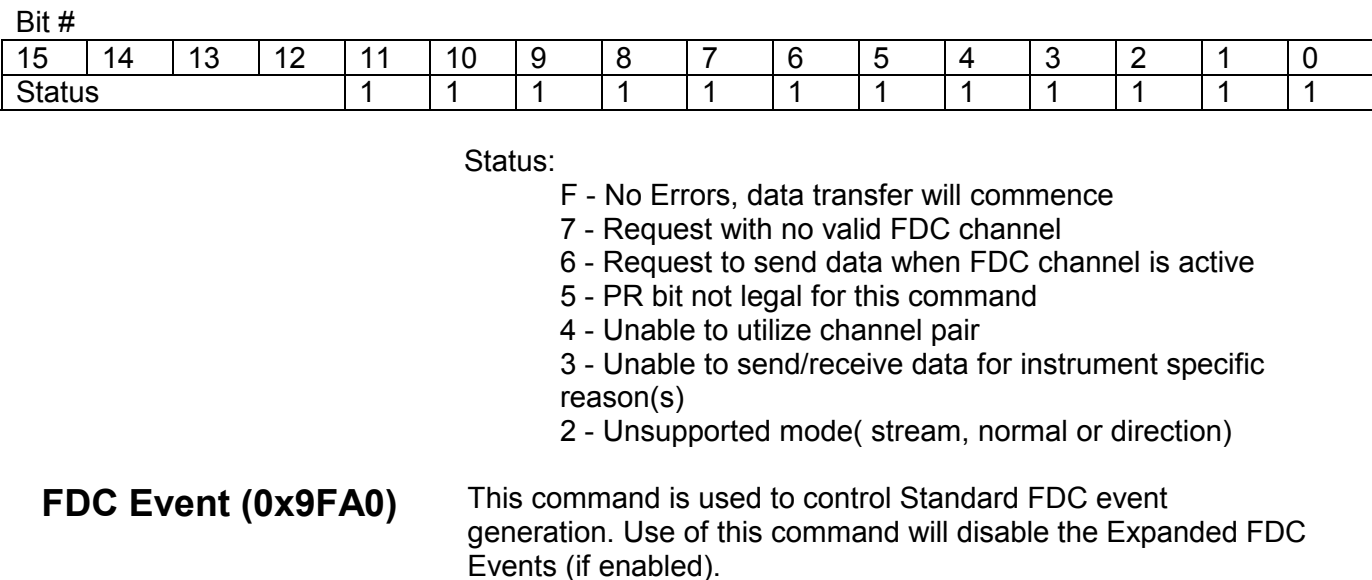

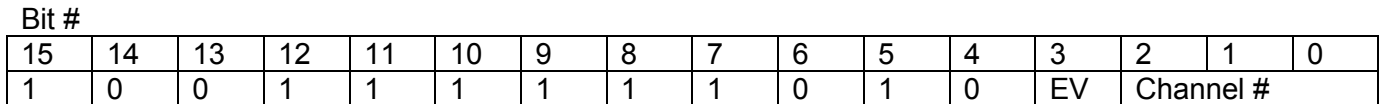

The response for this command is the same as for the following command.

#### **Expanded FDC Event (0x7E80)**

This command is used to control Expanded FDC event generation. Use of this command will disable the Standard FDC Events (if enabled).

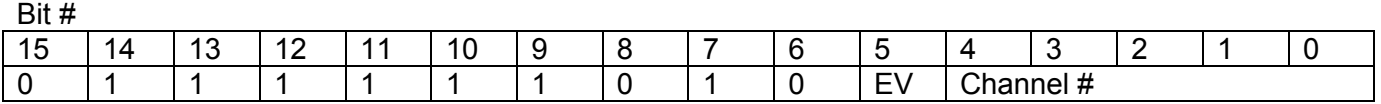

A single response word is placed in the Data Low register in the following format:

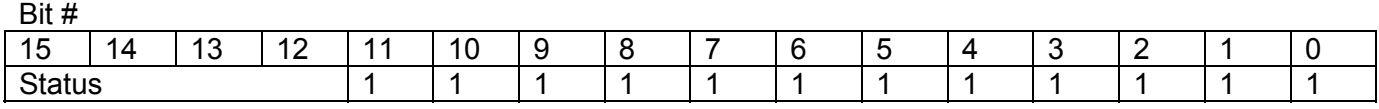

Status:

F - No Errors

7-Passed Buffer command not utilized.

### **FDC Supported (0x9F1F)**

This command is used to determine FDC support.

Bit # 15 | 14 | 13 | 12 | 11 | 10 | 9 | 8 | 7 | 6 | 5 | 4 | 3 | 2 | 1 | 0 1 0 0 1 1 1 1 1 1 0 0 0 1 1 1 1 1

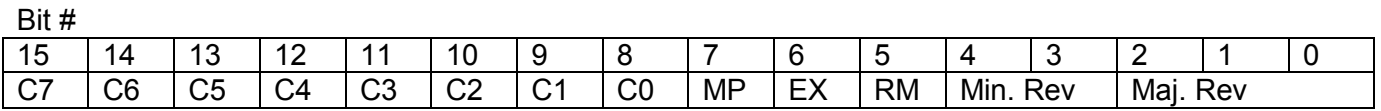

**6075 User Manual** 

# **Expanded FDC**

This command is used to determine Expanded FDC support.

# **Supported (0x7C7F)**

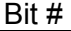

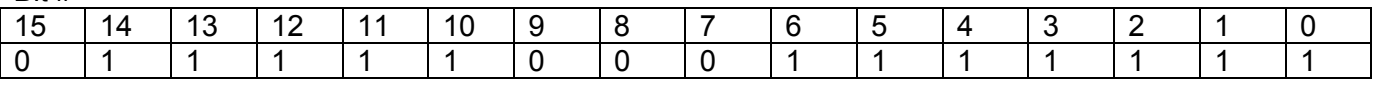

A single response word is placed in the Data Low register in the following format:

Bit #

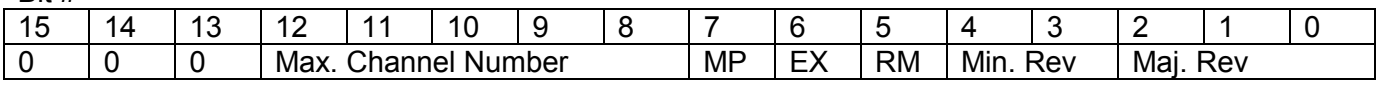

#### **Enable Passed Buffer (0x9F18)**

This command requests that the passed buffer command be utilized by the servant.

Bit #

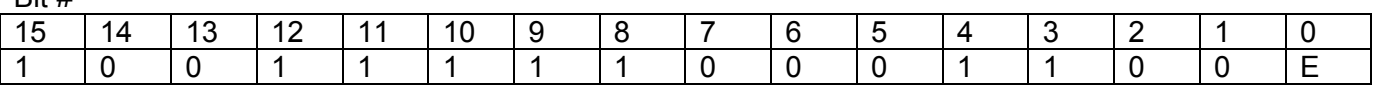

The response for this command is the same as for the following command.

#### **Expanded Enable Passed Buffer (0x7C60)**

This command requests that the passed buffer command be utilized by the servant for an Expanded FDC channel.

Bit #

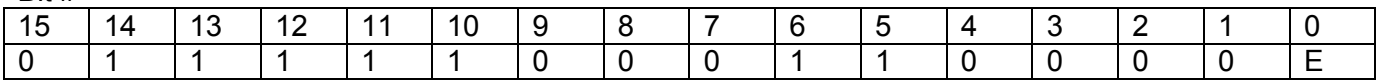

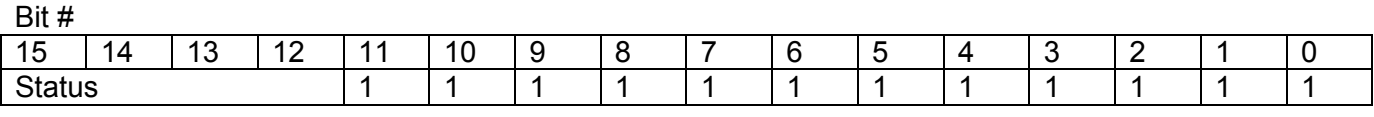

Status:

F - No Errors

7 - Passed Buffer command not utilized.

**Passed Buffer (0x9F10)** 

This command informs the servant that the commander has passed the buffer to the servant.

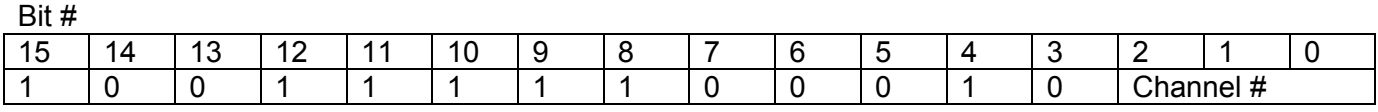

This command does not have a response.

#### **Expanded Passed Buffer (0x7C40)**

This command informs the servant that the commander has passed the buffer to the servant for an Expanded FDC channel.

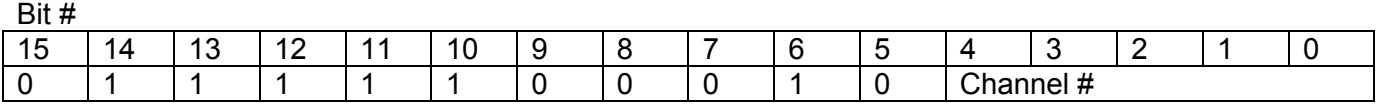

This command does not have a response.

### **Expanded Switch Buffers (0x7C80)**

 $B^H$ 

This command is used to command the servant to switch input buffers and pass the current buffer to the commander. This command is not supported by the Standard FDC command set, but may be used with the Standard commands.

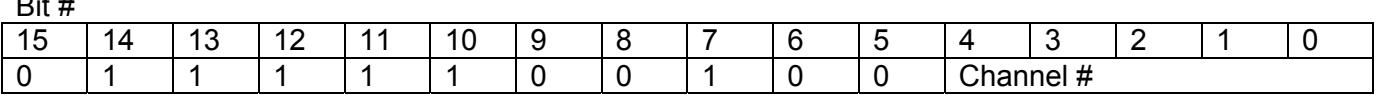

This command does not have a response.

## **Fast Data Channel Events (Interrupt Response)**

The servant generates FDC events when enabled to do so by the Standard FDC Event command. The response word is generated when the channel passes the FDC area to the commander. The format of the return value for FDC events is described below:

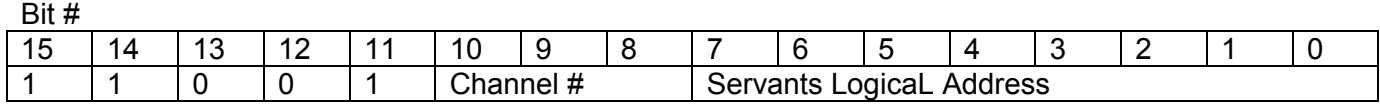

## **Expanded Fast Data Channel Events (Interrupt Response)**

The servant generates Expanded FDC events (with User Defined protocol event format) when enabled by the Expanded FDC Event command. The response word is generated when the channel passes the FDC area to the commander. The format of the return value for expanded FDC events is described below:

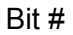

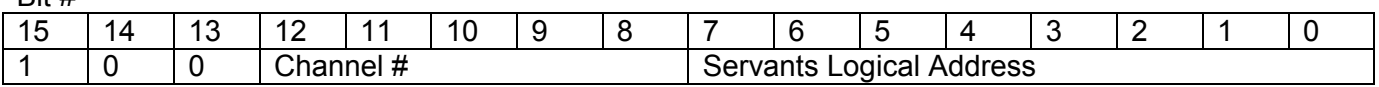

**Note:** Refer to the Fast Data Channel Specification VXIbus-10 for detailed information on the usage of the FDC Event command.

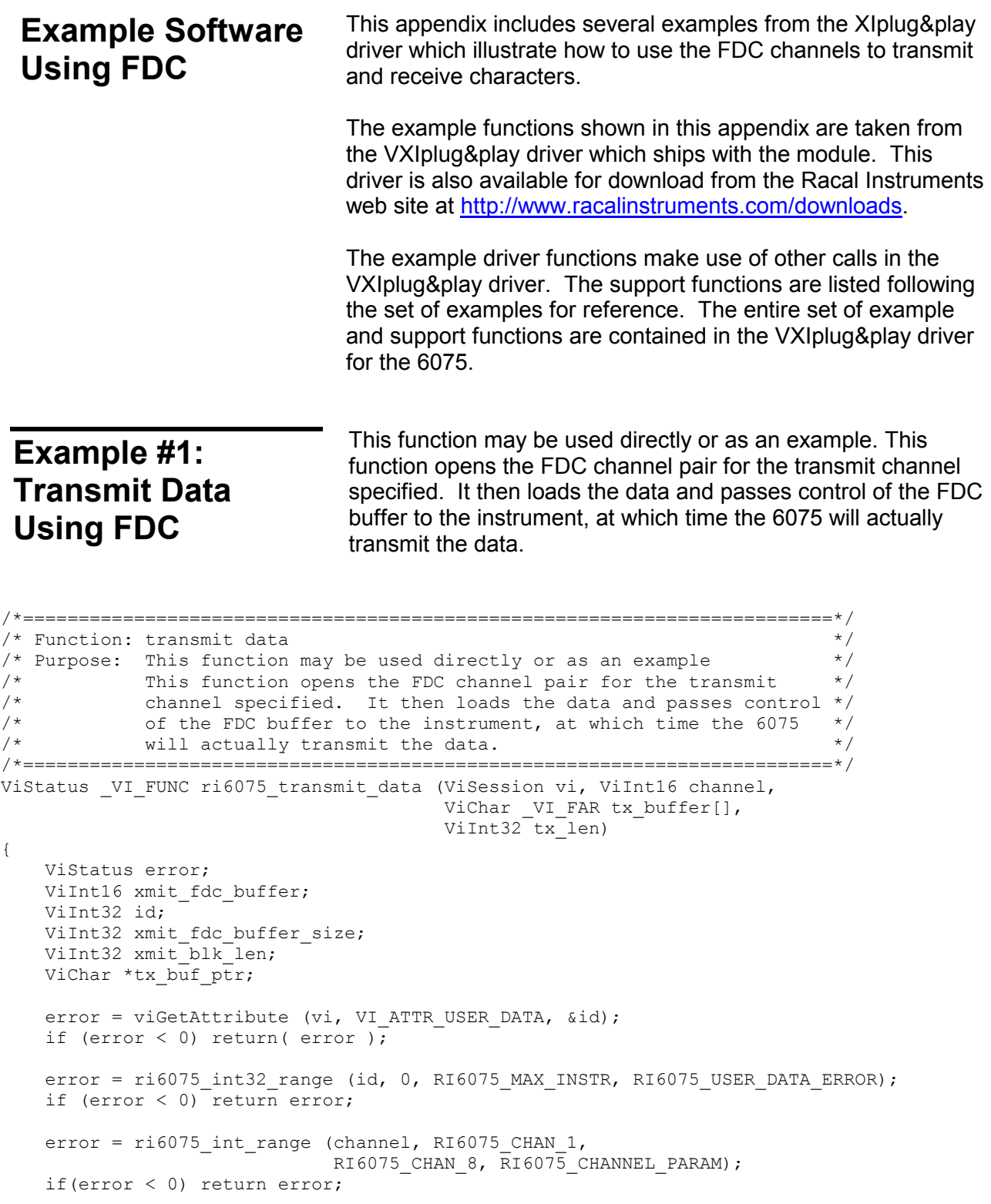
### **6075 User Manual**

```
if (tx len < 1)
       return( RI6075 TRANSMIT LENGTH PARAM );
     /* check for attempt to use channels 5 through 8 with 6075-4 model */ 
    if (max_channels[id] < channel) 
       return RI6075 INCORRECT MODEL FOR CHANNEL;
    // the even (lower-numbered) channel is all that is needed since 
   // the odd channel always = even channel + 1
   xmit fdc buffer = 2 + ((channel - 1) * 4); // open the write buffer as pair/streaming mode 
    // this will open up the pair of FDC channels 
   error = ri6075 XFDC OpenWriteBufrPS (vi, xmit fdc buffer);
    if (error < 0) return error; 
    // get the transmit FDC buffer size (this should be 64K or 128K) 
    // the buffer size depends on the hardware installed 
    error = ri6075_XFDC_GetChanSize(vi, xmit_fdc_buffer, &xmit_fdc_buffer_size); 
    if (error < 0) return error; 
    // leave space for the 8 byte FDC header 
   xmit fdc buffer size -= RI6075 FDC HEADER LENGTH;
    // ensure the number of bytes to transmit will fit into 2 FDC buffers 
   if (tx len > (2 * xmid fdc buffer size))
       return( RI6075 XFDC BUFFER TOO SMALL ERR );
    // if the buffer is too small, you must follow an example such as the 
    // double buffer one below. That one provides an example of how to 
    // switch between the 2 FDC buffers for the transmit channel to output 
    // as much data as needed 
     // output as much data as will fit into the first FDC buffer 
   tx buf ptr = tx buffer;
     if (tx_len > xmit_fdc_buffer_size) { 
        // load the first data into the first FDC buffer 
       error = ri6075 XFDC TransmitBufr(vi, xmit fdc buffer, tx buf ptr,
                                             xmit fdc buffer size);
        if (error < 0) return error; 
        // use the odd FDC buffer as well 
       xmit fdc buffer += 1;xmit blk len = tx len - xmit fdc buffer size;
       tx buf ptr += xmit fdc buffer size;
        // load the rest of the data into the 2nd FDC buffer 
       error = ri6075 XFDC TransmitBufr(vi, xmit fdc buffer, tx buf ptr, xmit blk len);
       if (error \langle 0 \rangle return error;
 } 
    else { // it all fits into 1 FDC buffer
```

```
 // load all the data into the first FDC buffer 
    error = ri6075_XFDC_TransmitBufr(vi, xmit_fdc_buffer, tx_buffer, tx_len);
    if (error \langle 0 \rangle return error;
 } 
 return( error );
```
## **Example #2: Open a Receive Channel to Begin Receiving Characters**

This function may be used directly or as an example. This function opens the FDC channel pair for the receive channel specified. Opening the FDC channel pair must be done in order to collect receive data. After this function has been executed, the specified channel can begin to collect data.

```
/*=========================================================================*/ 
/* Function: open receive channel<br>/* Purpose: This function may be used directly or as an example */*
/* Purpose: This function may be used directly or as an example \frac{\ast}{\sqrt{\ast}} This function opens the FDC channel pair for the receive \frac{\ast}{\sqrt{\ast}}\frac{1}{4} This function opens the FDC channel pair for the receive<br>\frac{1}{4} channel specified. Opening the FDC channel pair must be de
             /* channel specified. Opening the FDC channel pair must be done */ 
\frac{1}{x} in order to collect receive data. After this function has \frac{x}{x}/* been executed, the specified channel can begin to collect \begin{array}{cc} \star/ \star & \text{data.} \end{array}\sqrt{*} data. \sqrt{*} data.
/*=========================================================================*/ 
ViStatus _VI_FUNC ri6075_open_recv_channel (ViSession vi, ViInt16 channel, 
                                                  ViInt32 bufferSize) 
{ 
     ViStatus error; 
     ViInt32 id; 
    ViInt16 recv fdc channel;
     error = viGetAttribute (vi, VI_ATTR_USER_DATA, &id); 
    if (error < 0) return( error );
    error = ri6075_int32_range (id, 0, RI6075_MAX_INSTR, RI6075_USER_DATA_ERROR);
    if (error \langle 0 \rangle return error;
    error = ri6075 int range (channel, RI6075 CHAN 1, RI6075 CHAN 8, RI6075 CHANNEL PARAM);
     if(error < 0) return error; 
    error = ri6075_int32_range(bufferSize, 1, 131072, RI6075 BUFFER SIZE PARAM);
    if (error \langle 0 \rangle return error;
     error = ri6075_set_recv_buffer_size (vi, channel, bufferSize); 
     if (error < 0) return error; 
     // open the receive channel's FDC buffers in paired/stream mode 
    recv fdc channel = (channel - 1) * 4;
    error = ri6075 XFDC OpenReadBufrPS (vi, recv fdc channel);
     return( error ); 
}
```
# **Example #3: Transmit Using Double Transmit Buffers**

This function is an example that shows how to use the driver to use double-buffered transmit mode. This example uses the FDC paired/stream mode to output a set of messages. Each message is loaded into alternating buffers of the card. This demonstrates how to load one buffer while the other is being transmitted. This example uses 38400 baud, no parity, 8 data bits, one stop bit. Each message is variable in length. The number of messages to output is set by the parameter.

```
/*=========================================================================*/ 
/* Function: Example Transmit double buffer
/* Purpose: This function is an example that shows how to use the driver */ 
/* \frac{1}{2} to use double-buffered transmit mode. This example uses the \frac{*}{2}<br>/* FDC paired/stream mode to output a set of messages. Each \frac{*}{2}/* FDC paired/stream mode to output a set of messages. Each<br>/* message is loaded into alternating buffers of the card. This
/* message is loaded into alternating buffers of the card. This */<br>/* demonstrates how to load one buffer while the other is being */
/* demonstrates how to load one buffer while the other is being */<br>/* transmitted. This example uses 38400 baud, no parity, 8 data */
/* transmitted. This example uses 38400 baud, no parity, 8 data */<br>/* hits. one stop bit Each message is variable in length The */
/* bits, one stop bit. Each message is variable in length. The */ 
/* number of messages to output is set by the parameter */ 
/*=========================================================================*/ 
ViStatus VI FUNC ri6075 example transmit buffers(ViSession vi, ViInt16 channel,
                                                                  ViInt16 num_messages) 
{ 
     ViStatus error; 
    ViInt16 xmit fdc buffer, fdc buffer this time;
    ViChar msg text[100];
    ViChar append text[90];
    ViBoolean am loading even buffer;
    ViInt16 msg_count;
    ViInt16 chars this time;
    ViInt16 char \overline{index};
     time_t ref_time, time_now; 
    ViBoolean fdc buffer available;
    ViInt16 fdc header;
     // ensure number of messages is valid 
    error = ri6075_int_range (num_messages, 1, 1024, RI6075_NUM_MESSAGES PARAM);
     if (error < 0) return error; 
     // set parity = none 
    error = ri6075 set parity (vi, channel, RI6075 PARITY NONE);
     if (error < 0) return error; 
    // set data bits = 8 error = ri6075_set_data_bits (vi, channel, RI6075_BITS_8); 
     if (error < 0) return error; 
    \frac{1}{8} set baud rate = 9600
     error = ri6075_set_xmit_baud_rate (vi, channel, 38400); 
     if (error < 0) return error; 
    // set stop bits = 1error = ri6075 set stop bits (vi, channel, 1);
    if (error \langle 0 \rangle return error;
```
#### **6075 User Manual**

```
 // enable end-of-message = linefeed (ASCII 10) 
   error = ri6075 set eom character (vi, channel, (ViInt16) '\n');
    if (error < 0) return error; 
    // use 1 message 
   error = ri6075_set_message_count (vi, channel, 1);
    if (error < 0) return error; 
    // enable DMA 
error = ri6075_set_DMA (vi, channel, RI6075_HANDSHAKE_OFF);
 if (error < 0) return error; 
    // determine which FDC buffer will be associated with the channel 
    // the even (lower-numbered) channel is all that is needed since 
   // the odd channel always = even channel + 1
   xmit fdc buffer = 2 + ((channel - 1) * 4); // open the write buffer as pair/streaming mode 
    // this will open up the pair of FDC channels 
    error = ri6075_XFDC_OpenWriteBufrPS (vi, xmit_fdc_buffer); 
    if (error < 0) return error; 
    // now form the messages and output 
    // always start loading the EVEN buffer first 
    am_loading_even_buffer = VI_TRUE; 
    for (msg count = 1; msg count <= num messages; ++msg count) {
         // form the message (for demo, make variable length) 
       sprintf(msg_text, "Message # %4d: ", msg_count);
        // form a variable number of characters in the message (10 to 26) 
       chars_this_time = 10 + (msg_count % 17);for (char_index = 0; char_index < chars_this_time; ++char_index)
            append\_text[char\_index] = 'A' + char\_index; // terminate message with carriage return + linefeed (EOM character) 
        append text[char index++] = '\rceilappend\_text[char\_index++] = '\n';append\_text[char\_index] = '\\0'; // concatentate the messages to form the final data 
       strcat(msg_text, append_text);
        // form the FDC buffer number we are using this time 
         fdc_buffer_this_time = xmit_fdc_buffer; 
        if (am_loading_even_buffer == VI_FALSE) 
            fdc buffer this time += 1; // wait (up to 5 seconds) to ensure we have access to the FDC buffer 
        ref time = time (&time now);
       fdc buffer available = VI FALSE;
       while ((difftime (time now, ref time) < 10)
               && (fdc_buffer_available == VI_FALSE)) {
```

```
 // update current time 
        time now = time(&time now);
         // get the FDC header and check for WDY bit, meaning buffer is available 
        error = ri6075_XFDC_GetHeader (vi, fdc_buffer_this_time, &fdc_header);
        if (error < 0) return error;
         if (fdc_header & RI6075_XFDC_WDY_BIT) 
             fdc buffer available = VI TRUE;
     } 
     // check for time-out 
     if (fdc_buffer_available != VI_TRUE) 
         return RI6075_XFDC_WDY_ERR; 
     // load the buffer with the data 
    error = ri6075 XFDC TransmitBufr(vi, fdc buffer this time, msg text,
                                             (v\overline{i}Int32) (strlen(msg text)));
     if (error < 0) return error; 
     // change the indication of which buffer we are loading for next time 
    am loading even buffer = !am loading even buffer;
 } 
 // Wait for the WDY bit to be set, meaning we can close the buffer 
fdc buffer available = VI FALSE;
while ((difftime (time now, ref time) < 10) && (fdc buffer available == VI FALSE)) {
     // get the FDC header and check for WDY bit, meaning buffer is available 
    error = ri6075 XFDC GetHeader (vi, fdc buffer this time, &fdc header);
    if (error \langle 0 \rangle return error;
     if (fdc_header & RI6075_XFDC_WDY_BIT) 
        fdc buffer available = \overline{VI} TRUE;
 } 
// we are done with the FDC channel(s), so close them
error = ri6075 XFDC ChannelClose (vi, xmit fdc buffer);
if (error < 0) return(error);
 // if we get here, we are done 
 return( error );
```
### **Example #4: Transmit and Receive From One or Two Channels**

This function is an example that shows how to use the driver to use both a transmit channel and a receive channel. This example assumes the transmit channel is connected to the receive channel via a "null modem."

```
/*=========================================================================*/ 
/* Function: Example Transmit and Receive */ 
/* Purpose: This function is an example that shows how to use the driver */<br>/* to use both a transmit channel and a receive channel */
/* to use both a transmit channel and a receive channel \begin{array}{cc} \star/ \star & \star/ \end{array}\frac{1}{\sqrt{2}} * \frac{1}{\sqrt{2}} * \frac{1}{\sqrt{2}} * \frac{1}{\sqrt{2}} * \frac{1}{\sqrt{2}} * \frac{1}{\sqrt{2}} * \frac{1}{\sqrt{2}} * \frac{1}{\sqrt{2}} * \frac{1}{\sqrt{2}} * \frac{1}{\sqrt{2}} * \frac{1}{\sqrt{2}} * \frac{1}{\sqrt{2}} * \frac{1}{\sqrt{2}} * \frac{1}{\sqrt{2}} * \frac{1}{\sqrt{2}}/* This example assumes the transmit channel is connected to the */<br>/* The receive channel via a "null modem" */
              receive channel via a "null modem"
/*=========================================================================*/ 
ViStatus VI_FUNC ri6075_example_xmit_recv(ViSession vi,
                                                     ViInt16 tx_chan, 
                                                    ViChar VI<sup>T</sup>FAR *tx buffer,
                                                    ViInt32<sup>-tx-</sup>len,
                                                    ViInt16 rx_chan,
                                                    ViChar VI<sup>T</sup>FAR *rx buffer,
                                                    ViPInt32 r\bar{x} len,
                                                    ViInt16 max wait secs)
{ 
     ViStatus error; 
    ViBoolean am loading even buffer;
    ViBoolean am reading even buffer;
    ViInt16 fdc header;
     ViInt16 rx_fdc_buffer_even, rx_fdc_buffer_odd, rx_buffer_number; 
    ViInt32 rx fdc buf size;
    ViInt16 tx fdc buffer even, tx fdc buffer odd, tx buffer number;
    ViInt32 tx \frac{1}{6} fdc buf size;
    ViInt32 total bytes received, bytes received this time;
    ViInt32 total bytes transmitted, bytes transmitted this time;
     ViInt32 bytes_left_to_receive; 
    ViChar *tx buf ptr;
     ViChar *rx_buf_ptr; 
     ViInt16 delay_time; 
    time t ref time, time now;
     ViInt16 firstFDCchannel; 
     ViBoolean bEvenFull, bOddFull, bEvenAvail, bOddAvail; 
     ViInt32 nEvenCnt, nOddCnt; 
     // ensure transmit channel is valid 
    error = ri6075 int range (tx chan, RI6075 CHAN 1, RI6075 CHAN 8, RI6075 CHANNEL PARAM);
    if(error \langle 0 \rangle return error;
     // ensure number of bytes to transmit is valid 
     // allow multiple buffers 
    error = ri6075 int32 range (tx len, 1, (65536 * 10), RI6075 TRANSMIT LENGTH PARAM);
     if(error < 0) return error; 
     // ensure receive channel is valid 
     error = ri6075_int_range (rx_chan, RI6075_CHAN_1, RI6075_CHAN_8, RI6075_CHANNEL_PARAM);
```

```
 if(error < 0) return error; 
 // ensure wait time is valid 
error = ri6075 int range (max wait secs, 1, 3600, VI ERROR PARAMETER8);
 if(error < 0) return error; 
 // reset the module to get a known state 
error = r i 6075 reset(vi);if (error \langle 0 \rangle return error;
 // set parity = none 
error = ri6075_set_parity (vi, tx chan, RI6075 PARITY_NONE);
if (error < 0) return error;
 error = ri6075_set_parity (vi, rx_chan, RI6075_PARITY_NONE); 
if (error \langle 0 \rangle return error;
// set data bits = 8error = ri6075 set data bits (vi, tx chan, RI6075 BITS 8);
if (error \lt 0) return error;
 error = ri6075_set_data_bits (vi, rx_chan, RI6075_BITS_8); 
if (error \langle 0 \rangle return error;
\frac{1}{8} set baud rate = 9600
error = ri6075 set xmit baud rate (vi, tx chan, 38400);
 if (error < 0) return error; 
error = ri6075_set_xmit_baud_rate (vi, rx_chan, 38400);
if (error \langle 0 \rangle return error;
// set stop bits = 1error = ri6075 set stop bits (vi, tx chan, 1);
 if (error < 0) return error; 
 error = ri6075_set_stop_bits (vi, rx_chan, 1); 
 if (error < 0) return error; 
 // turn DMA off to ensure odd byte count 
error = ri6075 set DMA(vi, tx chan, 0);
if (error \langle 0 \rangle return error;
error = ri6075 set DMA(vi, rx chan, 0);
if (error \langle 0 \rangle return error;
 // calculate the FDC buffers based on the channel numbers used 
tx fdc buffer even = 2 + ((tx chan - 1) * 4);
tx fdc buffer odd = tx fdc buffer even + 1;
rx fdc buffer even = (rx \text{ chan} - 1) * 4;rx fdc buffer odd = rx fdc buffer even + 1;
 // open the FDC read buffers first 
error = ri6075 XFDC OpenReadBufrPS (vi, rx fdc buffer even);
 if (error < 0) return error; 
 // now open the FDC write buffers
```
#### **6075 User Manual**

```
error = ri6075 XFDC OpenWriteBufrPS (vi, tx fdc buffer even);
    if (error < 0) return error; 
    // get the transmit FDC buffer size (this should be 64K or 128K) 
    // the buffer size depends on the hardware installed 
   error = ri6075_XFDC_GetChanSize(vi, tx_fdc_buffer_even, &tx_fdc_buf_size);
    if (error < 0) return error; 
     // leave space for the 8 byte FDC header 
   tx fdc buf size -= RI6075 FDC HEADER LENGTH;
    // now form the messages and output 
    // always start loading the EVEN buffer first 
   am_loading_even_buffer = VI_TRUE;
   total_bytes transmitted = 0; tx_buf_ptr = tx_buffer; 
   am reading even buffer = VI_TRUE;
    total_bytes_received = 0; 
   rx\_buf\_ptr = rx\_buffer;ref time = time(&time now);
   while ((difftime(time now, ref time) < max wait secs)
      &&&&(total bytes transmitted < tx len) {
        // update the current time stamp 
        time(&time_now); 
        // now load up the transmit buffer and send the data 
       tx buffer number = (am loading even buffer) ? tx fdc buffer even :
                                                              tx_fdc_buffer_odd;
        // check if the present transmit buffer can be written to 
        error = ri6075_XFDC_GetHeader(vi, tx_buffer_number, &fdc_header); 
        if (error < 0) return error; 
        if (fdc_header & RI6075_XFDC_WDY_BIT) { 
             // break the data into blocks that can fit into the FDC buffer 
             bytes_transmitted_this_time = tx_len - total_bytes_transmitted; 
            if (bytes transmitted this time > tx fdc buf size)
                bytes transmitted this time = tx fdc buf size;
             // load the data and pass to the instrument to xmit 
             error = ri6075_XFDC_TransmitBufr(vi, tx_buffer_number, tx_buf_ptr, 
                                                          bytes transmitted this time);
             if (error < 0) return error; 
             // update our counts 
             total_bytes_transmitted += bytes_transmitted_this_time; 
             tx_buf_ptr += bytes_transmitted_this_time; 
             // NOT the flag so we ping-pong to the opposite transmit FDC buffer 
            am loading even buffer = !am loading even buffer;
 }
```

```
 // check if the present read buffer is ready 
    rx buffer number = (am reading even buffer) ? rx fdc buffer even :
                                                           rx_fdc_buffer_odd; 
    error = ri6075 XFDC GetHeader(vi, rx buffer number, &fdc header);
     if (error < 0) return error; 
     if (fdc_header & RI6075_XFDC_RDY_BIT) { 
         // read buffer ready, read the data 
        rx fdc buf size = 131072;
        error = ri6075 XFDC ReadBufr(vi, rx buffer number, rx buf ptr,
                                               rx fdc_buf_size, &bytes_received_this_time);
         if (error < 0) return error; 
         // update the data to indicate the total number of bytes read thus far 
        total bytes received += bytes received this time;
        rx buf ptr += bytes received this time;
         // NOT the flag so we ping-pong to the opposite receive FDC buffer 
        am reading even buffer = !am reading even buffer;
     } 
 } 
 // ensure all bytes have been transmitted 
if (total bytes transmitted < tx len)
    return( -9999 ); // not a real driver error code: this is an example
 // read the recieve block length 
 error = ri6075_XFDC_GetChanSize(vi, rx_fdc_buffer_even, &rx_fdc_buf_size); 
 if (error < 0) return error; 
rx fdc buf size -= RI6075 FDC HEADER LENGTH;
 // we are done transmitting 
 // now we have to get all of the receive bytes 
while ((difftime(time now, ref time) < max wait secs)
    && (total_bytes_received < tx_len)) { 
     // update the current time stamp 
     time(&time_now); 
     // check if the present read buffer is ready 
    rx buffer number = (am reading even buffer) ? rx fdc buffer even :
                                                          rx fdc buffer odd;
    error = ri6075 XFDC GetHeader(vi, rx_buffer_number, &fdc_header);
    if (error \langle 0 \rangle return error;
     if (fdc_header & RI6075_XFDC_RDY_BIT) { 
         // read buffer ready, read the data 
         error = ri6075_XFDC_ReadBufr(vi, rx_buffer_number, rx_buf_ptr, 
                                              rx fdc buf size, \overline{\text{b}}ytes received this time);
         if (error < 0) return error;
```

```
 // update the data to indicate the total number of bytes read thus far 
            total bytes received += bytes received this time;
            rx buf ptr += bytes received this time;
            am reading even buffer = !am reading even buffer;
             // now send the "Switch FDC Buffers" command to the last receive buffer 
             // and read what data is in it (if anything) 
            rx buffer number = (am reading even buffer) ? rx fdc buffer even :
                                                                   rx fdc buffer odd;
        } 
        // check for "not-full" buffer condition 
        // this will happen when the receive buffer size is not evenly divisible 
        // by the transmision length 
       bytes left to receive = total bytes transmitted - total bytes received;
       if (bytes left to receive \langle rx fdc buf size) {
             error = ri6075_read_channel_status (vi, rx_chan, &firstFDCchannel, 
                                                              &bEvenFull, &nEvenCnt, 
                                                              &bOddFull, &nOddCnt, 
                                     &bEvenAvail, &bOddAvail); 
             if (bEvenFull || bOddFull 
                     || ((nEvenCnt + nOddCnt) >= bytes_left_to_receive)) { 
                error = ri6075 XFDC SwitchBuffers(vi, rx buffer number);
                 if (error < 0) return error; 
                error = ri6075 XFDC GetHeader(vi, rx buffer number, &fdc header);
                 if (error < 0) return error; 
                 if (fdc_header & RI6075_XFDC_RDY_BIT) { 
                     // read buffer ready, read the data 
                    error = ri6075 XFDC ReadBufr(vi, rx buffer number,
                                                                    rx_buf_ptr, 
                                                                    rx_fdc_buf_size, 
                                                                   &bytes received this time);
                     if (error < 0) return error; 
                     // update the data to indicate the total number of bytes 
                                  // read thus far 
                    total bytes received += bytes received this time;
                     rx_buf_ptr += bytes_received_this_time; 
                     // since we retrieved the last of the bytes, we are done 
                     break; 
 } 
 } 
 } 
   if (total bytes received == 0) {
```

```
 error = ri6075_read_recv_channel (vi, rx_chan, rx_buf_ptr, 
                                   bytes_left_to_receive, 
                                 &total_bytes_received); 
        if (error < 0) return error; 
    } 
    *rx_len = total_bytes_received; 
// we are done with the FDC channel(s), so close them
error = ri6075_XFDC_ChannelClose (vi, tx_fdc_buffer_even);
 if (error < 0) return(error); 
error = ri6075_XFDC_ChannelClose (vi, rx_fdc_buffer_even);
 if (error < 0) return(error); 
    // if we get here, we are done 
    return( error );
```

```
Example #5. 
Transmit and 
Receive With SDLC 
Format
```
This function is an example that shows how to use the to set up the channels in SDLC format and transmit data one channel and receive the data from another channel. This example assumes the transmit channel is connected to the receive channel via a "null modem."

```
/*=========================================================================*/ 
/* Function: Example SDLC transmit and receive
/* Purpose: This function is an example that shows how to use the driver */<br>/* to set up the channels in SDLC format and transmit data from *//* \overline{\phantom{a}} to set up the channels in SDLC format and transmit data from \overline{\phantom{a}} /* \overline{\phantom{a}} one channel and receive the data from another channel. \overline{\phantom{a}} /
            one channel and receive the data from another channel.
\frac{1}{\sqrt{2}} * \frac{1}{\sqrt{2}} * \frac{1}{\sqrt{2}} * \frac{1}{\sqrt{2}} * \frac{1}{\sqrt{2}} * \frac{1}{\sqrt{2}} * \frac{1}{\sqrt{2}} * \frac{1}{\sqrt{2}} * \frac{1}{\sqrt{2}} * \frac{1}{\sqrt{2}} * \frac{1}{\sqrt{2}} * \frac{1}{\sqrt{2}} * \frac{1}{\sqrt{2}} * \frac{1}{\sqrt{2}} * \frac{1}{\sqrt{2}}/* This example assumes the transmit channel is connected to the */ 
/* receive channel via a "null modem" */ 
/*=========================================================================*/ 
ViStatus VI FUNC ri6075 example sdlc xmit recv (ViSession vi,
                                                       ViInt16 frameSize, 
                                                       ViInt16 transmitChannel, 
ViChar _VI_FAR transmitData[],
 ViInt32 transmitCount, 
                                                      ViInt16 receiveChannel, 
ViChar _VI_FAR receiveData[],
viInt32 maxReceiveCount,
                                                      ViPInt32 receiveCount) 
{ 
    ViStatus error; 
   ViInt16 tx fdc channel;
    ViInt16 rx fdc channel;
     // reset the unit to a known state 
    error = ri6075\_reset(vi);if (error \langle 0 \rangle return error;
     // select the SDLC protocol for the two channels 
    error = ri6075 set protocol (vi, transmitChannel, RI6075 PROTOCOL SDLC);
    if (error < 0) return error;
    error = ri6075 set protocol (vi, receiveChannel, RI6075 PROTOCOL SDLC);
    if (error < 0) return error;
     // now set up RS422FD as the protocol for the send and receive channels 
    error = ri6075 set interface type (vi, transmitChannel, RI6075 MODE 422FD);
    if (error < 0) return error;
     error = ri6075_set_interface_type (vi, receiveChannel, RI6075_MODE_422FD); 
    if (error < 0) return error;
     // now set the frame sizes for the transmit and receive channels 
    error = ri6075 set frame size (vi, transmitChannel, frameSize);
    if (error < 0) return error;
     error = ri6075_set_frame_size (vi, receiveChannel, frameSize); 
    if (error < 0) return error;
```

```
 // now set the baud rate for the transmit and receive channel 
    // we will use 1000000 for this example 
   error = ri6075 set xmit baud rate (vi, transmitChannel, 1000000);
   if (error < 0) return error;
   error = ri6075 set xmit baud rate (vi, receiveChannel, 1000000);
   if (error < 0) return error;
    // now open the transmit FDC channel for the transmit channel 
tx_fdc_channel = (transmitChannel - 1) * 4 + 2;error = ri6075_XFDC_OpenWriteBufrPS (vi, tx_fdc_channel);
   if (error \langle 0 \rangle return error;
   rx_fdc_{channel} = (receiveChannel - 1) * 4;error = ri6075 XFDC OpenReadBufrPS (vi, rx fdc channel);
   if (error \langle 0 \rangle return error;
    // load and send the transmit data 
   error = ri6075_XFDC_TransmitBufr (vi, tx_fdc_channel, transmitData, transmitCount);
    if (error < 0) return error; 
    // Wait 5 seconds to get the data 
   ri6075 delay( 5 );
    // read the data in the receive channel 
   error = ri6075 read recv channel (vi, receiveChannel, receiveData, maxReceiveCount,
                                              receiveCount); 
    if (error < 0) return error; 
    return error;
```